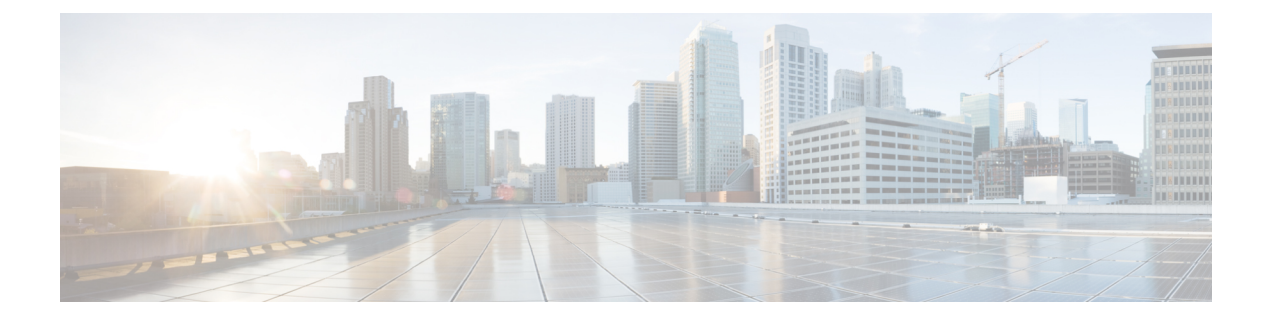

# **Show Commands**

- show bfd [neighbors,](#page-2-0) page 3
- [show](#page-6-0) cdp all, page 7
- show cdp [entry,](#page-8-0) page 9
- show cdp [global,](#page-11-0) page 12
- show cdp [interface,](#page-12-0) page 13
- show cdp [neighbors,](#page-14-0) page 15
- show cdp [traffic,](#page-18-0) page 19
- show [interface](#page-20-0) brief, page 21
- show interface [capabilities,](#page-24-0) page 25
- show interface [debounce,](#page-26-0) page 27
- show [interface](#page-28-0) ethernet, page 29
- show interface [loopback,](#page-33-0) page 34
- show interface [mac-address,](#page-37-0) page 38
- show [interface](#page-40-0) mgmt, page 41
- show interface [port-channel,](#page-42-0) page 43
- show interface status [err-disabled,](#page-44-0) page 45
- show interface [switchport,](#page-46-0) page 47
- show interface [switchport](#page-51-0) backup, page 52
- show interface [transceiver,](#page-53-0) page 54
- [show](#page-55-0) lacp, page 56

Г

- show [port-channel](#page-57-0) capacity, page 58
- show port-channel [compatibility-parameters,](#page-58-0) page 59
- show [port-channel](#page-60-0) database, page 61
- show port-channel [load-balance,](#page-62-0) page 63

ι

- show [port-channel](#page-66-0) summary, page 67
- show [port-channel](#page-68-0) traffic, page 69
- show [port-channel](#page-70-0) usage, page 71
- show [port-security,](#page-71-0) page 72
- show [resource,](#page-73-0) page 74
- show [running-config,](#page-75-0) page 76
- show [running-config](#page-76-0) backup, page 77
- show [running-config](#page-78-0) interface, page 79
- show [running-config](#page-81-0) poe, page 82
- show [startup-config](#page-82-0) backup, page 83
- show [tech-support,](#page-84-0) page 85
- show [tech-support](#page-87-0) poe, page 88
- [show](#page-88-0) udld, page 89
- show vpc [brief,](#page-91-0) page 92

## <span id="page-2-0"></span>**show bfd neighbors**

To display information about BidirectionalForwarding Detection (BFD) neighbors, use the show bfd neighbors command.

**show bfdneighbors[fabricpath]** [**applicationname**| {**dest-ip|src-ip**} **ipaddr interface int-if**] [**vrf vrf-name**] **[details]**

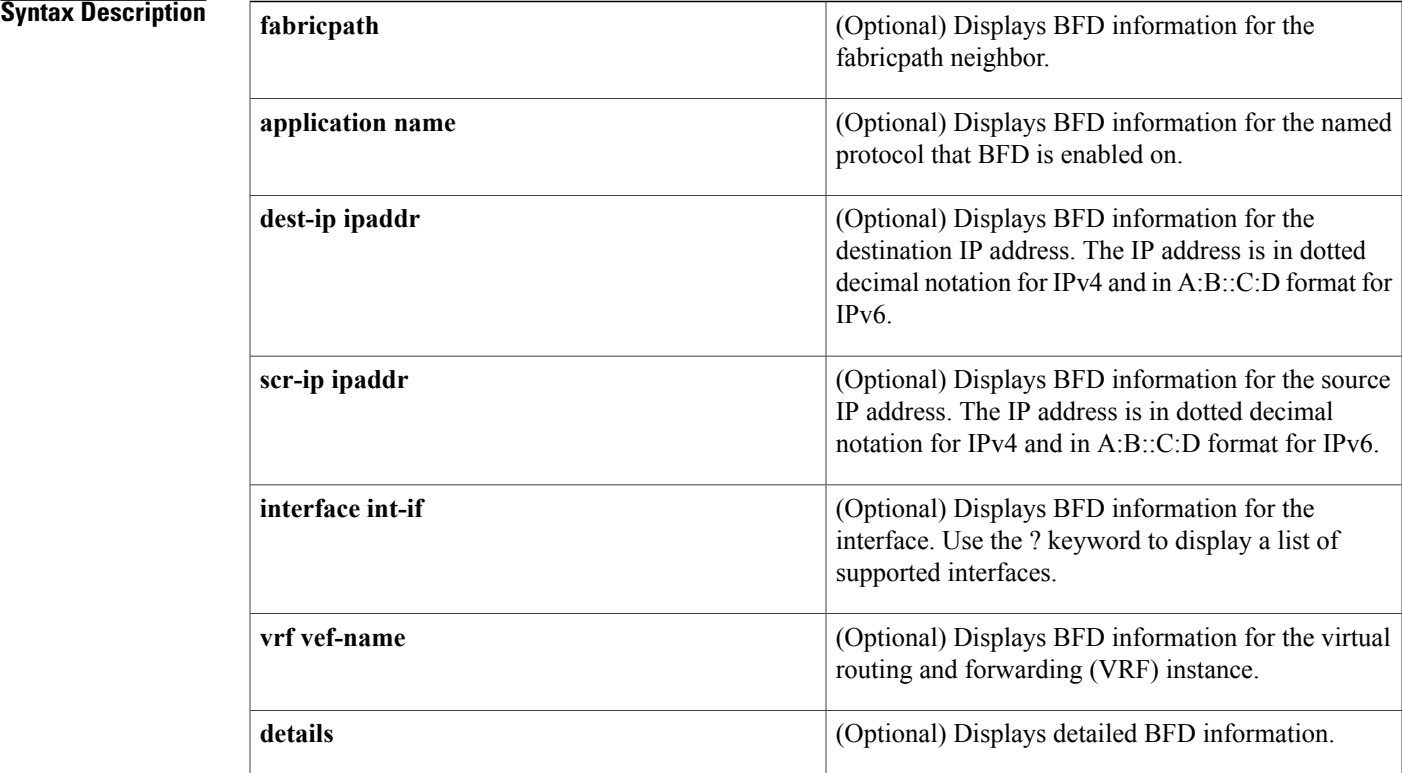

### **Command Default** None

### **Command Modes** EXEC mode

Π

**Command History Release Modification** 7.0(0)N1(1) The fabricpath keyword was added. 6.0(2)N1(1) This command was introduced.

### **Examples** This example shows how to display detailed information about bfd neighbors:

switch# show bfd neighbors details NeighAddr LD/RD RH/RS Holdown(mu 1t) State Int Vrf<br>0000.0000.0002 0000.0000.0001 1090519045/0 0000.0000.0002 0000.0000.0001 1090519045/0 Down N/A(3) default Session state is Down and not using echo function Local Diag: 0, Demand mode: 0, Poll bit: 0, Authentication: None MinTxInt: 2000000 us, MinRxInt: 2000000 us, Multiplier: 3 Received MinRxInt: 0 us, Received Multiplier: 3 Holdown (hits): 0 ms (0), Hello (hits): 2000 ms (15654) Rx Count: 0, Rx Interval (ms) min/max/avg: 0/0/1 last: 26456358 ms ago Tx Count: 15654, Tx Interval (ms) min/max/avg: 1689/1689/1689 last: 1359 ms ago Destination Switch id: 2000 Source Switch Id: 1000 Registered protocols: bfd\_app Downtime: 0 days 7 hrs 20 mins 55 secs Last packet: Version: 0 - Diagnostic: 0<br>State bit: AdminDown - Demand bit: 0 State bit: AdminDown<br>Poll bit: 0 - Final bit: 0<br>- Length: 24 Multiplier: 3<br>My Discr.: 0 My Discr.: 0 - Your Discr.: 0<br>Min tx interval: 0 - Min rx interva Min tx interval: 0 - Min rx interval: 0<br>Min Echo interval: 0 - Authentication bit - Authentication bit: 0 Hosting LC: 4, Down reason: No Diagnostic, Reason not-hosted: None

### **Table 1: show bfd neighbors Field Descriptions**

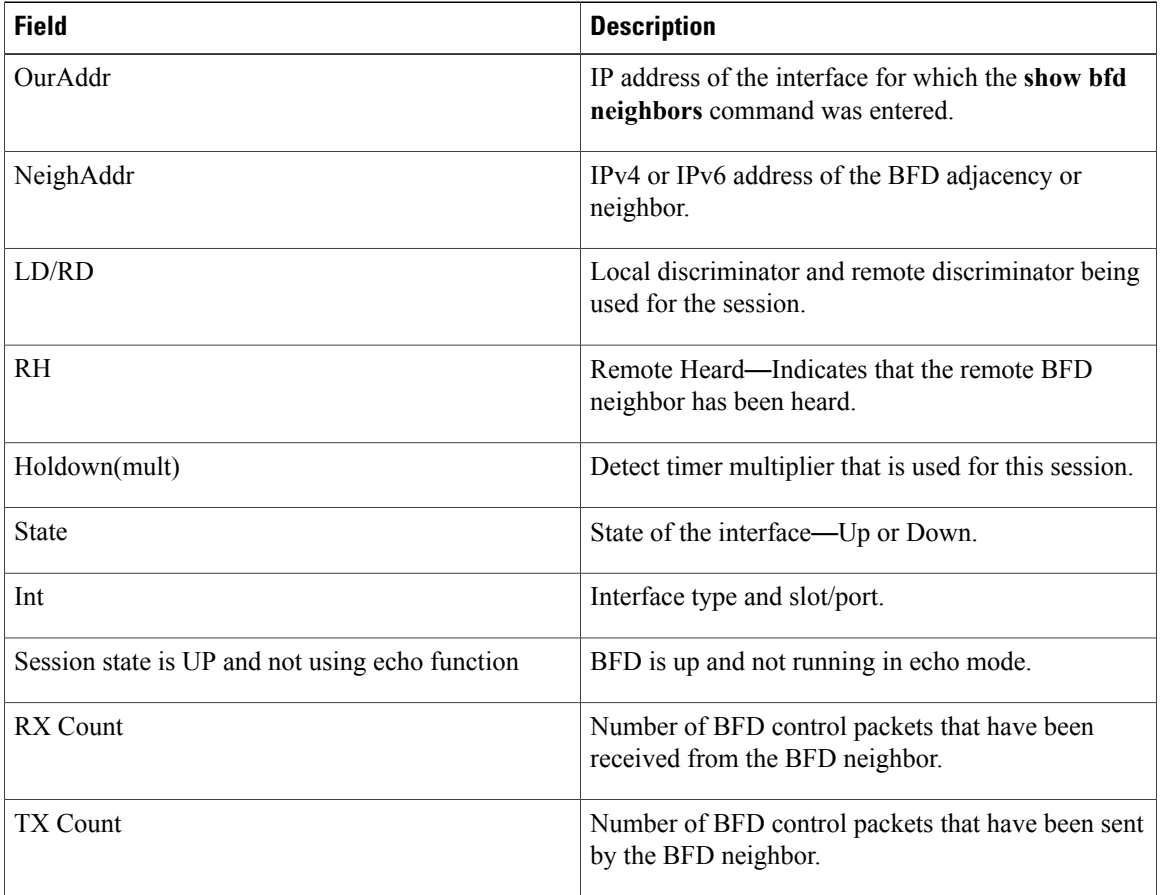

 $\mathbf{I}$ 

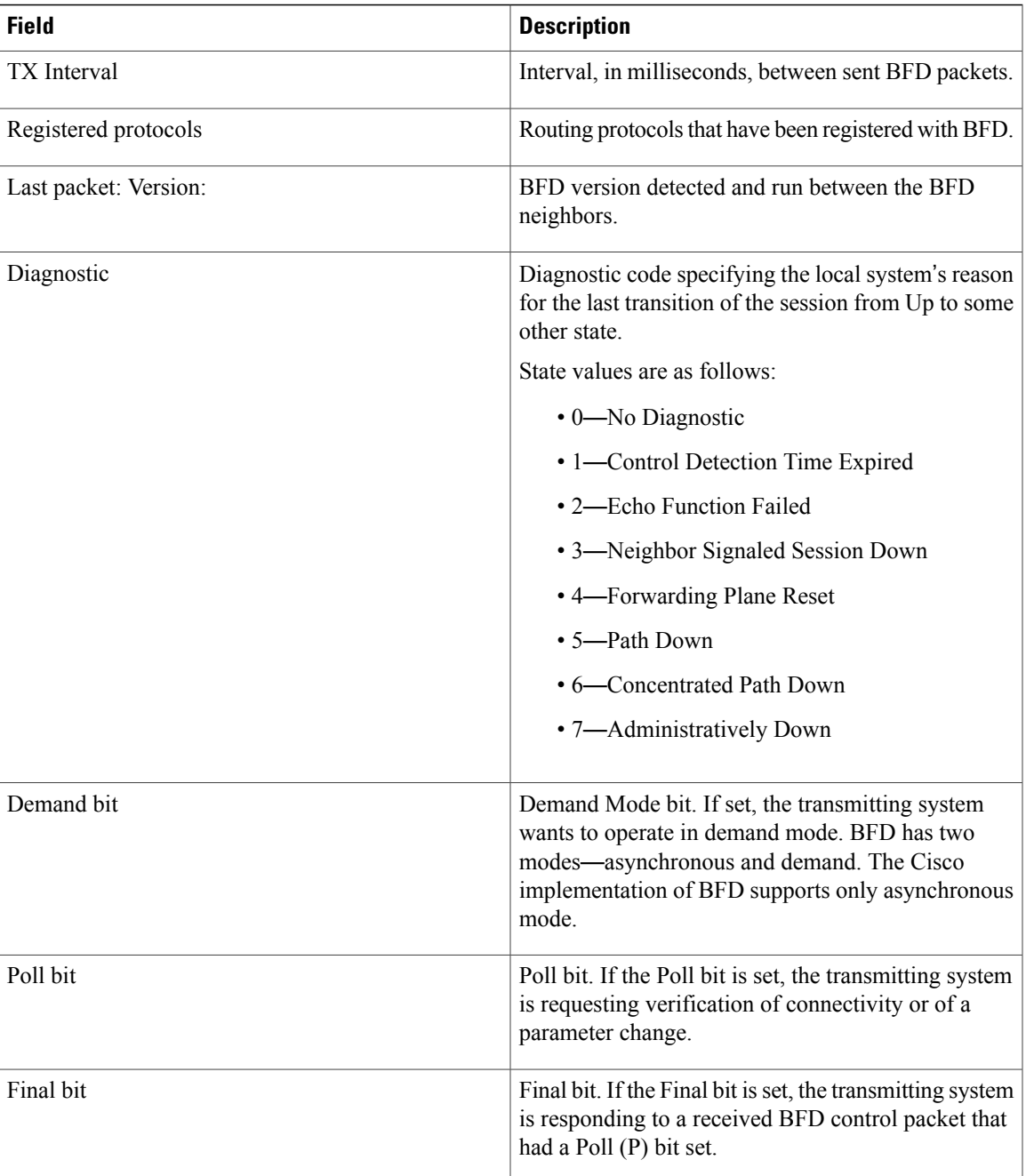

 $\mathbf I$ 

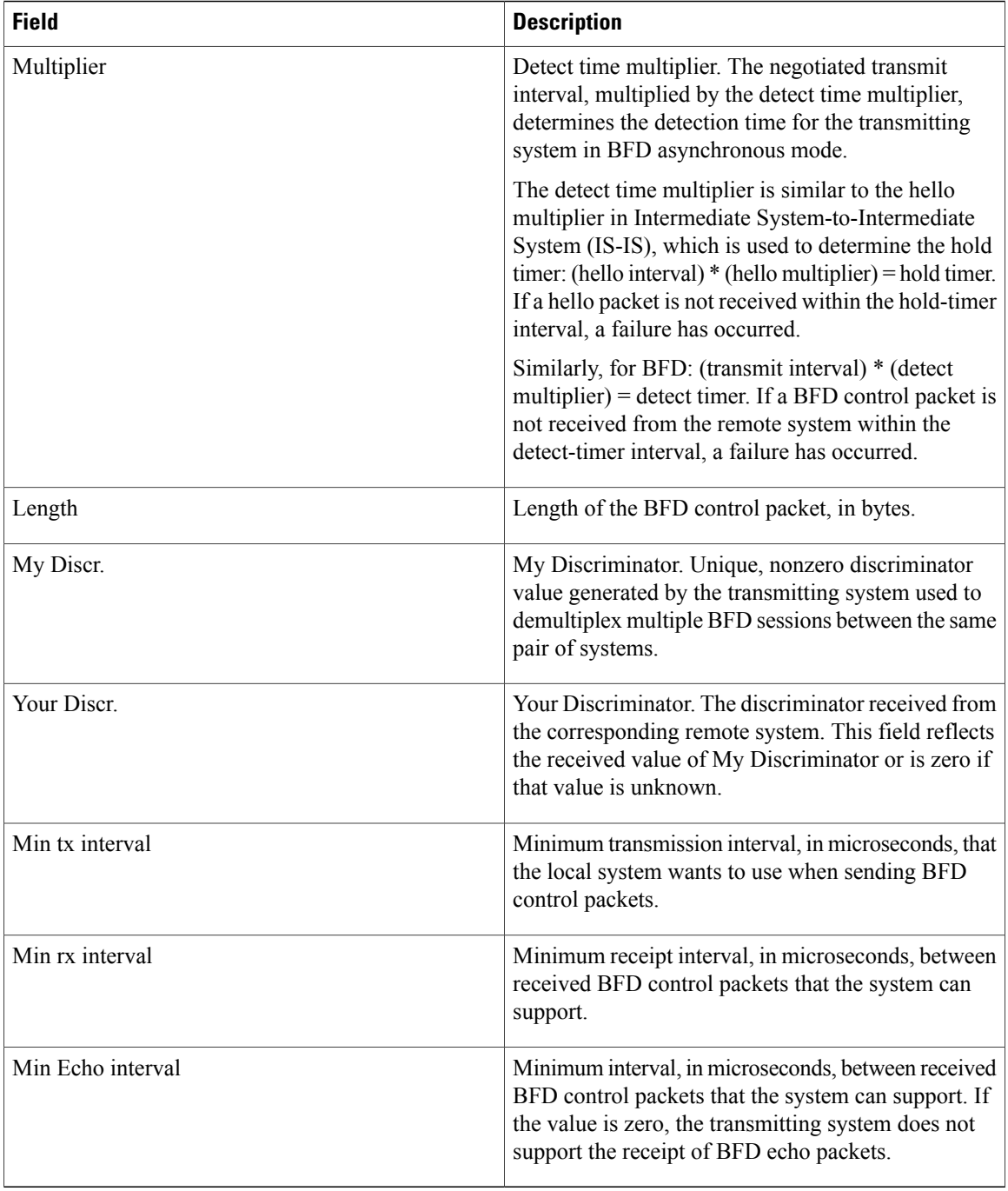

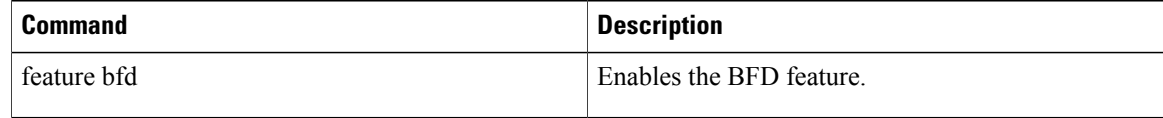

## <span id="page-6-0"></span>**show cdp all**

To display the interfaces in the Cisco Discovery Protocol (CDP) database, use the **show cdp all** command.

**show cdp all**

- **Syntax Description** This command has no arguments or keywords.
- **Command Default** None
- **Command Modes** EXEC mode

**Command History Release Modification**  $6.0(2)N1(1)$  This command was introduced.

**Examples** This example shows how to display the interfaces in the CDP database:

```
switch# show cdp all
mgmt0 is up
   CDP enabled on interface
    Refresh time is 60 seconds
    Hold time is 180 seconds
Ethernet1/1 is down
    CDP enabled on interface
   Refresh time is 60 seconds
   Hold time is 180 seconds
Ethernet1/2 is down
    CDP enabled on interface
    Refresh time is 60 seconds
   Hold time is 180 seconds
Ethernet1/3 is down
    CDP enabled on interface
    Refresh time is 60 seconds
   Hold time is 180 seconds
Ethernet1/4 is down
    CDP enabled on interface
    Refresh time is 60 seconds
   Hold time is 180 seconds
Ethernet1/5 is down
    CDP enabled on interface
    Refresh time is 60 seconds
    Hold time is 180 seconds
Ethernet1/6 is down
    CDP enabled on interface
    Refresh time is 60 seconds
   Hold time is 180 seconds
<--Output truncated-->
switch#
```
I

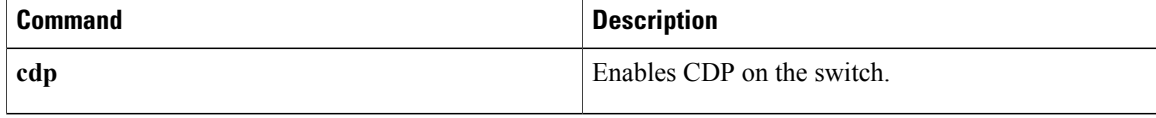

## <span id="page-8-0"></span>**show cdp entry**

To display the interfaces in the Cisco Discovery Protocol (CDP) database, use the **show cdp entry** command.

**show cdp entry** {**all**| **name** *device-name*}

### **Syntax Description all all all all all Displays all interfaces** in the CDP database. Displays a specific CDP entry that matches a name. The device name can be a maximum of 256 alphanumeric characters. **name** *device-name* **Command Default** None **Command Modes** EXEC mode **Command History Release Modification** 6.0(2)N1(1) This command was introduced. **Examples** This example shows how to display all the entries in the CDP database: switch# **show cdp entry all** ---------------------------------------- Device ID:sw-sw70 Interface address(es): IPv4 Address: 10.193.88.70 Platform: WS-C3560E-48T, Capabilities: Switch IGMP Filtering Interface: mgmt0, Port ID (outgoing port): GigabitEthernet0/30 Holdtime: 142 sec Version: Cisco IOS Software, C3560E Software (C3560E-UNIVERSALK9-M), Version 12.2(50)SE2, RELEASE SOFTWARE (fc2) Copyright (c) 1986-2009 by Cisco Systems, Inc. Compiled Fri 15-May-09 22:11 by nachen Advertisement Version: 2 Native VLAN: 88 Duplex: full Mgmt address(es): IPv4 Address: 10.193.88.70 ---------------------------------------- Device ID:switch(FOC16333ZER) System Name: switch Interface address(es): IPv4 Address: 10.193.88.192 Platform: N6K-C6004-96Q, Capabilities: Switch IGMP Filtering Supports-STP-Disput e Interface: Ethernet1/4, Port ID (outgoing port): Ethernet1/12 Holdtime: 178 sec

```
Version:
Cisco Nexus Operating System (NX-OS) Software, Version 6.0(2u)N1(1u)
Advertisement Version: 2
Native VLAN: 1
Duplex: full
MTU: 1500
Physical Location: snmplocation
Mgmt address(es):
  IPv4 Address: 10.193.88.192
----------------------------------------
Device ID:switch(FOC16333ZER)
System Name: switch
Interface address(es):
   IPv4 Address: 10.193.88.192
Platform: N6K-C6004-96Q, Capabilities: Switch IGMP Filtering Supports-STP-Disput
e
Interface: Ethernet1/6, Port ID (outgoing port): Ethernet1/10
Holdtime: 126 sec
Version:
Cisco Nexus Operating System (NX-OS) Software, Version 6.0(2u)N1(1u)
Advertisement Version: 2
Native VLAN: 1
Duplex: full
MTU: 1500
Physical Location: snmplocation
Mgmt address(es):
   IPv4 Address: 10.193.88.192
                                ----------------------------------------
Device ID:switch(FOC16333ZER)
System Name: switch
Interface address(es):
   IPv4 Address: 10.193.88.192
Platform: N6K-C6004-96Q, Capabilities: Switch IGMP Filtering Supports-STP-Disput
e
Interface: Ethernet1/10, Port ID (outgoing port): Ethernet1/6
Holdtime: 126 sec
Version:
Cisco Nexus Operating System (NX-OS) Software, Version 6.0(2u)N1(1u)
Advertisement Version: 2
Native VLAN: 1
Duplex: full
MTU: 1500
Physical Location: snmplocation
Mgmt address(es):
   IPv4 Address: 10.193.88.192
----------------------------------------
Device ID:switch(FOC16333ZER)
System Name: switch
Interface address(es):
    IPv4 Address: 10.193.88.192
Platform: N6K-C6004-96Q, Capabilities: Switch IGMP Filtering Supports-STP-Disput
e
Interface: Ethernet1/12, Port ID (outgoing port): Ethernet1/4
Holdtime: 178 sec
Version:
Cisco Nexus Operating System (NX-OS) Software, Version 6.0(2u)N1(1u)
Advertisement Version: 2
Native VLAN: 1
Duplex: full
MTU: 1500
Physical Location: snmplocation
Mgmt address(es):
    IPv4 Address: 10.193.88.192
switch#
```
This example shows how to display a specific entry from the CDP database:

```
switch# show cdp entry name swor95(SSI13110AAS)
----------------------------------------
Device ID:swor95(SSI13110AAS)
System Name:swor95
Interface address(es):
```

```
IPv4 Address: 192.168.0.95
Platform: N5K-C5010P-BF, Capabilities: Switch IGMP Filtering Supports-STP-Dispute
Interface: Ethernet1/29, Port ID (outgoing port): Ethernet1/19
Holdtime: 173 sec
Version:
Cisco Nexus Operating System (NX-OS) Software, Version 6.0(2)N1(1)
Advertisement Version: 2
Native VLAN: 1
Duplex: full
Physical Location: snmplocation
Mgmt address(es):
   IPv4 Address: 192.168.0.95
switch#
```
### **Related Commands**

Г

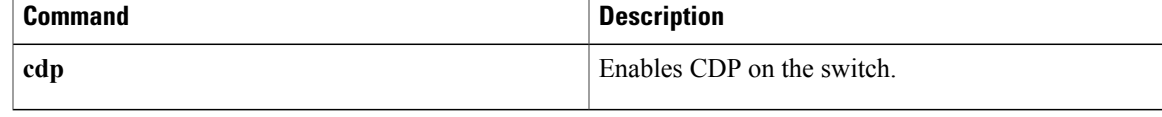

## <span id="page-11-0"></span>**show cdp global**

To display the Cisco Discovery Protocol (CDP) global parameters, use the **show cdp global** command.

**show cdp global**

- **Syntax Description** This command has no arguments or keywords.
- **Command Default** None

**Command Modes** EXEC mode

**Command History Release Modification** 6.0(2)N1(1) This command was introduced.

**Examples** This example shows how to display the CDP global parameters:

```
switch# show cdp global
Global CDP information:
    CDP enabled globally
    Refresh time is 60 seconds
    Hold time is 180 seconds
    CDPv2 advertisements is enabled
    DeviceID TLV in System-Name(Default) Format
switch#
```
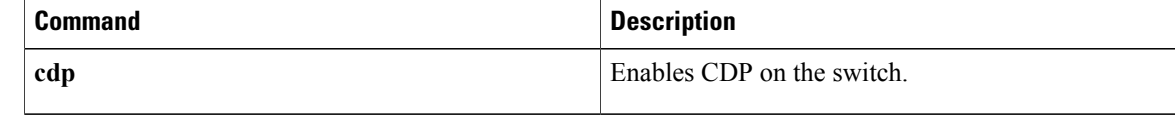

# <span id="page-12-0"></span>**show cdp interface**

To display the Cisco Discovery Protocol (CDP) parameters for an interface, use the **show cdp interface** command.

**show cdp interface** {**ethernet slot** /[**QSFP-module** /] **port**| **mgmt mgmt-num**}

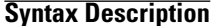

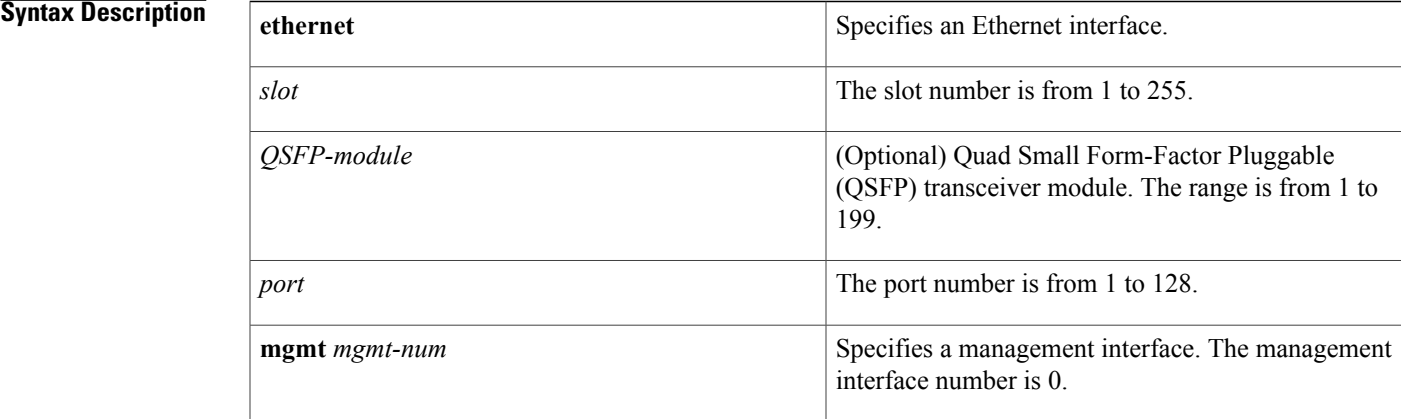

**Command Default** None

**Command Modes** EXEC mode

### **Command History Release Modification**

switch#

6.0(2)N1(1) This command was introduced.

**Examples** This example shows how to display the CDP parameters for an Ethernet interface:

```
switch# show cdp interface ethernet 1/30
Ethernet1/30 is down
    CDP enabled on interface
    Refresh time is 60 seconds
    Hold time is 180 seconds
switch#
This example shows how to display the CDP parameters for a management interface:
switch# show cdp interface mgmt 0
mgmt0 is up
    CDP enabled on interface
    Refresh time is 60 seconds
    Hold time is 180 seconds
```
I

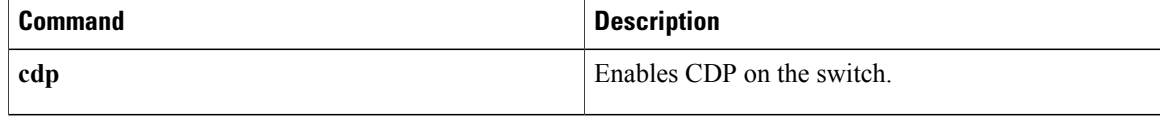

## <span id="page-14-0"></span>**show cdp neighbors**

To display the Cisco Discovery Protocol (CDP) neighbors, use the **show cdp neighbors** command.

**show cdp neighbors** [**interface** {**ethernet slot** /[**QSFP-module** /] **port**| **mgmt mgmt-num**}] **[detail]**

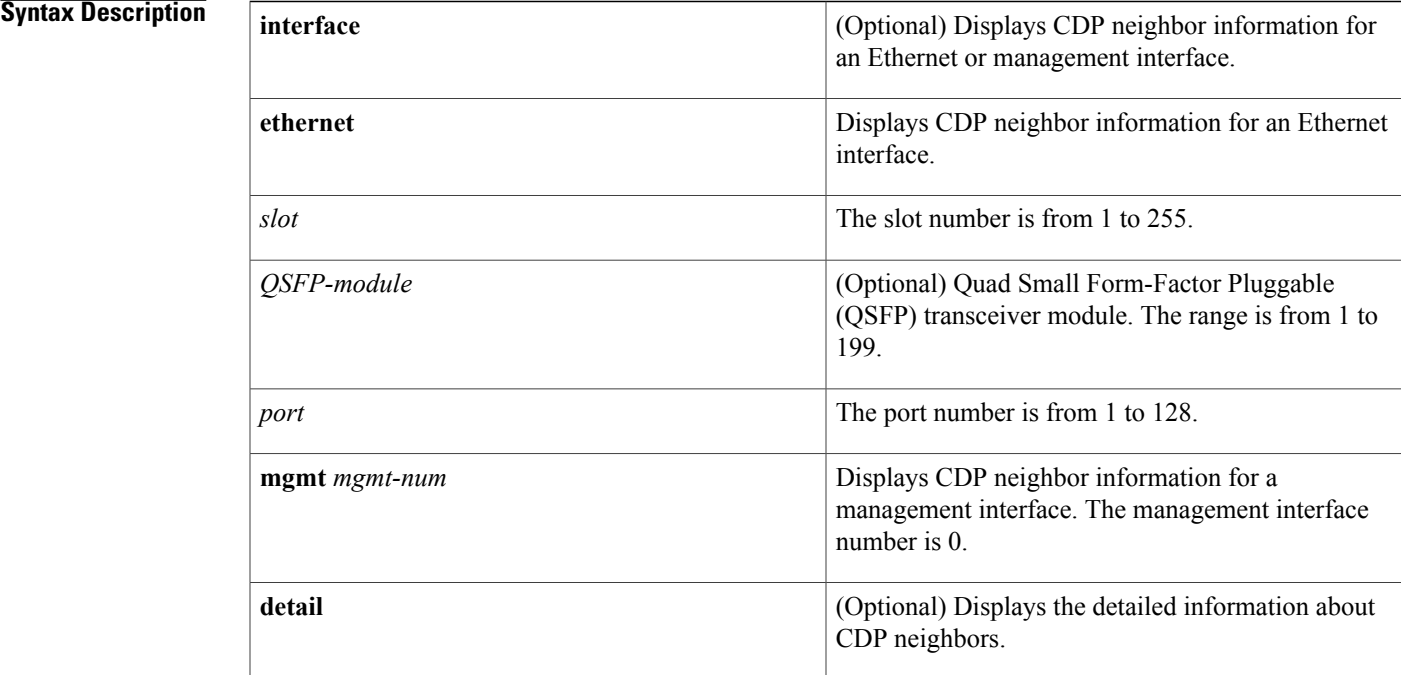

**Command Default** None

### **Command Modes** EXEC mode

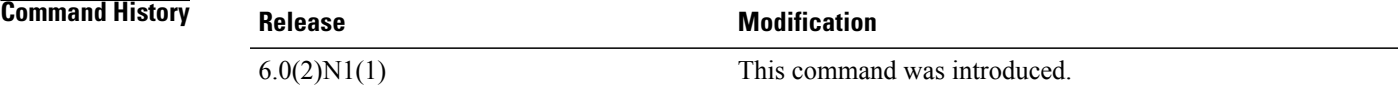

Π

**Examples** This example shows how to display all CDP neighbors:

```
switch# show cdp neighbors
Capability Codes: R - Router, T - Trans-Bridge, B - Source-Route-Bridge
                 S - Switch, H - Host, I - IGMP, r - Repeater,
                 V - VoIP-Phone, D - Remotely-Managed-Device,
                 s - Supports-STP-Dispute
Device-ID Local Intrfce Hldtme Capability Platform Port ID
```
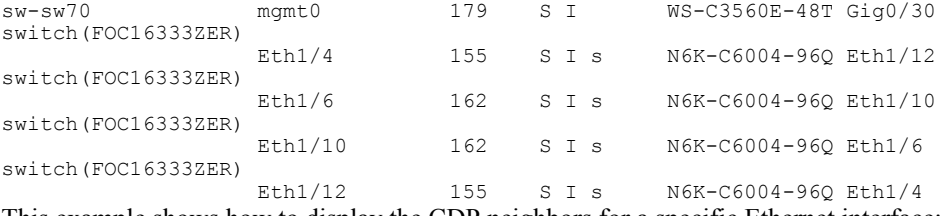

This example shows how to display the CDP neighbors for a specific Ethernet interface:

```
switch# show cdp neighbors interface ethernet 1/29
Capability Codes: R - Router, T - Trans-Bridge, B - Source-Route-Bridge
                S - Switch, H - Host, I - IGMP, r - Repeater,
                V - VoIP-Phone, D - Remotely-Managed-Device,
                s - Supports-STP-Dispute, M - Two-port Mac Relay
Device ID Local Intrfce Hldtme Capability Platform Port ID
                                    146 S I s N5K-C5010P-BF Eth1/19
switch#
```
This example shows how to display the detailed information of the CDP neighbors for a specific Ethernet interface:

```
switch# show cdp neighbors interface ethernet 1/29 detail
```

```
----------------------------------------
Device ID:swor95(SSI13110AAS)
System Name:swor95
Interface address(es):
    IPv4 Address: 192.168.0.95
Platform: N5K-C5010P-BF, Capabilities: Switch IGMP Filtering Supports-STP-Disput
e
Interface: Ethernet1/29, Port ID (outgoing port): Ethernet1/19
Holdtime: 141 sec
Version:
Cisco Nexus Operating System (NX-OS) Software, Version 6.0(2)N1(1)
Advertisement Version: 2
Native VLAN: 1
Duplex: full
Physical Location: snmplocation
Mgmt address(es):
   IPv4 Address: 192.168.0.95
switch#
```
This example shows how to display the CDP neighbors for the management interface:

```
switch# show cdp neighbors interface mgmt 0
Capability Codes: R - Router, T - Trans-Bridge, B - Source-Route-Bridge
                    S - Switch, H - Host, I - IGMP, r - Repeater,
                    V - VoIP-Phone, D - Remotely-Managed-Device,
                    s - Supports-STP-Dispute
Device-ID Local Intrfce Hldtme Capability Platform Port ID<br>sw-sw70 mamt0 159 S I WS-C3560E-48T Gig0/30
                                                          \overline{WS}-C3560E-48T Gig0/30
switch#
```
This example shows how to display the detailed information of the CDP neighbors for the management interface:

```
switch# show cdp neighbors interface mgmt 0 detail
                  ----------------------------------------
Device ID:sw-sw70
System Name:
Interface address(es):
    IPv4 Address: 10.193.88.70
Platform: cisco WS-C3560E-48TD, Capabilities: Switch IGMP Filtering
Interface: mgmt0, Port ID (outgoing port): GigabitEthernet0/30
Holdtime: 152 sec
Version:
Cisco IOS Software, C3560E Software (C3560E-UNIVERSALK9-M), Version 12.2(50)SE2,
RELEASE SOFTWARE (fc2)
Copyright (c) 1986-2009 by Cisco Systems, Inc.
Compiled Fri 15-May-09 22:11 by nachen
```

```
Advertisement Version: 2
Native VLAN: 88
VTP Management Domain:
Duplex: full
Mgmt address(es):
    IPv4 Address: 10.193.88.70
switch#
```
This example shows how to display the detailed information of all CDP neighbors:

```
switch# show cdp neighbors detail
----------------------------------------
Device ID:sw-sw70
VTP Management Domain Name:
Interface address(es):
    IPv4 Address: 10.193.88.70
Platform: WS-C3560E-48T, Capabilities: Switch IGMP Filtering
Interface: mgmt0, Port ID (outgoing port): GigabitEthernet0/30
Holdtime: 127 sec
Version:
Cisco IOS Software, C3560E Software (C3560E-UNIVERSALK9-M), Version 12.2(50)SE2,
RELEASE SOFTWARE (fc2)
Copyright (c) 1986-2009 by Cisco Systems, Inc.
Compiled Fri 15-May-09 22:11 by nachen
Advertisement Version: 2
Native VLAN: 88
Duplex: full
Mgmt address(es):
   IPv4 Address: 10.193.88.70
----------------------------------------
Device ID:switch(FOC16333ZER)
System Name: switch
Interface address(es):
    IPv4 Address: 10.193.88.192
Platform: N6K-C6004-96Q, Capabilities: Switch IGMP Filtering Supports-STP-Disput
e
Interface: Ethernet1/4, Port ID (outgoing port): Ethernet1/12
Holdtime: 163 sec
Version:
Cisco Nexus Operating System (NX-OS) Software, Version 6.0(2)N1(1)
Advertisement Version: 2
Native VLAN: 1
Duplex: full
MTU: 1500
Physical Location: snmplocation
Mgmt address(es):
    IPv4 Address: 10.193.88.192
                                ----------------------------------------
Device ID:switch(FOC16333ZER)
System Name: switch
Interface address(es):
    IPv4 Address: 10.193.88.192
Platform: N6K-C6004-96Q, Capabilities: Switch IGMP Filtering Supports-STP-Disput
e
Interface: Ethernet1/6, Port ID (outgoing port): Ethernet1/10
Holdtime: 170 sec
Version:
Cisco Nexus Operating System (NX-OS) Software, Version 6.0(2)N1(1)
Advertisement Version: 2
Native VLAN: 1
Duplex: full
MTU: 1500
Physical Location: snmplocation
Mgmt address(es):
   IPv4 Address: 10.193.88.192
----------------------------------------
Device ID:switch(FOC16333ZER)
System Name: switch
Interface address(es):
    IPv4 Address: 10.193.88.192
Platform: N6K-C6004-96Q, Capabilities: Switch IGMP Filtering Supports-STP-Disput
e
Interface: Ethernet1/10, Port ID (outgoing port): Ethernet1/6
```

```
Holdtime: 170 sec
Version:
Cisco Nexus Operating System (NX-OS) Software, Version 6.0(2)N1(1)
Advertisement Version: 2
Native VLAN: 1
Duplex: full
MTU: 1500
Physical Location: snmplocation
Mgmt address(es):
   IPv4 Address: 10.193.88.192
----------------------------------------
Device ID:switch(FOC16333ZER)
System Name: switch
Interface address(es):
   IPv4 Address: 10.193.88.192
Platform: N6K-C6004-96Q, Capabilities: Switch IGMP Filtering Supports-STP-Disput
e
Interface: Ethernet1/12, Port ID (outgoing port): Ethernet1/4
Holdtime: 163 sec
Version:
Cisco Nexus Operating System (NX-OS) Software, Version 6.0(2)N1(1)
Advertisement Version: 2
Native VLAN: 1
Duplex: full
MTU: 1500
Physical Location: snmplocation
Mgmt address(es):
   IPv4 Address: 10.193.88.192
switch#
```
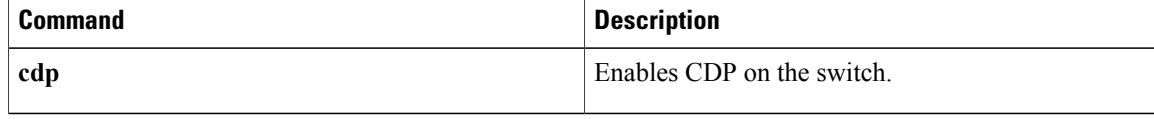

# <span id="page-18-0"></span>**show cdp traffic**

To display the Cisco Discovery Protocol (CDP) traffic statistics, use the **show cdp traffic** command.

**show cdp traffic interface** {**ethernet slot [QSFP-module] port**| **mgmt mgmt-num**}

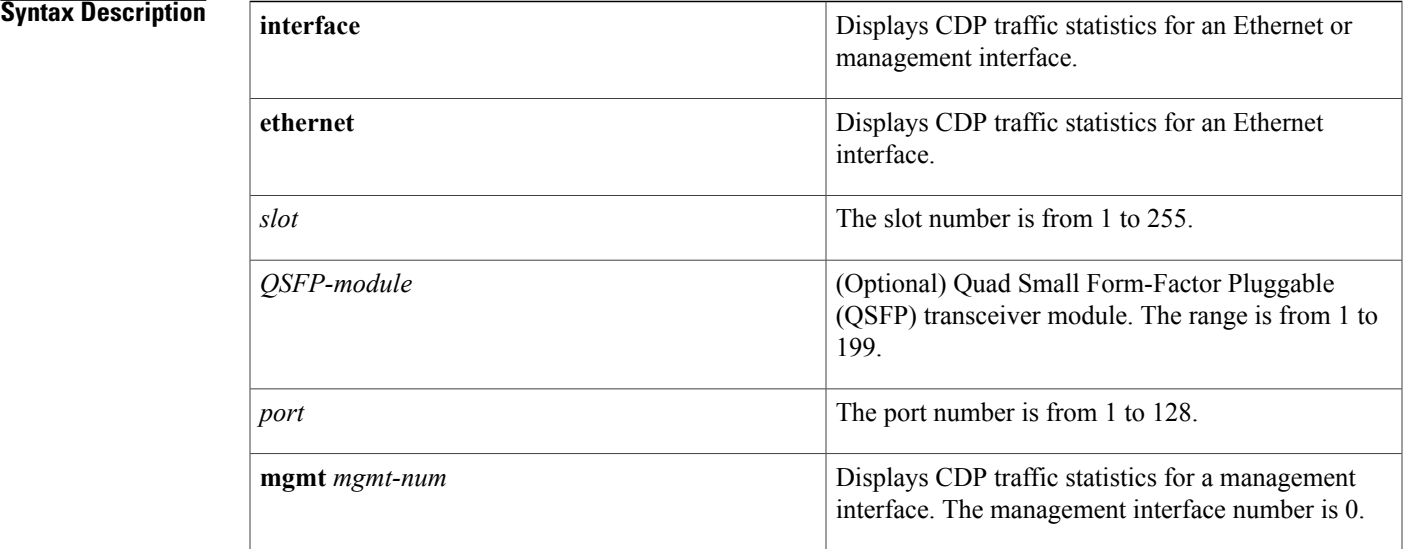

### **Command Default** None

### **Command Modes** EXEC mode

**Command History Release Modification** 6.0(2)N1(1) This command was introduced.

Π

**Examples** This example shows how to display the CDP traffic statistics for an Ethernet interface:

```
switch# show cdp traffic interface ethernet 1/29
----------------------------------------
Traffic statistics for Ethernet1/29
Input Statistics:
   Total Packets: 3203
    Valid CDP Packets: 3203
        CDP v1 Packets: 0
        CDP v2 Packets: 3203
    Invalid CDP Packets: 0
       Unsupported Version: 0
       Checksum Errors: 0
```
ι

```
Malformed Packets: 0
Output Statistics:
   Total Packets: 3203
       CDP v1 Packets: 0
        CDP v2 Packets: 3203
   Send Errors: 0
switch#
```
This example shows how to display CDP traffic statistics for a management interface:

```
switch# show cdp traffic interface mgmt 0
----------------------------------------
Traffic statistics for mgmt0
Input Statistics:
   Total Packets: 3201
    Valid CDP Packets: 3201
       CDP v1 Packets: 0
        CDP v2 Packets: 3201
    Invalid CDP Packets: 0
        Unsupported Version: 0
        Checksum Errors: 0
       Malformed Packets: 0
Output Statistics:
   Total Packets: 3201
        CDP v1 Packets: 0
        CDP v2 Packets: 3201
   Send Errors: 0
switch#
```
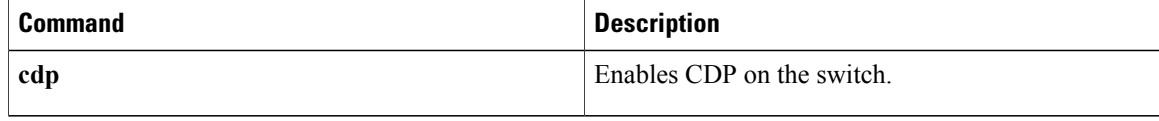

## <span id="page-20-0"></span>**show interface brief**

To display a briefsummary of the interface configuration information, use the **show interfacebrief** command.

**show interface brief**

- **Syntax Description** This command has no arguments or keywords.
- **Command Default** None
- **Command Modes** EXEC mode

**Command History Release Modification** 6.0(2)N1(1) This command was introduced.

Г

**Examples** This example shows how to display a brief summary of the configuration information for specified interfaces:

### switch# **show interface brief**

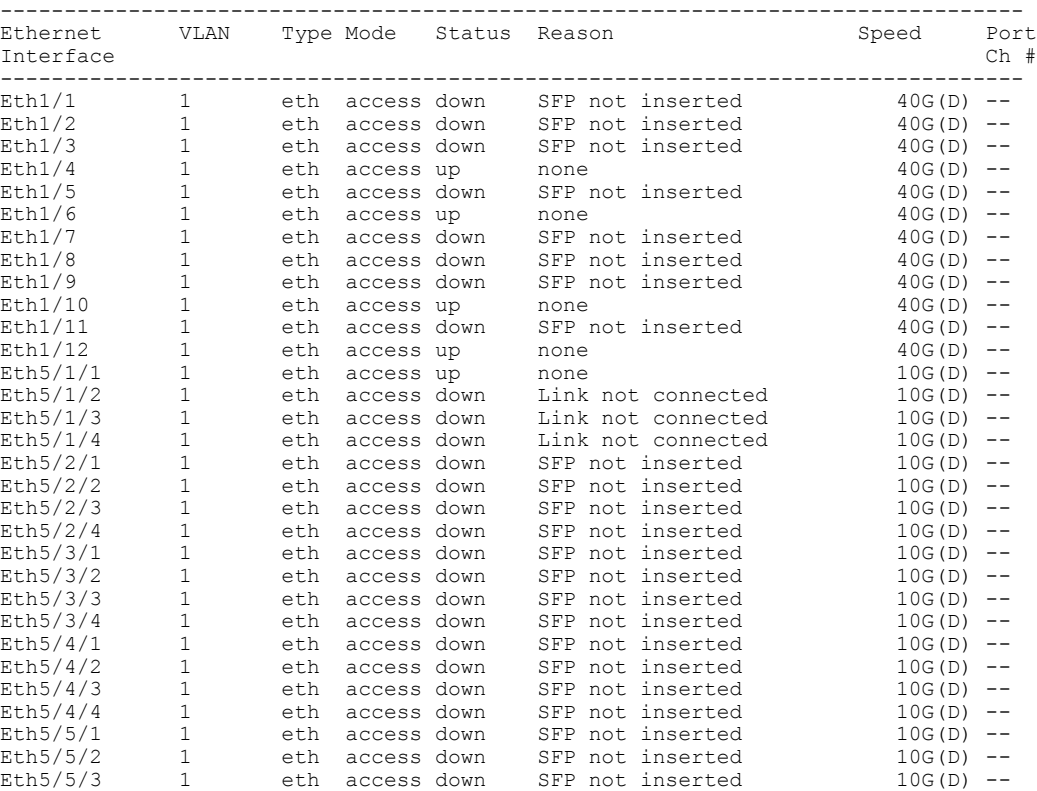

T

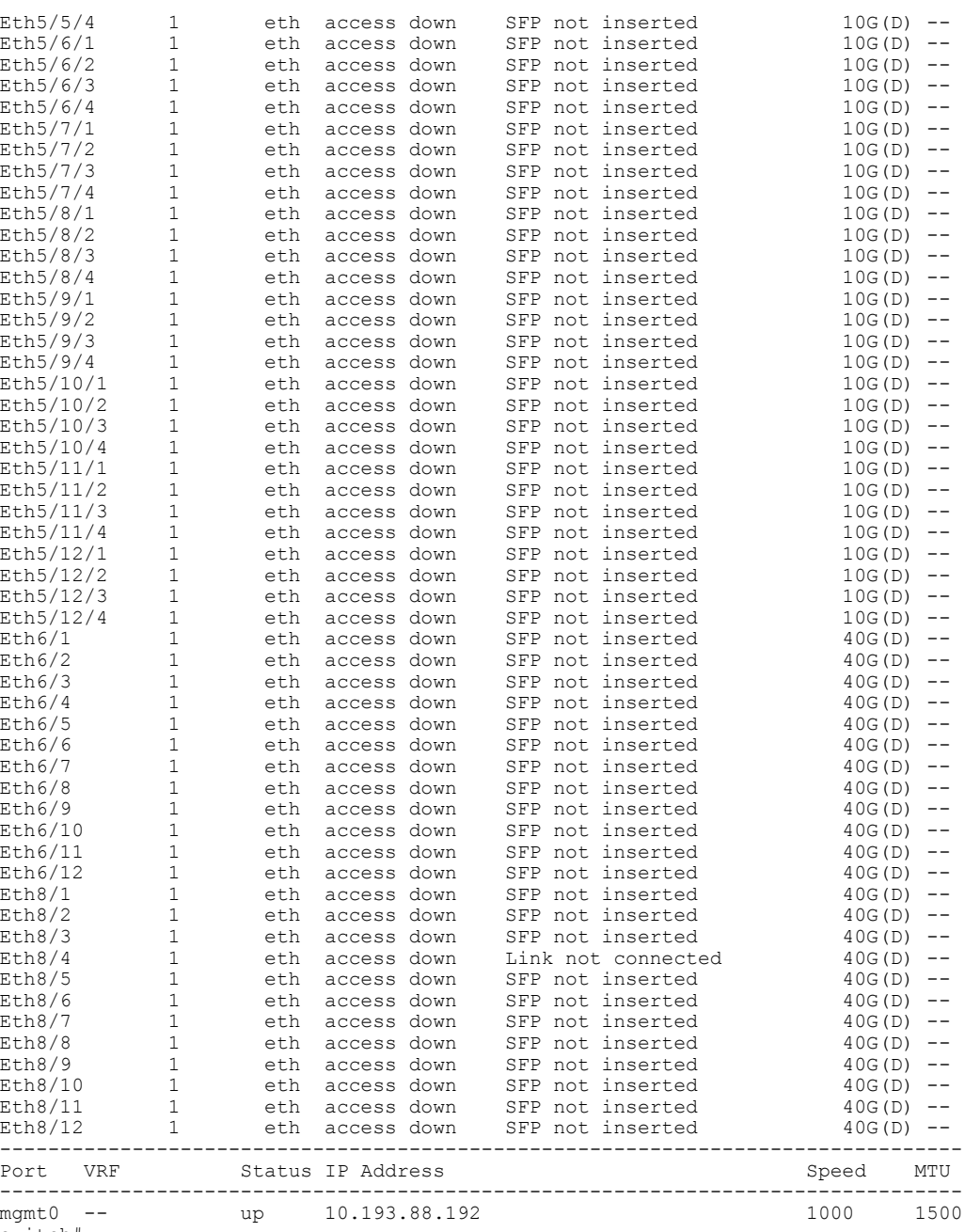

switch# switch#

This example shows how to display a brief summary of the configuration information for several interfaces, including routed interfaces:

switch# **show interface brief**

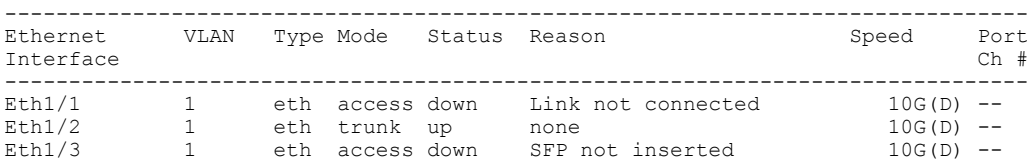

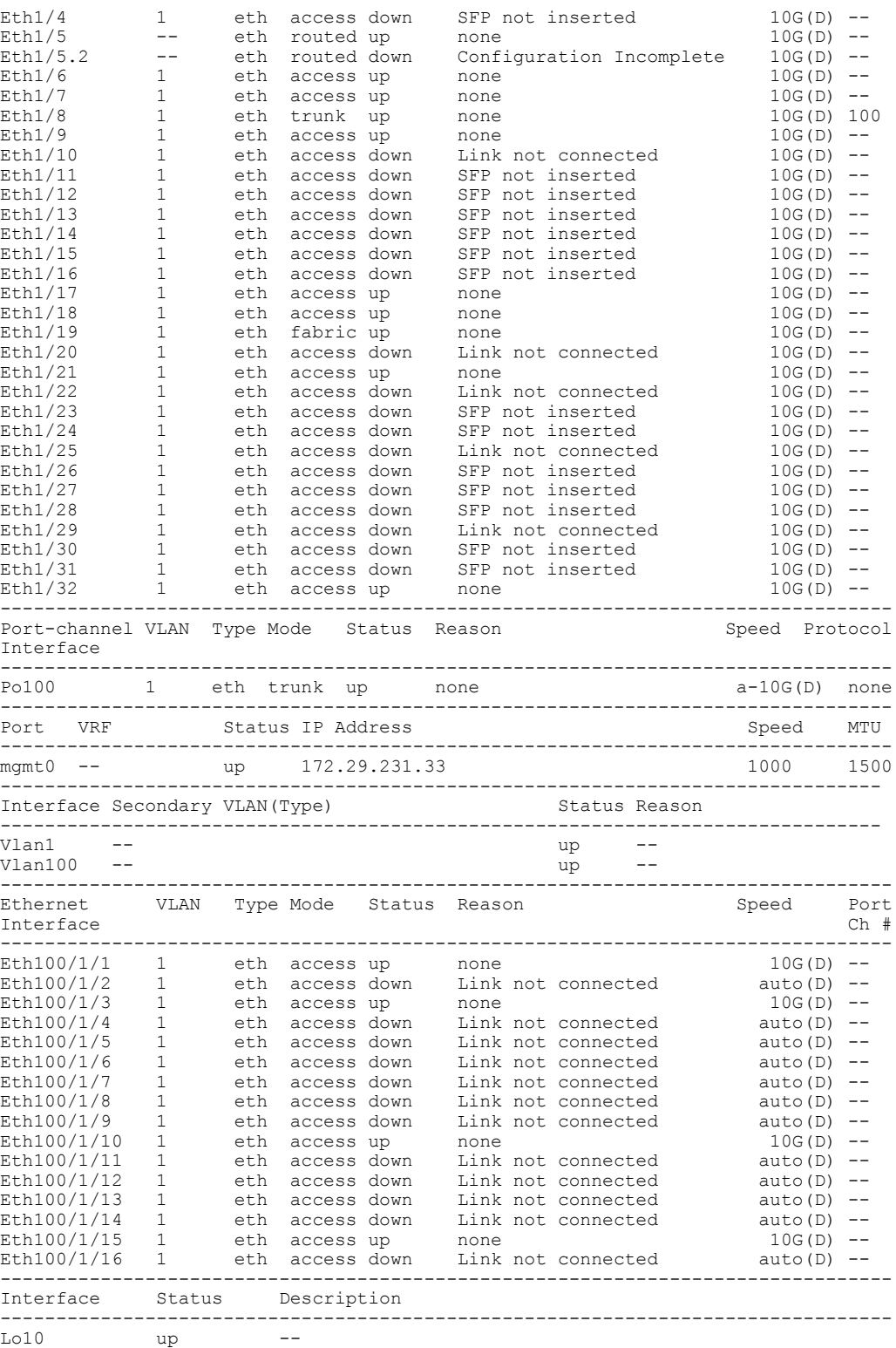

switch#

 $\mathbf I$ 

Note the following in the above display:

ı

- Ethernet 1/5 is a Layer 3-ready interface. The following fields in the display help identify an interface as a configured Layer 3 interface:
	- ◦Mode—routed
	- ◦Status—up
	- ◦Reason—none
- Ethernet 1/5.2 is a Layer 3 subinterface; however, the interface is not ready for Layer 3 configuration (Status—down).
- Interface Lo10 is a Layer 3 loopback interface.

This example shows how to display a brief summary of interfaces configured as FabricPath interfaces:

switch# **show interface brief**

|                                                                   | Speed        |                   |
|-------------------------------------------------------------------|--------------|-------------------|
| Ethernet<br>Type Mode Status Reason<br>VLAN<br>Interface          |              | Port<br>Ch#       |
| Eth1/1<br>1.<br>SFP not inserted<br>eth<br>access down            | 1000 (D)     | $\qquad \qquad -$ |
| Eth1/2<br>SFP not inserted<br>eth<br>routed down                  | $1000(D)$ -- |                   |
| Eth1/3<br>1<br>SFP not inserted<br>eth<br>access down             | $10G(D)$ --  |                   |
| Eth1/4<br>1<br>SFP not inserted<br>eth<br>access down             | $10G(D)$ --  |                   |
| Eth1/5<br>f-path down<br>SFP not inserted<br>eth                  | $10G(D)$ --  |                   |
| Eth1/6<br>eth<br>access down<br>Link not connected                | $10G(D)$ --  |                   |
| Eth1/7<br>fabric down<br>eth<br>Link not connected                | $10G(D)$ --  |                   |
| Eth1/8<br>SFP not inserted<br>eth<br>access down                  | 10G (D)      | $\qquad \qquad -$ |
| Eth1/9<br>SFP not inserted<br>eth<br>access down                  | $10G(D)$ --  |                   |
| Eth1/10<br>SFP not inserted<br>eth<br>access down                 | $10G(D)$ --  |                   |
| Eth1/11<br>SFP not inserted<br>eth<br>access down                 | 10G (D)      | $\qquad \qquad -$ |
| Eth1/12<br>eth<br>SFP not inserted<br>access down                 | 10G (D)      | $- -$             |
| Eth1/13<br>SFP not inserted<br>eth<br>access down                 | $10G(D)$ --  |                   |
| Eth1/14<br>1<br>SFP not inserted<br>eth<br>access down            | $10G(D)$ --  |                   |
| Eth1/15<br>pvlan up<br>eth<br>none                                | 1000 (D)     | $- -$             |
| Eth1/16<br>SFP not inserted<br>eth<br>access down                 | $10G(D)$ --  |                   |
| Eth1/17<br>1<br>SFP not inserted<br>eth<br>access down<br>switch# | 10G(D)       |                   |

In the above display, Ethernet 1/5 has the mode shown as "f-path" which indicates that it has been configured as a FabricPath port.

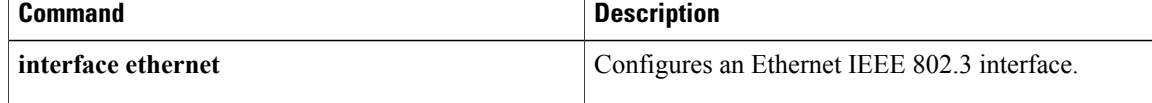

 $\mathbf I$ 

# <span id="page-24-0"></span>**show interface capabilities**

To display detailed information about the capabilities of an interface, use the **show interface capabilities** command.

**show interface ethernet slot [QSFP-module] port capabilities**

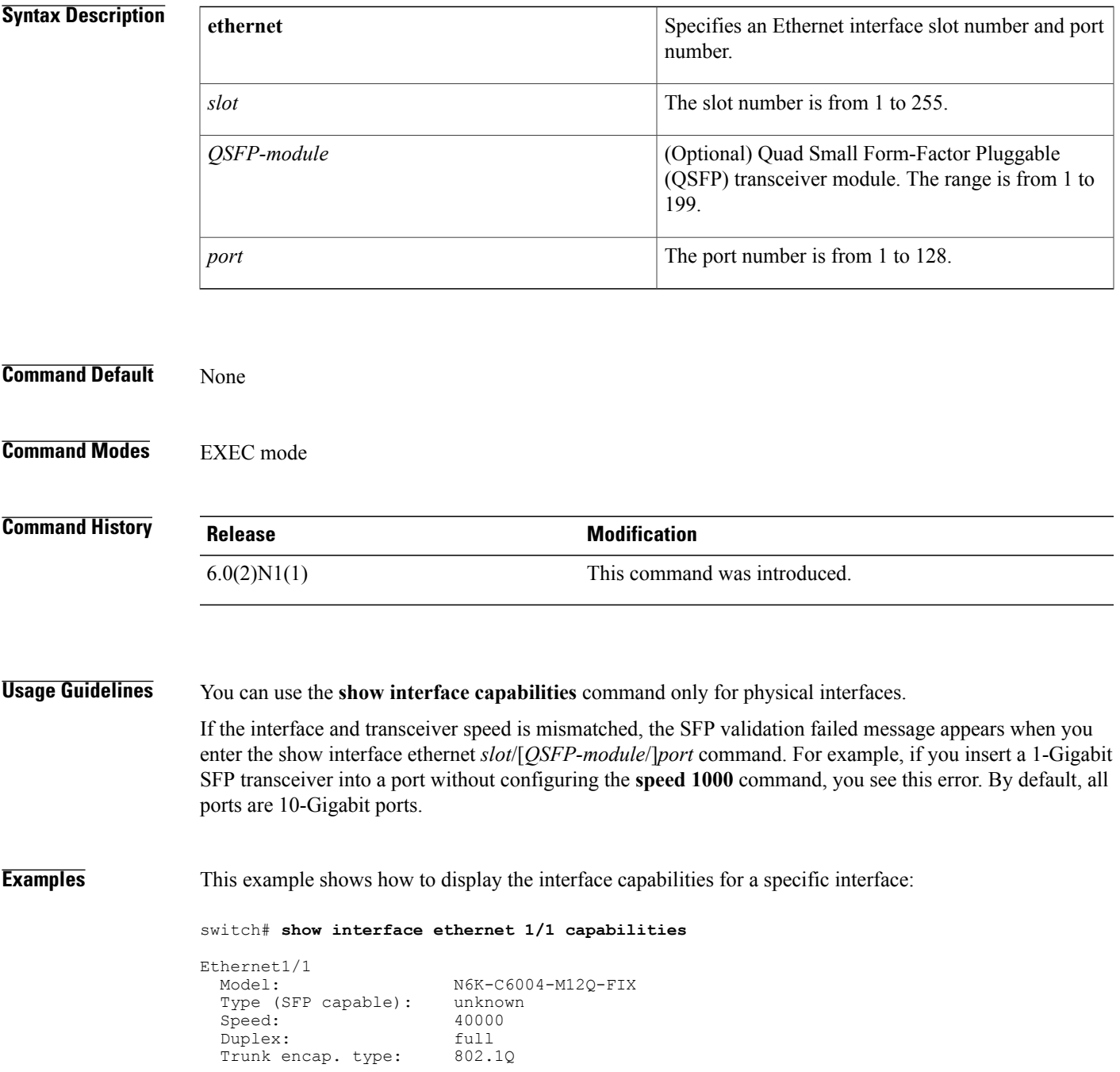

 $\overline{\phantom{a}}$ 

T

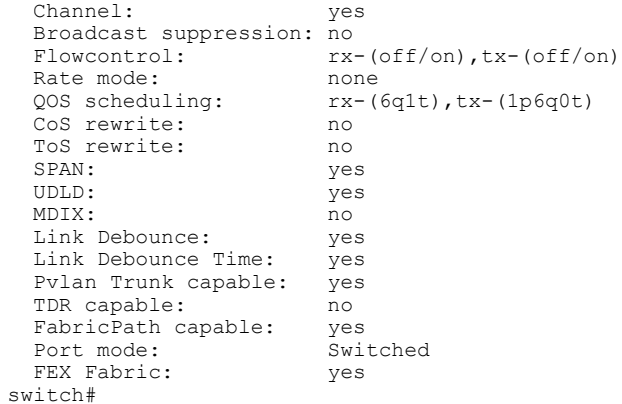

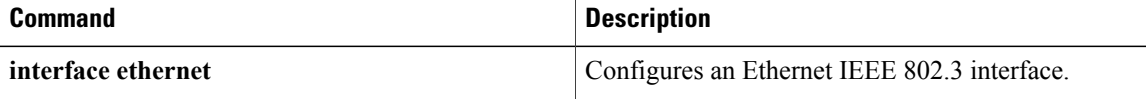

## <span id="page-26-0"></span>**show interface debounce**

To display the debounce time information for all interfaces, use the **show interface debounce** command.

**show interface debounce**

- **Syntax Description** This command has no arguments or keywords.
- **Command Default** None
- **Command Modes** EXEC mode

**Command History Release Modification** 6.0(2)N1(1) This command was introduced.

Г

**Examples** This example shows how to display the debounce status of all interfaces:

switch# **show interface debounce**

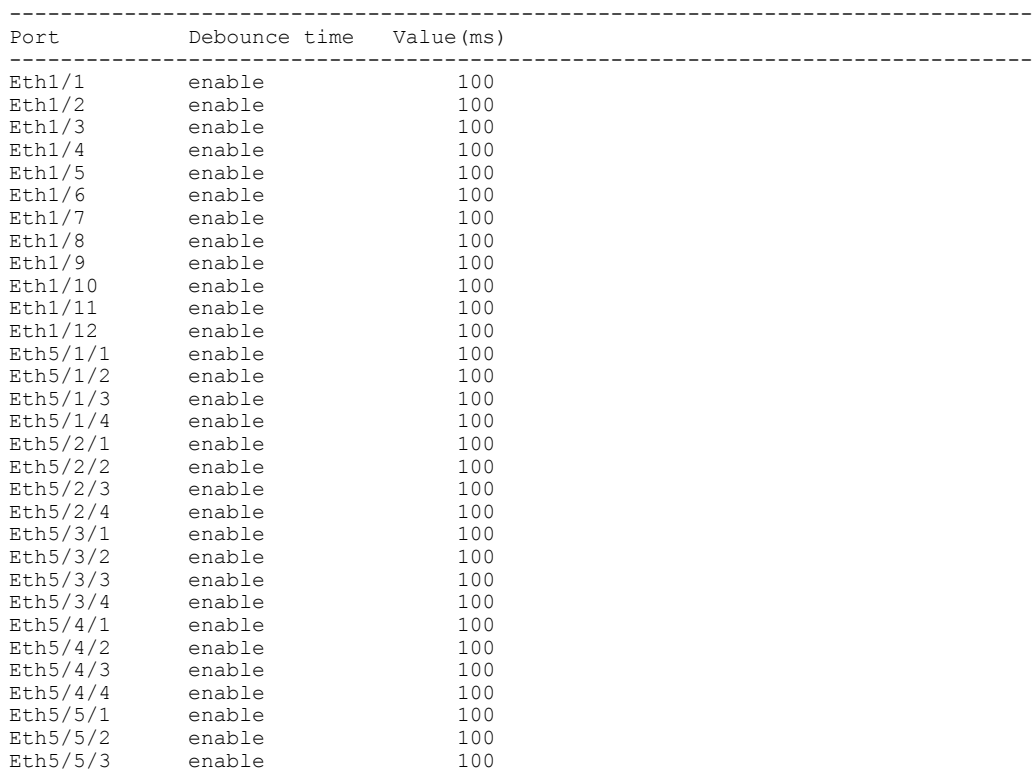

 $\mathbf l$ 

 $\mathbf I$ 

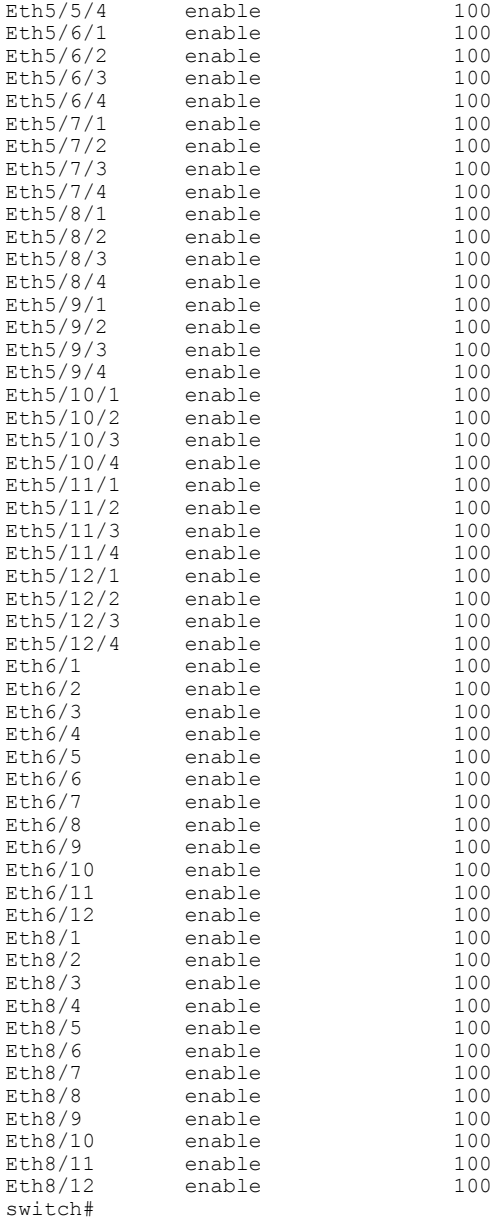

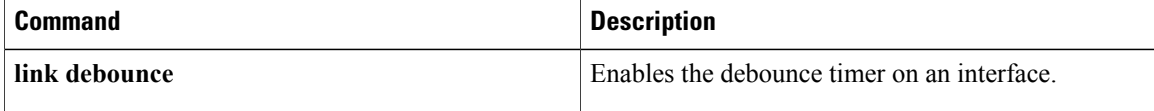

## <span id="page-28-0"></span>**show interface ethernet**

To display information about the interface configuration, use the **show interface ethernet** command.

**show interface ethernet slot [QSFP-module]port** [. **subintf-port-no**] [**brief| counters|description| status| switchport**]

### **Syntax Description**

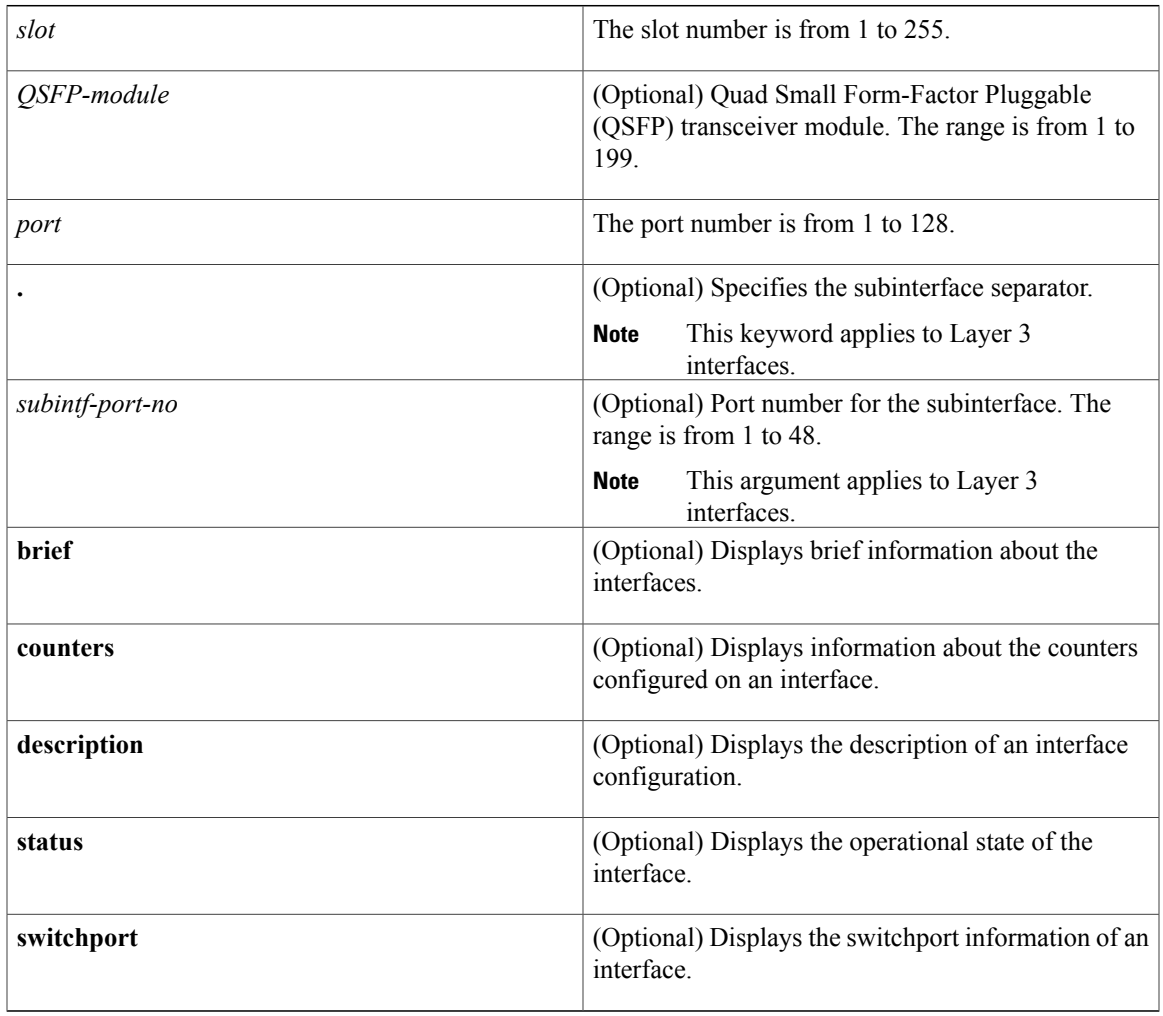

**Command Default** Displays all information for the interface.

**Command Modes** EXEC mode

 $\mathbf I$ 

 $\overline{\phantom{a}}$ 

 $\mathbf I$ 

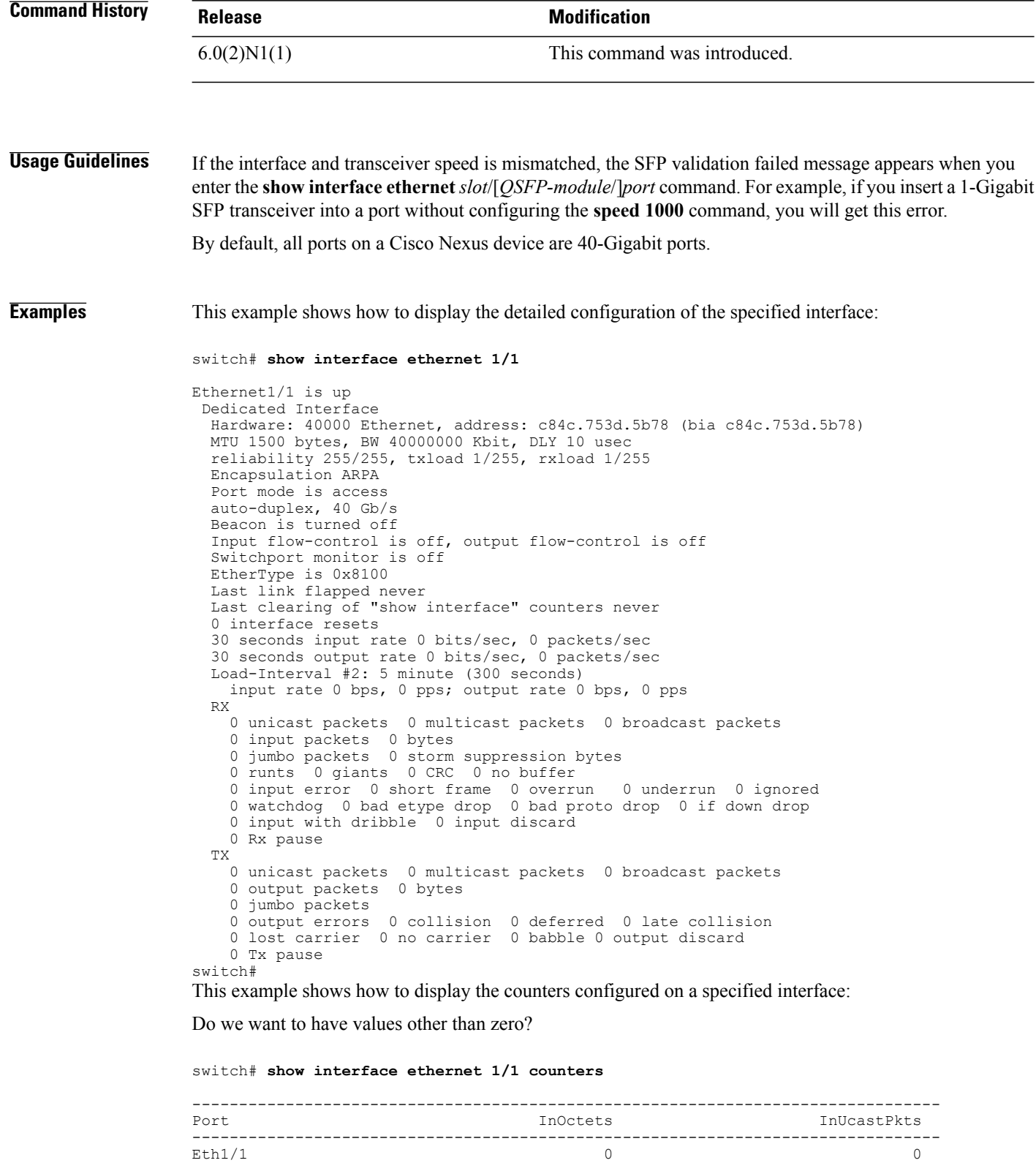

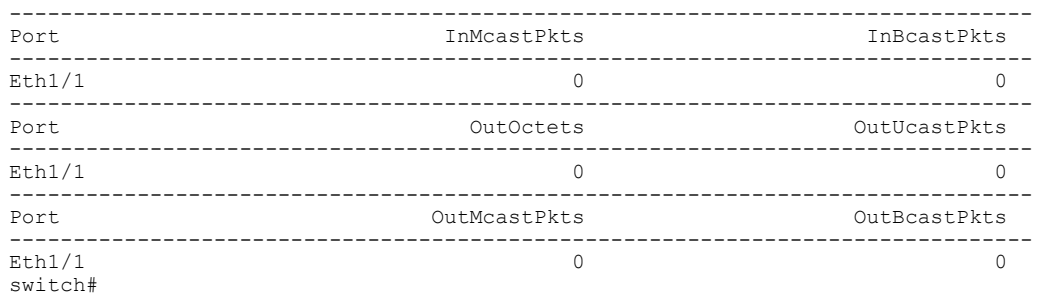

This example shows how to display the information for an interface configured for Adapter-FEX:

```
switch# show interface ethernet 1/2
```

```
Ethernet1/2 is up
  Hardware: 1000/10000 Ethernet, address: 000d.ecb0.fc49 (bia 000d.ecb0.fc49)
  MTU 1500 bytes, BW 1000000 Kbit, DLY 10 usec,
    reliability 255/255, txload 1/255, rxload 1/255
  Encapsulation ARPA
  Port mode is vntag
  full-duplex, 1000 Mb/s, media type is 10G
  Beacon is turned off
  Input flow-control is off, output flow-control is on
  Rate mode is dedicated
  Switchport monitor is off
  EtherType is 0x8100
  Last link flapped 00:00:13
  Last clearing of "show interface" counters 1d05h
  30 seconds input rate 0 bits/sec, 0 bytes/sec, 0 packets/sec
  30 seconds output rate 1328 bits/sec, 166 bytes/sec, 0 packets/sec
  Load-Interval #2: 5 minute (300 seconds)
   input rate 0 bps, 0 pps; output rate 160 bps, 0 pps
  RX
    32453811602 unicast packets 649076 multicast packets 0 broadcast packets
    32454460682 input packets 2206903326245 bytes
    0 jumbo packets 0 storm suppression packets
    3 runts 0 giants 1 CRC 0 no buffer
    4 input error 0 short frame 0 overrun 0 underrun 0 ignored
    0 watchdog 0 bad etype drop 0 bad proto drop 0 if down drop
    0 input with dribble 0 input discard
   0 Rx pause
  TX
   33695526841 unicast packets 36871810887 multicast packets 72059438 broadca
st packets
    70639397169 output packets 4803378946692 bytes
    0 jumbo packets
    3 output errors 0 collision 0 deferred 0 late collision
   0 lost carrier 0 no carrier 0 babble
   0 Tx pause
  2 interface resets
switch#
```
The above display shows the port mode configured as a virtual network tag (VNTag) port.

This example shows how to display the detailed configuration information of a specified subinterface:

```
switch# show interface ethernet 1/5.2
Ethernet1/5.2 is up
  Hardware: 1000/10000 Ethernet, address: 0005.73a6.1dbc (bia 0005.73a6.1d6c)
  Description: Eth 1/5.2 subinterfaces
  Internet Address is 192.0.0.3/24
 MTU 1500 bytes, BW 1500 Kbit, DLY 2000 usec,
    reliability 255/255, txload 1/255, rxload 1/255
  Encapsulation 802.1Q Virtual LAN, Vlan ID 100
 EtherType is 0x8100
switch#
```
This example shows how to display the brief configuration information of a specified subinterface:

switch# **show interface ethernet 1/5.2 brief**

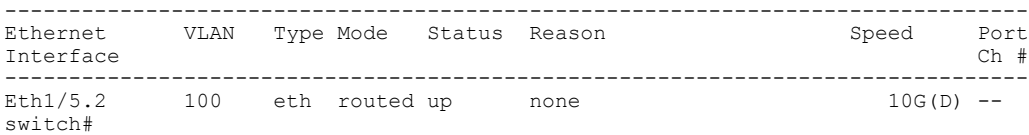

This example shows how to display the purpose of a specified subinterface:

switch# **show interface ethernet 1/5.2 description**

------------------------------------------------------------------------------- Port Type Speed Description ------------------------------------------------------------------------------- Eth  $1/5.2$  subinterfaces switch#

This example shows how to display the switchport information for a specific interface:

switch# **show interface ethernet 1/2 switchport**

```
Name: Ethernet1/2
  Switchport: Enabled
  Switchport Monitor: Not enabled
  Operational Mode: trunk
  Access Mode VLAN: 1 (default)
  Trunking Native Mode VLAN: 1 (default)
  Trunking VLANs Enabled: 1,300-800
  Pruning VLANs Enabled: 2-1001
  Administrative private-vlan primary host-association: none
  Administrative private-vlan secondary host-association: none
  Administrative private-vlan primary mapping: none
  Administrative private-vlan secondary mapping: none
  Administrative private-vlan trunk native VLAN: none
 Administrative private-vlan trunk encapsulation: dot1q
  Administrative private-vlan trunk normal VLANs: none
  Administrative private-vlan trunk private VLANs: none
  Operational private-vlan: none
  Unknown unicast blocked: disabled
  Unknown multicast blocked: disabled
 Monitor destination rate-limit: 1G
switch#
```
This example shows how to display the information about a specific Ethernet interface that is bound to a virtual Ethernet interface:

switch(config)# **interface vethernet 10** switch(config-if)# **bind interface ethernet 1/5 channel 10** switch(config-if)# **inherit port-profile ppVEth** switch(config-if)# **untagged cos 3** switch(config-if)# **exit** switch(config)# **exit** switch# **show interface ethernet 1/5 brief** -------------------------------------------------------------------------------- Ethernet VLAN Type Mode Status Reason Speed Port Interface  $\Box$  Ch  $\ddagger$ -------------------------------------------------------------------------------- Eth1/5 -- eth routed down SFP not inserted 10G(D) 10 switch#

The following table describes the significant fields in the above display.

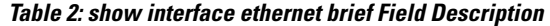

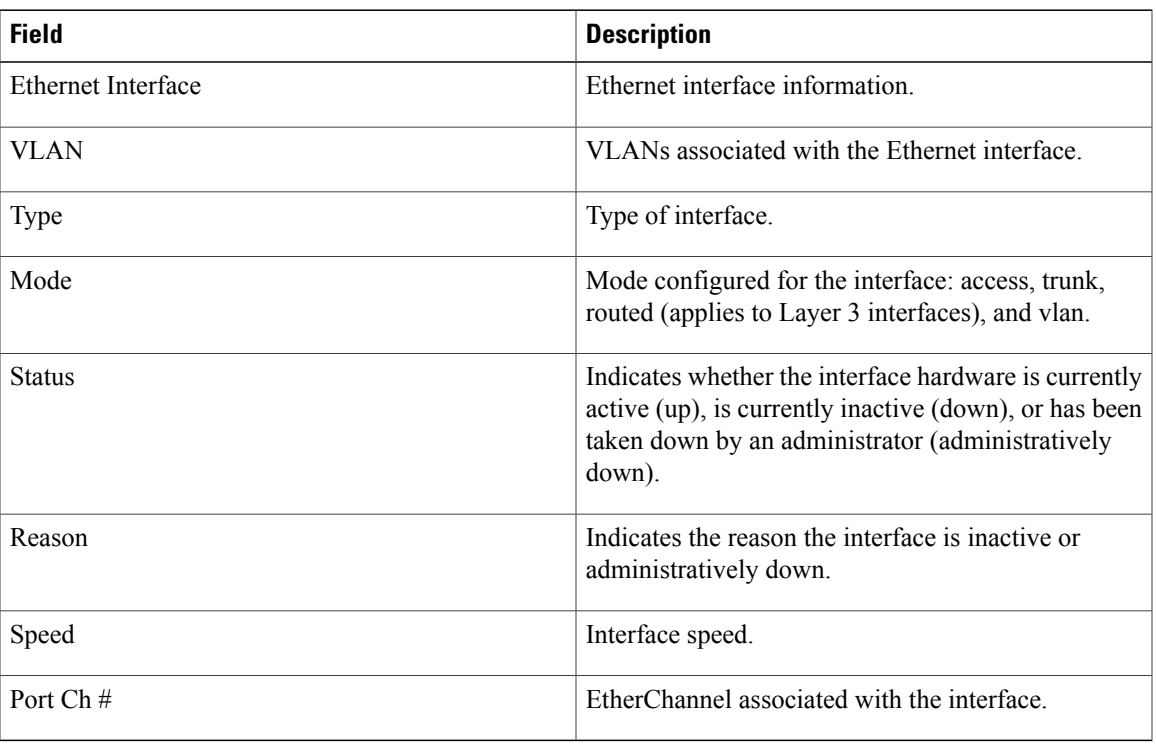

This example shows how to display the MAC address of a specified subinterface:

```
switch# show interface ethernet 1/5.2
mac-address
--------------------------------------------------------------------------------
                          Interface Mac-Address Burn-in Mac-Address
--------------------------------------------------------------------------------
```
### **Related Commands**

Г

switch#

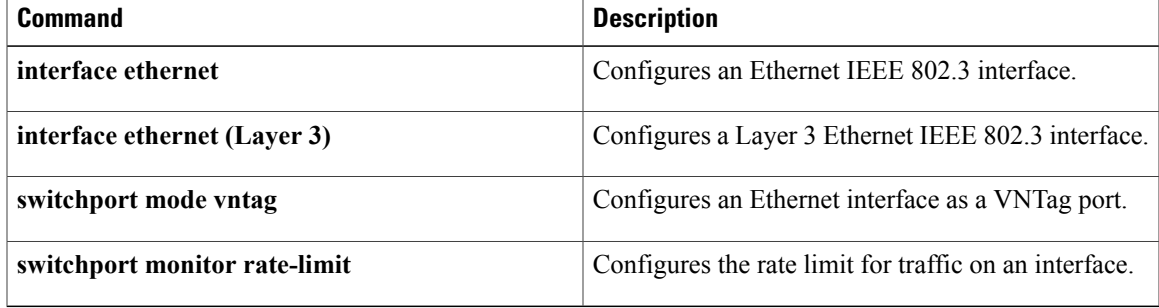

0005.73a6.1dbc 0005.73a6.1d6c

T

# <span id="page-33-0"></span>**show interface loopback**

To display information about the loopback interface, use the **show interface loopback** command.

**show interface loopback** *lo-number* [**brief| description**]

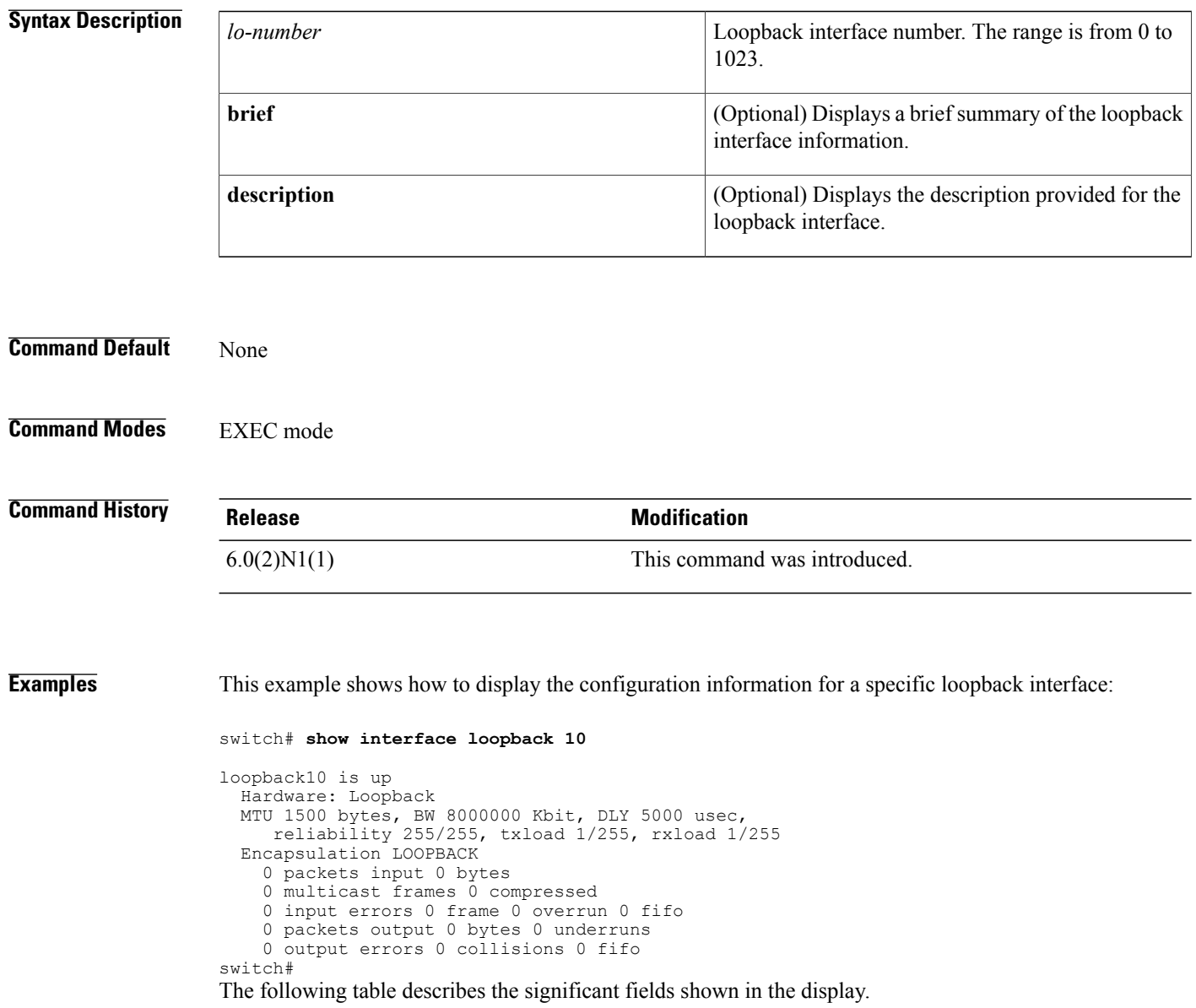

 $\mathbf I$ 

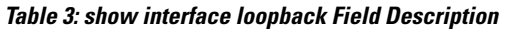

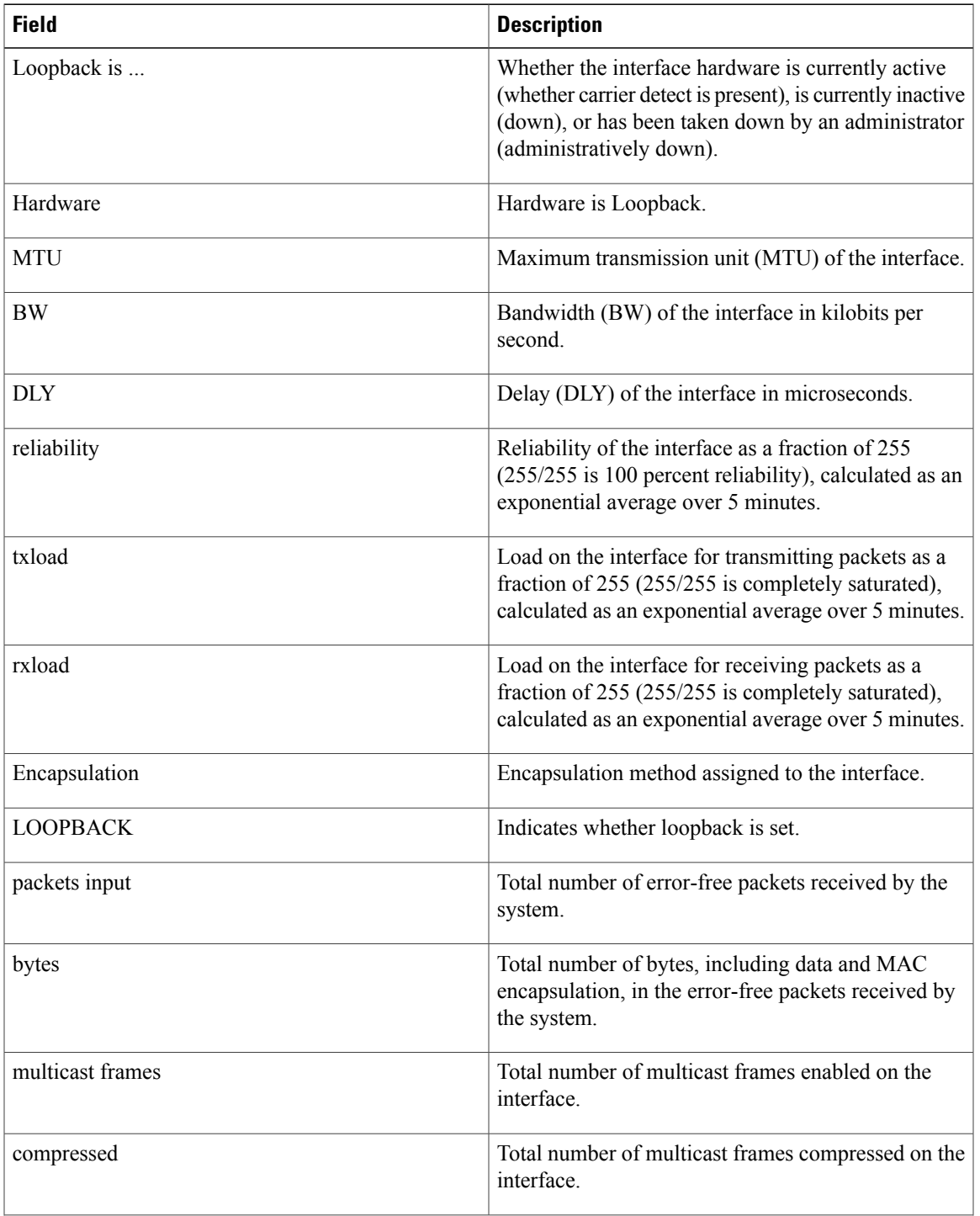

T

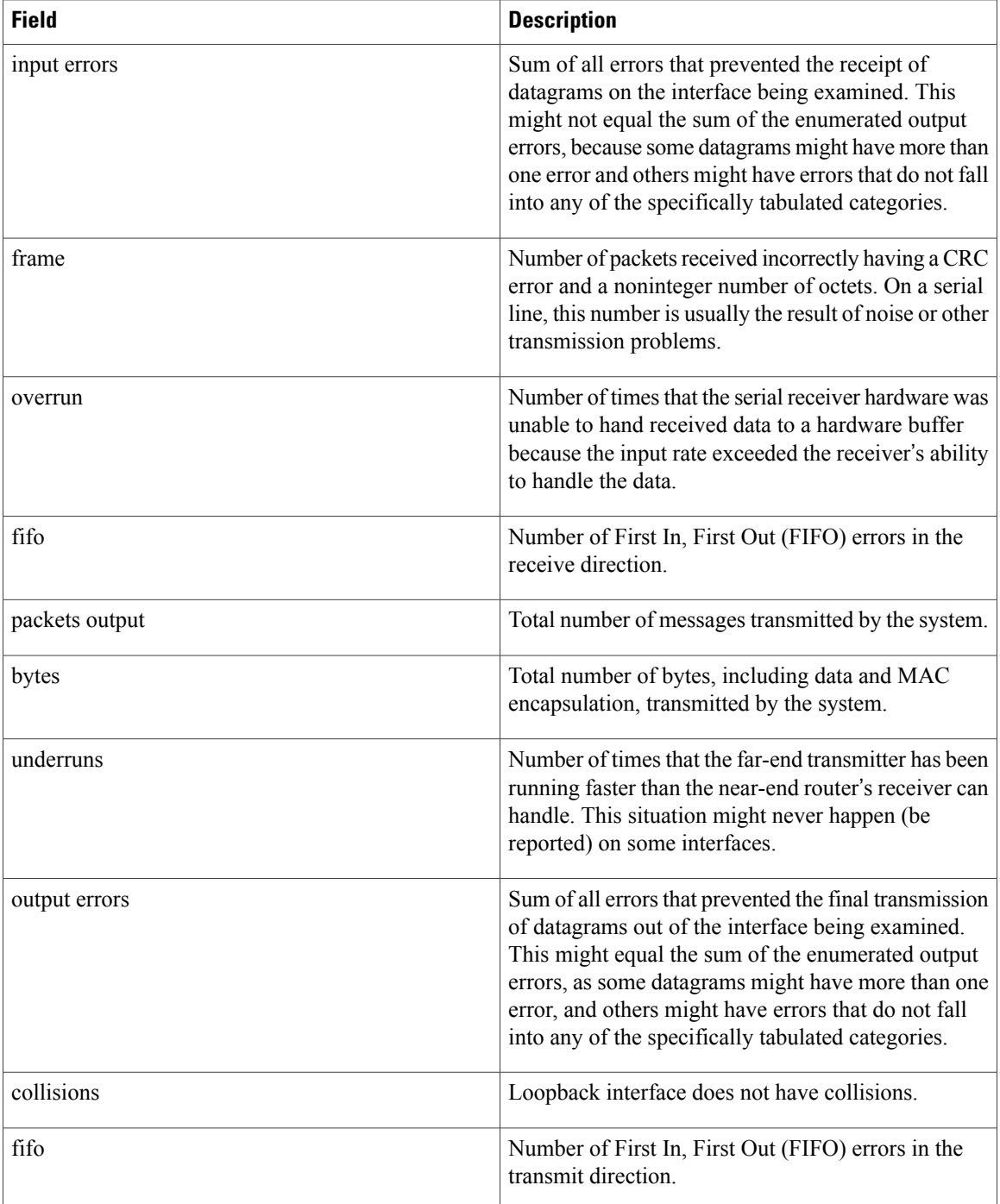

This example shows how to display brief information about a specific loopback interface:

```
switch# show interface loopback 10 brief
--------------------------------------------------------------------------------
         Interface Status Description
--------------------------------------------------------------------------------
```
loopback10 up - switch#

### **Related Commands**

 $\mathbf{I}$ 

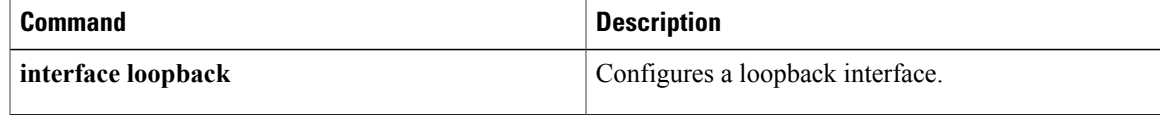

T

## **show interface mac-address**

To display the information about the MAC address, use the **show interface mac-address** command.

**show interface** [**type slot [QSFP-module] port| portchannel-no**] **mac-address**

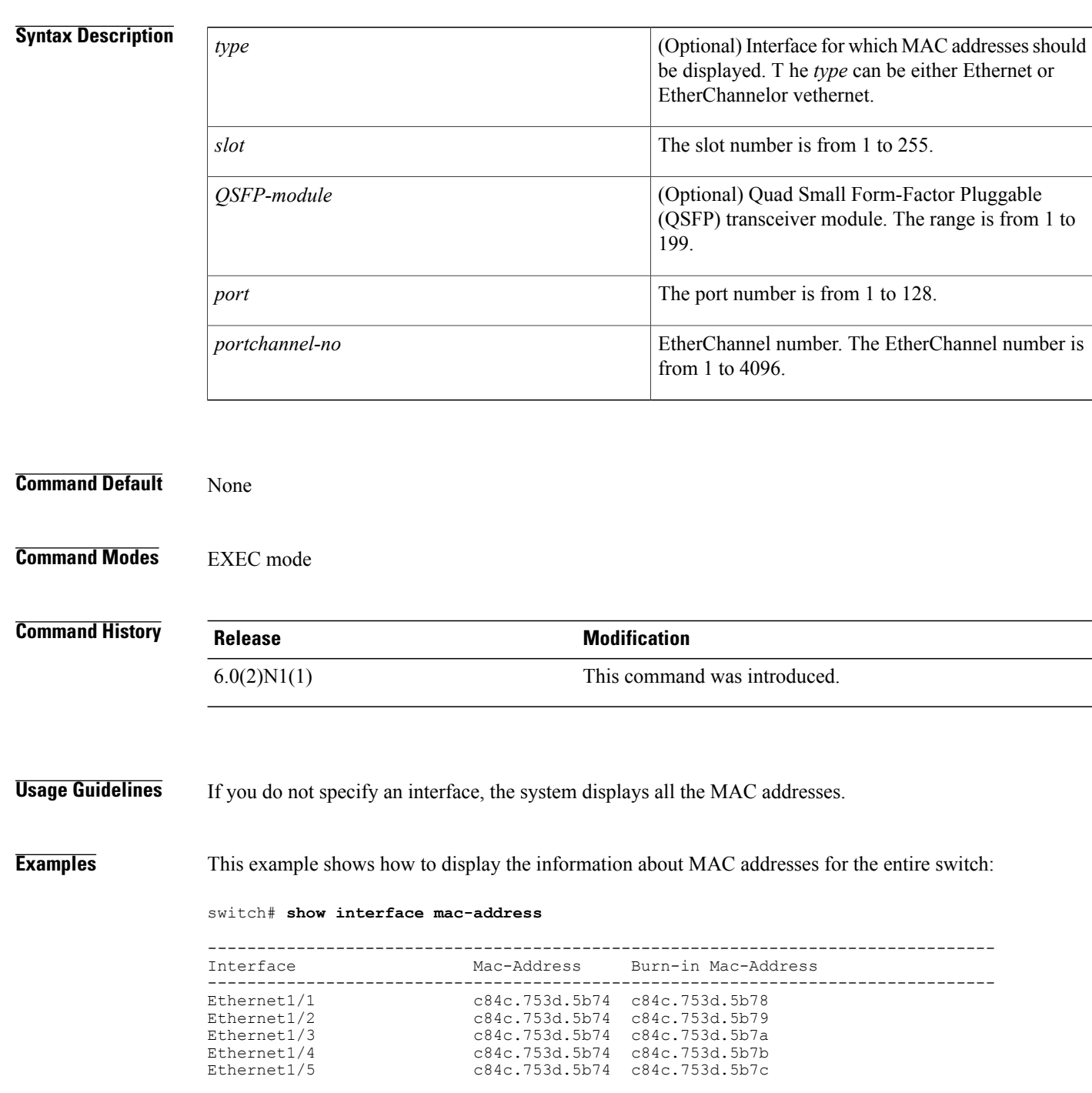

 $\mathbf{I}$ 

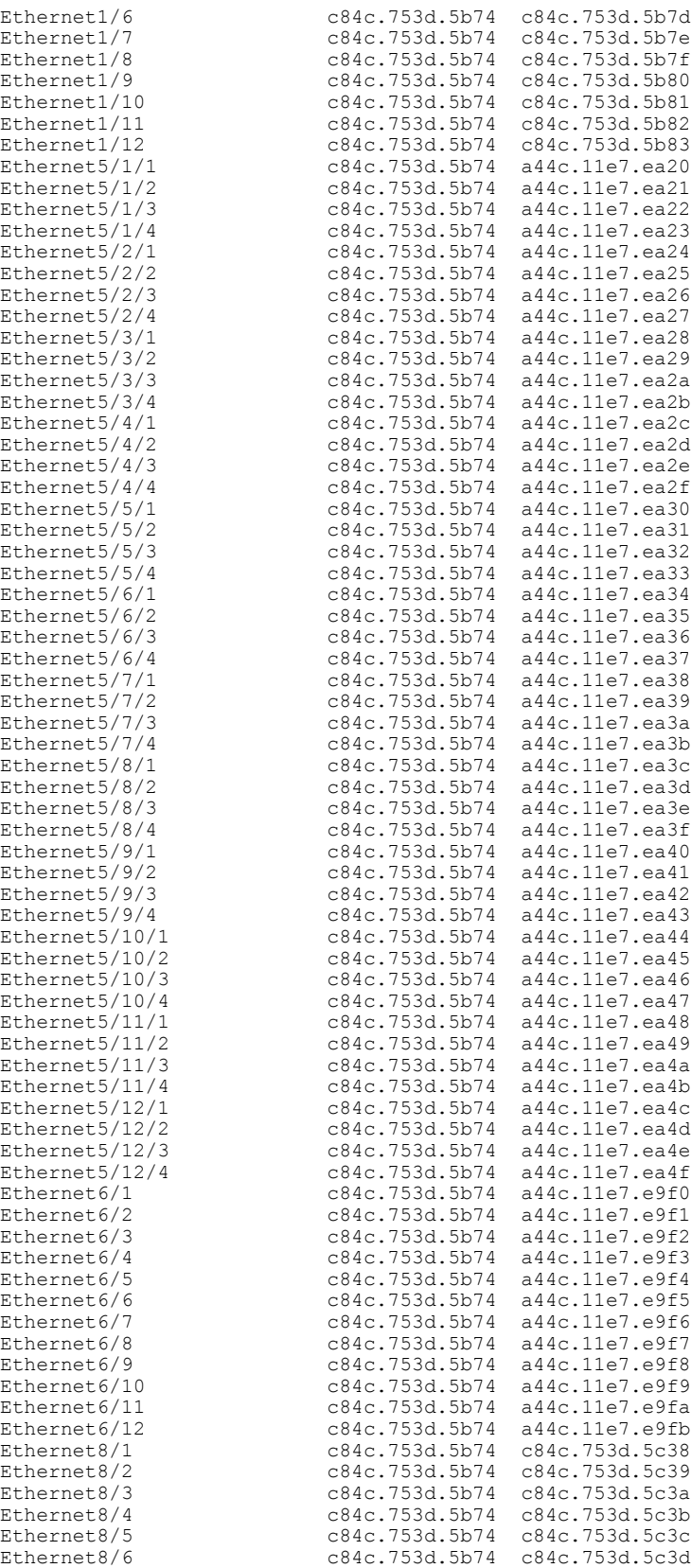

T

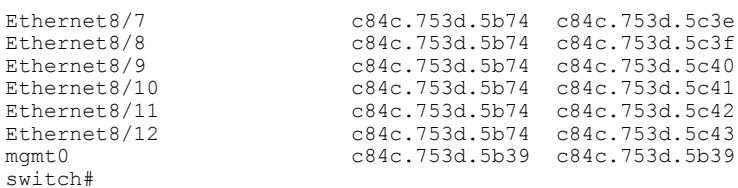

This example shows how to display the MAC address information for a specific port channel:

switch# **show interface port-channel 5 mac-address**

```
------------------------------------------------------------------------
                                                   Burn-in Mac-Address<br>------------------------------
------------------------------------------------------------------------
                               port-channel5 0005.9b78.6e7c 0005.9b78.6e7c
switch#
```
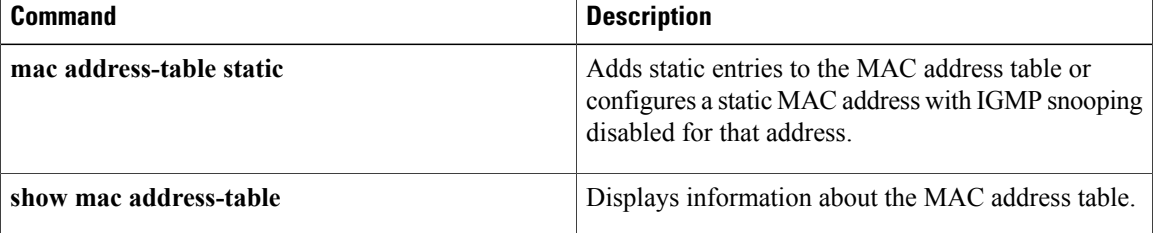

## **show interface mgmt**

To display the configuration information for a management interface, use the **show interface mgmt** command.

**show interface mgmt** *intf-num* [**brief| capabilities**| **counters** [**detailed [all]**| **errors [snmp]**]**| description| status**]

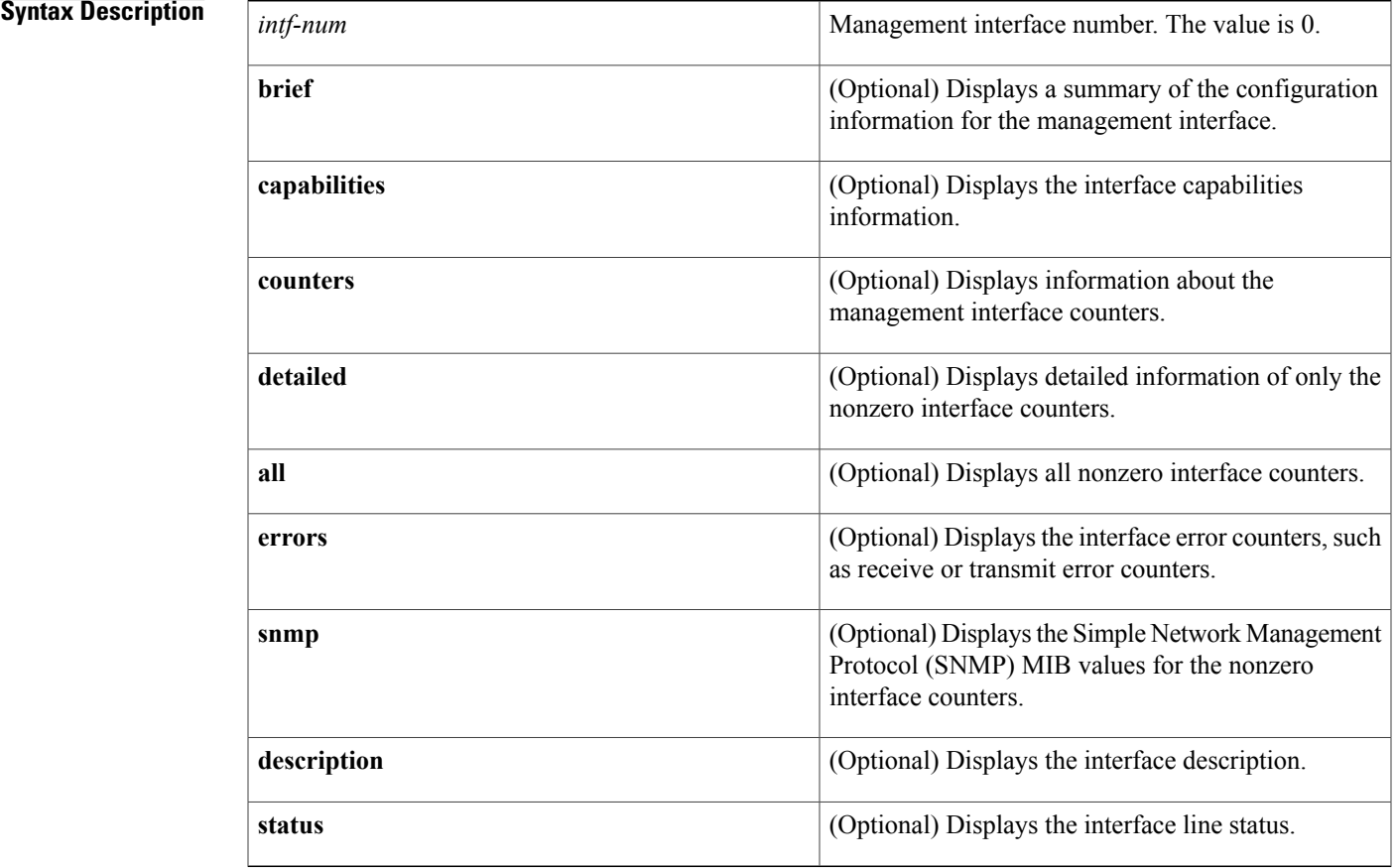

### **Command Default** None

**Command Modes** EXEC mode

### **Command History Release Modification**

Г

6.0(2)N1(1) This command was introduced.

**Examples** This example shows how to display the configuration information of the management interface:

```
switch# show interface mgmt
0
mgmt0 is up
  Hardware: GigabitEthernet, address: 0005.9b74.a6c1 (bia 0005.9b74.a6c1)
  Internet Address is 10.193.51.174/21
 MTU 1500 bytes, BW 1000000 Kbit, DLY 10 usec
  reliability 255/255, txload 1/255, rxload 1/255
  Encapsulation ARPA
  full-duplex, 1000 Mb/s
  EtherType is 0x0000
  1 minute input rate 11336 bits/sec, 9 packets/sec
  1 minute output rate 2248 bits/sec, 3 packets/sec
  Rx
    22722587 input packets 7487592 unicast packets 7082728 multicast packets
    8152267 broadcast packets 3375124199 bytes
  Tx
    7618171 output packets 7283211 unicast packets 334751 multicast packets
    209 broadcast packets 1056259251 bytes
switch#
```
This example shows how to display the summary configuration information of the management interface:

switch# **show interface mgmt 0 brief**

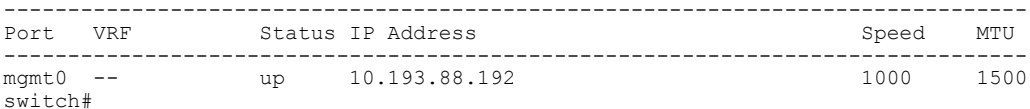

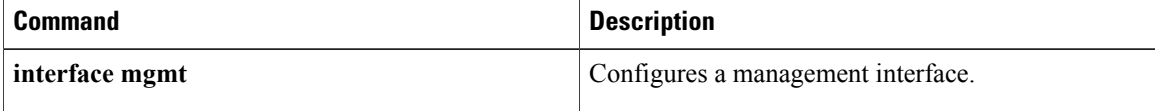

## **show interface port-channel**

To display the information about an EtherChannel interface configuration, use the **show interfaceport-channel** command.

**show interface port-channel** *number* [. *subinterface-number*] [**brief| counters| description| status**]

#### **Syntax Description**

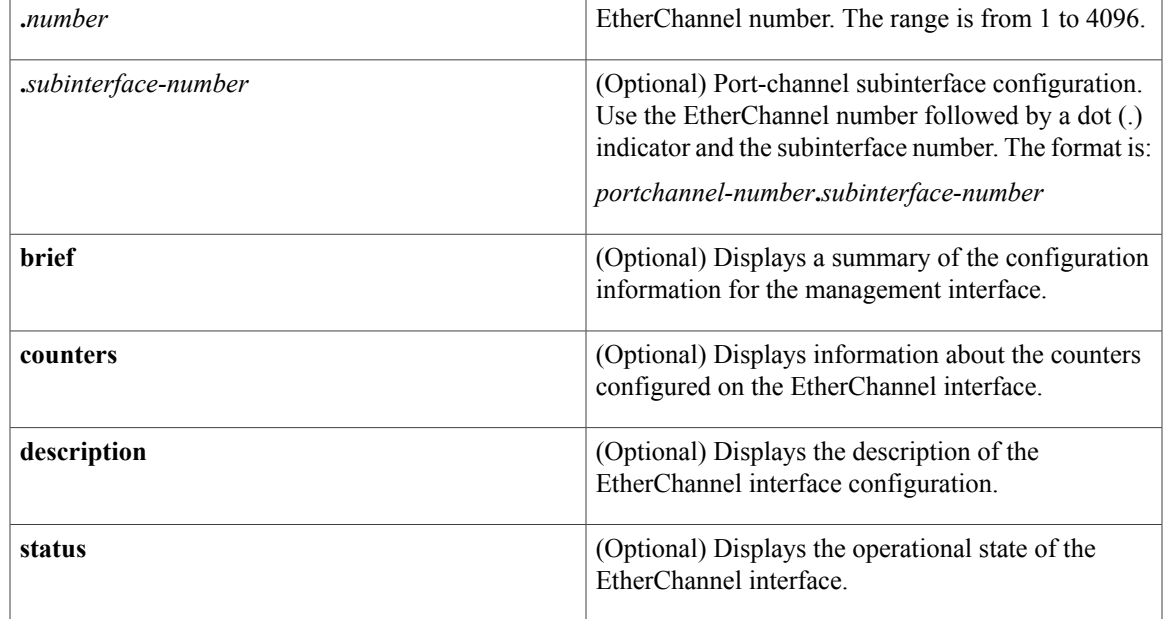

**Command Default** None

### **Command Modes** EXEC mode

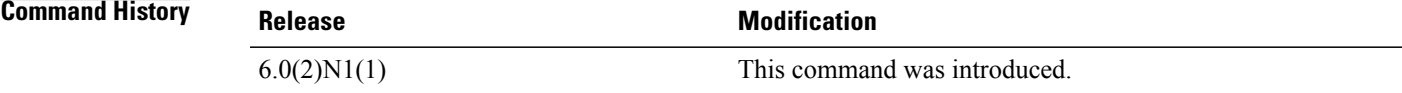

**Examples** This example shows how to display the configuration information of a specified EtherChannel interface:

switch# **show interface port-channel 21**

port-channel21 is up Hardware: Port-Channel, address: 000d.ece7.df72 (bia 000d.ece7.df72) MTU 1500 bytes, BW 10000000 Kbit, DLY 10 usec, reliability 255/255, txload 1/255, rxload 1/255

```
Encapsulation ARPA
 Port mode is trunk
  full-duplex, 10 Gb/s
 Beacon is turned off
 Input flow-control is on, output flow-control is on
 Switchport monitor is off
 Members in this channel: Eth2/3
 Last clearing of "show interface" counters never
 30 seconds input rate 0 bits/sec, 0 packets/sec
  30 seconds output rate 352 bits/sec, 0 packets/sec
  Load-Interval #2: 5 minute (300 seconds)
   input rate 0 bps, 0 pps; output rate 368 bps, 0 pps
 RX
   0 unicast packets 0 multicast packets 0 broadcast packets
    0 input packets 0 bytes
    0 jumbo packets 0 storm suppression packets
   0 runts 0 giants 0 CRC 0 no buffer
    0 input error 0 short frame 0 overrun 0 underrun 0 ignored
    0 watchdog 0 bad etype drop 0 bad proto drop 0 if down drop
    0 input with dribble 0 input discard
   0 Rx pause
 TX
    0 unicast packets 15813 multicast packets 9 broadcast packets
    15822 output packets 1615917 bytes
   0 jumbo packets
    0 output errors 0 collision 0 deferred 0 late collision
   0 lost carrier 0 no carrier 0 babble
   0 Tx pause
 1 interface resets
switch#
```
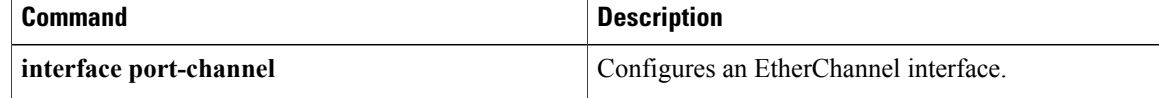

## **show interface status err-disabled**

To display the error-disabled state of interfaces, use the **show interface status err-disabled** command.

**show interface status err-disabled**

- **Syntax Description** This command has no arguments or keywords.
- **Command Default** None
- **Command Modes** EXEC mode

**Command History Release Modification** 6.0(2)N1(1) This command was introduced.

**Examples** This example shows how to display the error-disabled state of interfaces:

switch# **show interface status err-disabled**

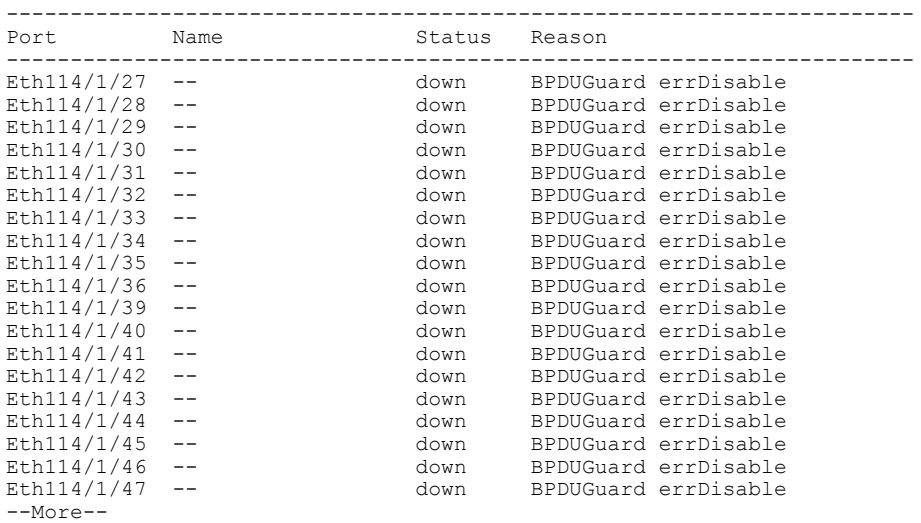

switch#

### **Related Commands**

Г

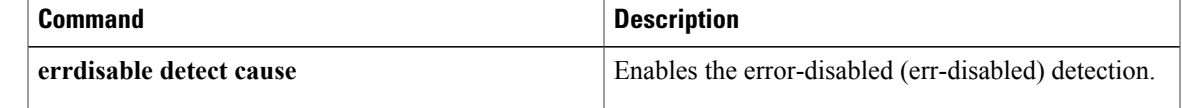

 $\mathbf l$ 

I

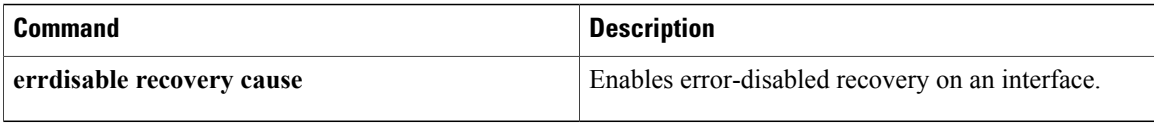

### **show interface switchport**

To display information about all the switch port interfaces, use the **show interface switchport** command.

**show interface switchport**

- **Syntax Description** This command has no arguments or keywords.
- **Command Default** None
- **Command Modes** EXEC mode

**Command History Release Modification** 6.0(2)N1(1) This command was introduced.

**Usage Guidelines** You can configure the rate limit on the following Cisco Nexus 5000 Series switches using the **switchport monitor rate-limit 1G** command:

Does this apply to the 5500 and 6000?

- Cisco Nexus 5010 Series
- Cisco Nexus 5020 Series

**Examples** This example shows how to display information for all Ethernet and virtual Ethernet interfaces:

switch# **show interface switchport**

```
Name: Ethernet1/1
 Switchport: Enabled
  Switchport Monitor: Not enabled
  Operational Mode: fex-fabric
 Access Mode VLAN: 1 (default)
  Trunking Native Mode VLAN: 1 (default)
  Trunking VLANs Enabled: 1-3967,4048-4093
  Administrative private-vlan primary host-association: none
  Administrative private-vlan secondary host-association: none
  Administrative private-vlan primary mapping: none
  Administrative private-vlan secondary mapping: none
  Administrative private-vlan trunk native VLAN: none
  Administrative private-vlan trunk encapsulation: dot1q
  Administrative private-vlan trunk normal VLANs: none
  Administrative private-vlan trunk private VLANs:
  Operational private-vlan: none
  Unknown unicast blocked: disabled
  Unknown multicast blocked: disabled
Name: Ethernet1/2
  Switchport: Enabled
  Switchport Monitor: Not enabled
```

```
Operational Mode: fex-fabric
 Access Mode VLAN: 1 (default)
 Trunking Native Mode VLAN: 1 (default)
 Trunking VLANs Enabled: 1-3967,4048-4093
 Administrative private-vlan primary host-association: none
--More--
switch#
```
This example shows how to display information for all Ethernet and virtual Ethernet interfaces:

What should this command be? It is the same as the previous one.

```
switch# show interface switchport
```

```
Name: Ethernet1/1
  Switchport: Enabled
  Switchport Monitor: Not enabled
  Operational Mode: fex-fabric
  Access Mode VLAN: 1 (default)
  Trunking Native Mode VLAN: 1 (default)
  Trunking VLANs Enabled: 1,300-795,900,1002-1005
  Pruning VLANs Enabled: 2-1001
  Administrative private-vlan primary host-association: none
  Administrative private-vlan secondary host-association: none
  Administrative private-vlan primary mapping: none
  Administrative private-vlan secondary mapping: none
  Administrative private-vlan trunk native VLAN: none
  Administrative private-vlan trunk encapsulation: dot1q
  Administrative private-vlan trunk normal VLANs: none
  Administrative private-vlan trunk private VLANs: none
  Operational private-vlan: none
  Unknown unicast blocked: disabled
  Unknown multicast blocked: disabled
Name: Ethernet1/2
  Switchport: Enabled
  Switchport Monitor: Not enabled
  Operational Mode: vntag
  Access Mode VLAN: 1 (default)
  Trunking Native Mode VLAN: 1 (default)
  Trunking VLANs Enabled: 1,300-795
  Pruning VLANs Enabled: 2-1001
  Administrative private-vlan primary host-association: none
  Administrative private-vlan secondary host-association: none
  Administrative private-vlan primary mapping: none
  Administrative private-vlan secondary mapping: none
  Administrative private-vlan trunk native VLAN: none
  Administrative private-vlan trunk encapsulation: dot1q
  Administrative private-vlan trunk normal VLANs: none
  Administrative private-vlan trunk private VLANs: none
  Operational private-vlan: none
  Unknown unicast blocked: disabled
  Unknown multicast blocked: disabled
Name: Ethernet1/3
  Switchport: Enabled
  Switchport Monitor: Not enabled
  Operational Mode: trunk
  Access Mode VLAN: 700 (VLAN0700)
  Trunking Native Mode VLAN: 1 (default)
  Trunking VLANs Enabled: 1,300-795
\textrm{---snip--}:
:
Name: port-channel4000
  Switchport: Enabled
  Switchport Monitor: Not enabled
  Operational Mode: access
  Access Mode VLAN: 1 (default)
  Trunking Native Mode VLAN: 1 (default)
  Trunking VLANs Enabled: 1,300-795,900,1002-1005
  Pruning VLANs Enabled: 2-1001
  Administrative private-vlan primary host-association: none
  Administrative private-vlan secondary host-association: none
  Administrative private-vlan primary mapping: none
```
Administrative private-vlan secondary mapping: none Administrative private-vlan trunk native VLAN: none Administrative private-vlan trunk encapsulation: dot1q Administrative private-vlan trunk normal VLANs: none Administrative private-vlan trunk private VLANs: none Operational private-vlan: none Unknown unicast blocked: disabled Unknown multicast blocked: disabled Name: Vethernet2 Switchport: Enabled Switchport Monitor: Not enabled Operational Mode: access Access Mode VLAN: 1 (default) Trunking Native Mode VLAN: 1 (default) Trunking VLANs Enabled: 1,300-795,900,1002-1005 Pruning VLANs Enabled: 2-1001 Administrative private-vlan primary host-association: none Administrative private-vlan secondary host-association: none Administrative private-vlan primary mapping: none Administrative private-vlan secondary mapping: none Administrative private-vlan trunk native VLAN: none Administrative private-vlan trunk encapsulation: dot1q Administrative private-vlan trunk normal VLANs: none Administrative private-vlan trunk private VLANs: none Operational private-vlan: none Unknown unicast blocked: disabled Unknown multicast blocked: disabled Name: Vethernet10 Switchport: Enabled Switchport Monitor: Not enabled Operational Mode: access Access Mode VLAN: 1 (default) Trunking Native Mode VLAN: 1 (default) Trunking VLANs Enabled: 1,300-795,900,1002-1005 Pruning VLANs Enabled: 2-1001 Administrative private-vlan primary host-association: none Administrative private-vlan secondary host-association: none Administrative private-vlan primary mapping: none Administrative private-vlan secondary mapping: none Administrative private-vlan trunk native VLAN: none Administrative private-vlan trunk encapsulation: dot1q Administrative private-vlan trunk normal VLANs: none Administrative private-vlan trunk private VLANs: none Operational private-vlan: none Unknown unicast blocked: disabled Unknown multicast blocked: disabled Name: Ethernet101/1/1 Switchport: Enabled Switchport Monitor: Not enabled Operational Mode: access Access Mode VLAN: 1 (default) Trunking Native Mode VLAN: 1 (default) Trunking VLANs Enabled: 1,300-795,900,1002-1005 Pruning VLANs Enabled: 2-1001 Administrative private-vlan primary host-association: none <--Output truncated--> switch#

This example shows how to display the rate limit status for Ethernet interface 1/2:

#### switch# **show interface switchport**

BEND-2(config-if)# show interface switchport Name: Ethernet1/1 Switchport: Enabled Switchport Monitor: Not enabled Operational Mode: fex-fabric Access Mode VLAN: 1 (default) Trunking Native Mode VLAN: 1 (default) Trunking VLANs Enabled: 1,300-800,900 Pruning VLANs Enabled: 2-1001 Administrative private-vlan primary host-association: none Administrative private-vlan secondary host-association: none

```
Administrative private-vlan primary mapping: none
  Administrative private-vlan secondary mapping: none
  Administrative private-vlan trunk native VLAN: none
  Administrative private-vlan trunk encapsulation: dot1q
  Administrative private-vlan trunk normal VLANs: none
  Administrative private-vlan trunk private VLANs: none
  Operational private-vlan: none
  Unknown unicast blocked: disabled
 Unknown multicast blocked: disabled
Name: Ethernet1/2
  Switchport: Enabled
  Switchport Monitor: Not enabled
  Operational Mode: trunk
  Access Mode VLAN: 1 (default)
  Trunking Native Mode VLAN: 1 (default)
  Trunking VLANs Enabled: 1,300-800
  Pruning VLANs Enabled: 2-1001
  Administrative private-vlan primary host-association: none
  Administrative private-vlan secondary host-association: none
  Administrative private-vlan primary mapping: none
  Administrative private-vlan secondary mapping: none
  Administrative private-vlan trunk native VLAN: none
  Administrative private-vlan trunk encapsulation: dot1q
  Administrative private-vlan trunk normal VLANs: none
  Administrative private-vlan trunk private VLANs: none
  Operational private-vlan: none
  Unknown unicast blocked: disabled
  Unknown multicast blocked: disabled
 Monitor destination rate-limit: 1G
Name: Ethernet1/3
  Switchport: Enabled
  Switchport Monitor: Not enabled
  Operational Mode: trunk
  Access Mode VLAN: 700 (VLAN0700)
  Trunking Native Mode VLAN: 1 (default)
<--Output truncated-->
switch #
```
In the above display, the significant field for Ethernet interface 1/2 is highlighted.

This example shows how to display the voice VLAN information for an Ethernet interface:

switch# **show interface ethernet 1/28 switchport**

```
Name: Ethernet1/28
 Switchport: Enabled
  Switchport Monitor: Not enabled
 Operational Mode: access
 Access Mode VLAN: 3000 (VLAN3000)
  Trunking Native Mode VLAN: 1 (default)
  Trunking VLANs Enabled: 1,200,300-302,500,2001-2248,3000-3001,4049,4090
  Pruning VLANs Enabled: 2-1001
 Voice VLAN: 3
 Extended Trust State : not trusted [COS = 0]
 Administrative private-vlan primary host-association: none
  Administrative private-vlan secondary host-association: none
  Administrative private-vlan primary mapping: none
 Administrative private-vlan secondary mapping: none
 Administrative private-vlan trunk native VLAN: none
 Administrative private-vlan trunk encapsulation: dot1q
  Administrative private-vlan trunk normal VLANs: none
  Administrative private-vlan trunk private VLANs: none
  Operational private-vlan: none
  Unknown unicast blocked: disabled
 Unknown multicast blocked: disabled
switch#
```
### **Related Commands**

 $\mathbf{I}$ 

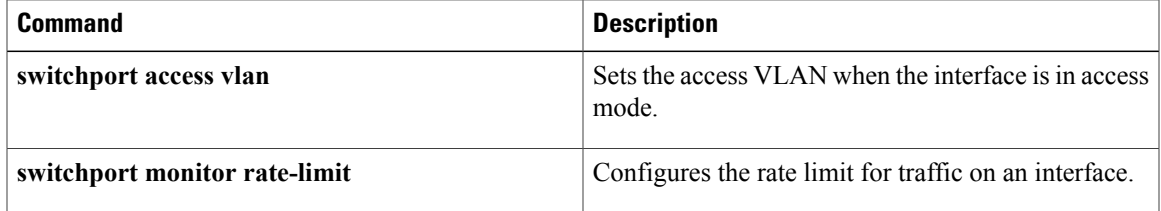

T

## **show interface switchport backup**

To display information about all the switch port Flex Links interfaces, use the **show interface switchport backup** command.

### **show interface switchport backup [detail]**

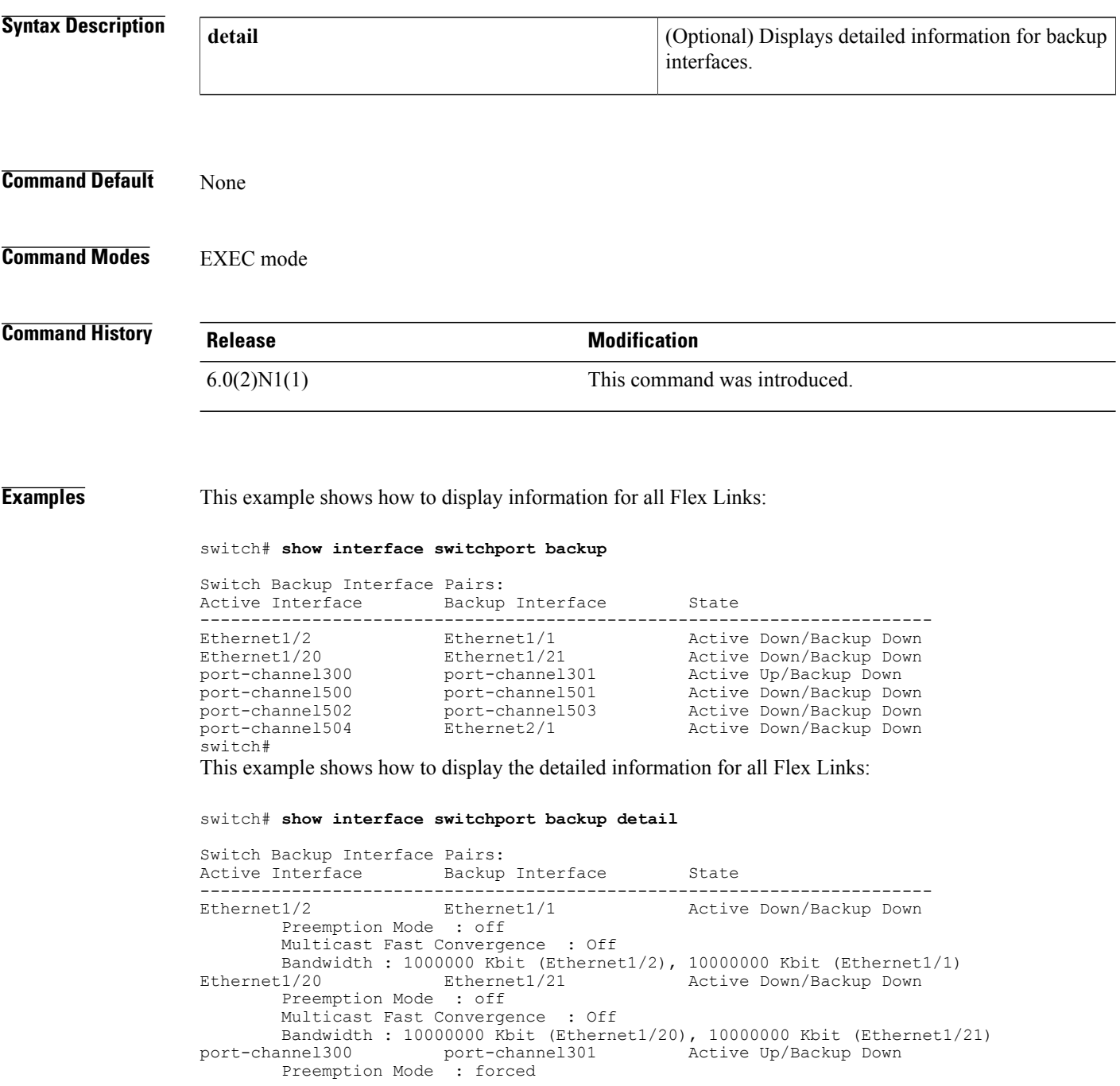

Preemption Delay : 35 seconds (default) Multicast Fast Convergence : On Bandwidth : 20000000 Kbit (port-channel300), 10000000 Kbit (port-channel 301)<br>port-channel500 port-channel500 port-channel501 Active Down/Backup Down Preemption Mode : off Multicast Fast Convergence : On Bandwidth : 100000 Kbit (port-channel500), 100000 Kbit (port-channel501) port-channel502 port-channel503 Active Down/Backup Down Preemption Mode : off Multicast Fast Convergence : Off Bandwidth : 100000 Kbit (port-channel502), 100000 Kbit (port-channel503) Active Down/Backup Down Preemption Mode : off Multicast Fast Convergence : Off Bandwidth : 100000 Kbit (port-channel504), 0 Kbit (Ethernet2/1) switch# The following table describes the significant fields displayed in the output.

**Table 4: show interface switchport backup Field Descriptions**

| <b>Field</b>                      | <b>Description</b>                                                              |
|-----------------------------------|---------------------------------------------------------------------------------|
| Active Interface                  | Layer 2 interface being configured.                                             |
| Backup Interface                  | Layer 2 interface to act as a backup link to the<br>interface being configured. |
| State                             | Flex Links status.                                                              |
| <b>Preemption Mode</b>            | Preemption scheme for a backup interface pair.                                  |
| Preemption Delay                  | Preemption delay configured for a backup interface<br>pair.                     |
| <b>Multicast Fast Convergence</b> | Fast convergence configured on the backup interface.                            |
| <b>Bandwidth</b>                  | Bandwidth configured on the backup interface.                                   |

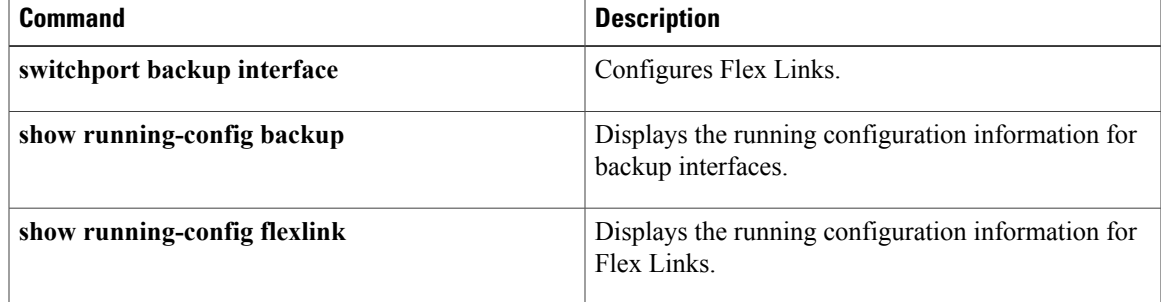

## **show interface transceiver**

To display the information about the transceivers connected to a specific interface, use the **show interface transceiver** command.

**show interface ethernet slot [QSFP-module] port transceiver [details]**

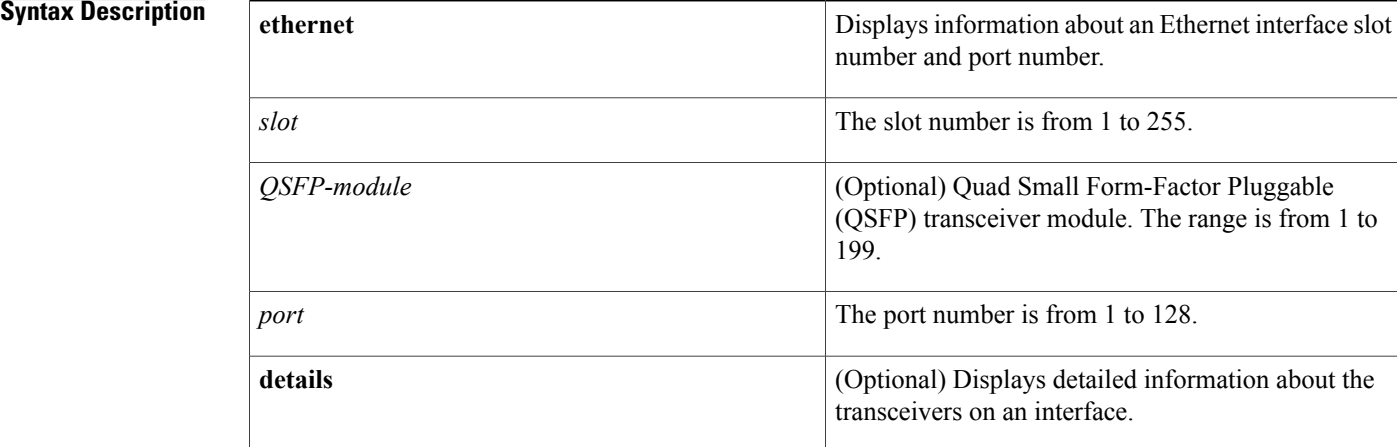

# **Command Default** None **Command Modes** EXEC mode **Command History Release Modification**  $6.0(2)N1(1)$  This command was introduced.

**Usage Guidelines** You can use the **show interface transceiver** command only for physical interfaces.

**Examples** This example shows how to display the transceivers connected to a specified Ethernet interface:

switch# **show interface ethernet 1/1 transceiver**

```
Ethernet1/1
    transceiver is present
    type is SFP-H10GB-CU1M
    name is CISCO-MOLEX
   part number is 74752-9044
    revision is 07
    serial number is MOC14081360
    nominal bitrate is 10300 MBit/sec
```

```
Link length supported for copper is 1 m
    cisco id is --
    cisco extended id number is 4
switch#
```
### **Related Commands**

 $\mathbf{I}$ 

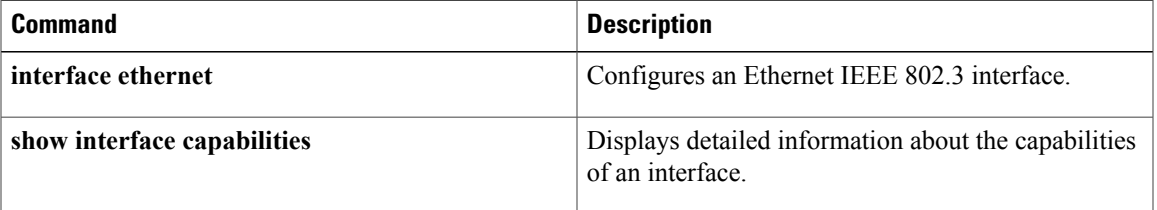

I

## **show lacp**

To display Link Aggregation Control Protocol (LACP) information, use the **show lacp** command.

**show lacp** {**counters**| **interface ethernet slot [QSFP-module] port**| **neighbor** [**interface port-channel number**]| **port-channel** [**interface port-channel number**]**| system-identifier**}

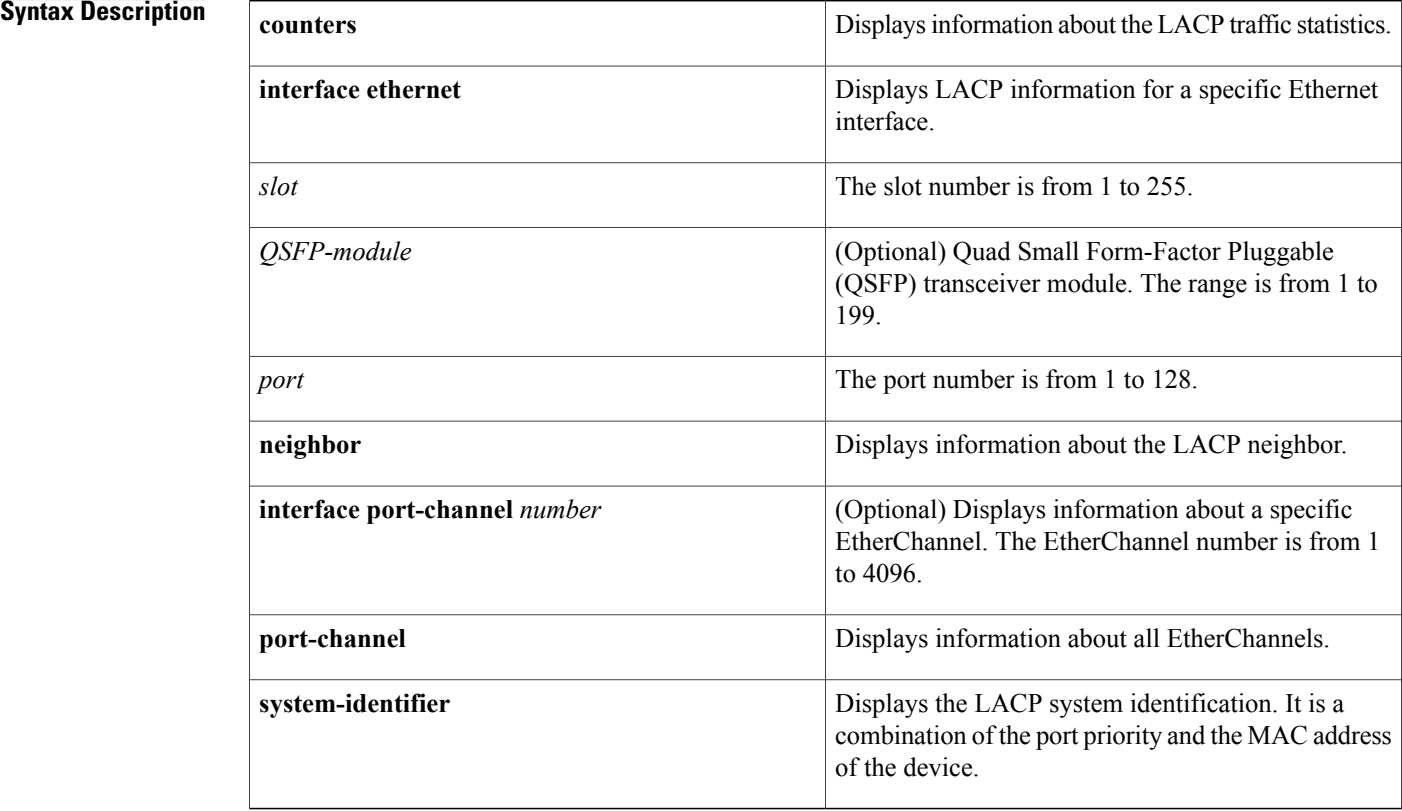

## **Command Default** None **Command Modes** EXEC mode **Command History Release Modification** 6.0(2)N1(1) This command was introduced.

**Usage Guidelines** Use the **show lacp** command to troubleshoot problems related to LACP in a network.

**Examples** This example shows how to display the LACP system identification:

```
switch# show lacp system-identifier
```

```
32768,0-5-9b-78-6e-7c
switch#
```
This example shows how to display the LACP information for a specific interface:

switch# **show lacp interface ethernet 1/1**

```
Interface Ethernet1/1 is up
  Channel group is 1 port channel is Po1
  PDUs sent: 1684
  PDUs rcvd: 1651
  Markers sent: 0
  Markers rcvd: 0
  Marker response sent: 0
  Marker response rcvd: 0
  Unknown packets rcvd: 0
  Illegal packets rcvd: 0
Lag Id: [ [(8000, 0-5-9b-78-6e-7c, 0, 8000, 101), (8000, 0-d-ec-c9-c8-3c, 0, 800
0, 101)] ]
Operational as aggregated link since Wed Apr 21 00:37:27 2010<br>Local Port: Eth1/1 MAC Address= 0-5-9b-78-6e-7c
                    MAC Address = 0-5-9b-78-6e-7cSystem Identifier=0x8000,0-5-9b-78-6e-7c
  Port Identifier=0x8000,0x101
  Operational key=0
  LACP_Activity=active
  LACP_Timeout=Long Timeout (30s)
  Synchronization=IN_SYNC
  Collecting=true
  Distributing=true
  Partner information refresh timeout=Long Timeout (90s)
Actor Admin State=(Ac-1:To-1:Ag-1:Sy-0:Co-0:Di-0:De-0:Ex-0)
Actor Oper State=(Ac-1:To-0:Ag-1:Sy-1:Co-1:Di-1:De-0:Ex-0)
Neighbor: 1/1
  MAC Address= 0-d-ec-c9-c8-3c
  System Identifier=0x8000,0-d-ec-c9-c8-3c
  Port Identifier=0x8000,0x101
  Operational key=0
  LACP_Activity=active
  LACP_Timeout=Long Timeout (30s)
  Synchronization=IN_SYNC
  Collecting=true
  Distributing=true
Partner Admin State=(Ac-0:To-1:Ag-0:Sy-0:Co-0:Di-0:De-0:Ex-0)
Partner Oper State=(Ac-1:To-0:Ag-1:Sy-1:Co-1:Di-1:De-0:Ex-0)
switch#
```
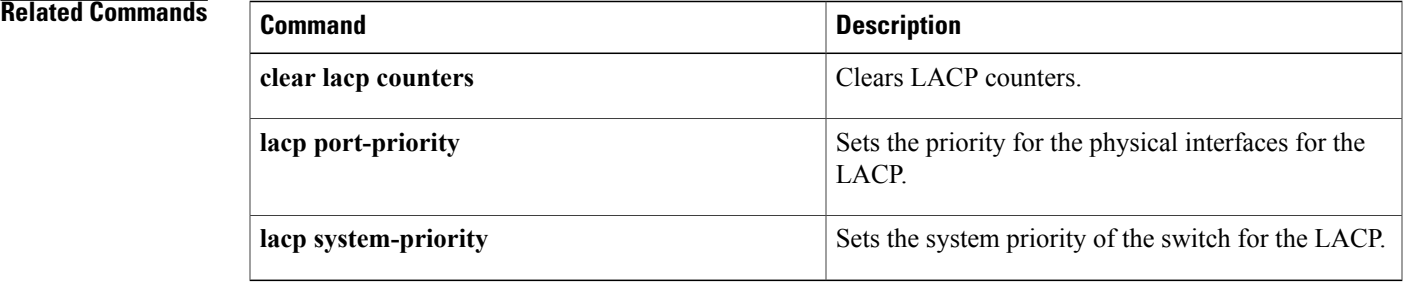

I

## **show port-channel capacity**

To display the total number of EtherChannel interfaces and the number of free or used EtherChannel interfaces, use the **show port-channel capacity** command.

#### **show port-channel capacity**

- **Syntax Description** This command has no arguments or keywords.
- **Command Default** None

**Command Modes** EXEC mode

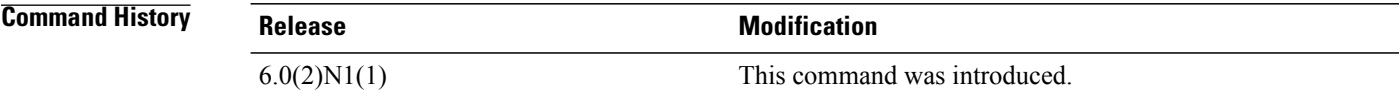

**Examples** This example shows how to display the EtherChannel capacity:

switch# **show port-channel capacity**

```
Port-channel resources
   768 total 29 used 739 free 3% used
switch#
```
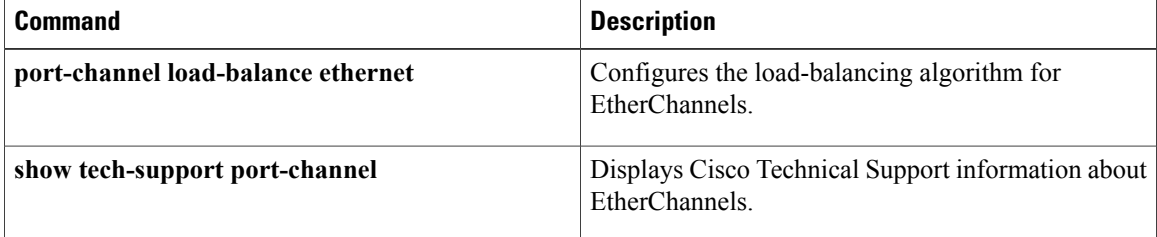

### **show port-channel compatibility-parameters**

To display the parameters that must be the same among the member ports in order to join an EtherChannel interface, use the **show port-channel compatibility-parameters** command.

**show port-channel compatibility-parameters**

- **Syntax Description** This command has no arguments or keywords.
- **Command Default** None

**Command Modes** EXEC mode

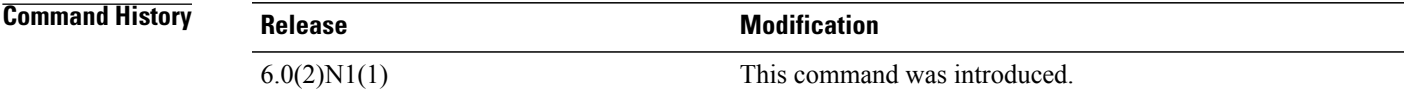

**Examples** This example shows how to display the EtherChannel interface parameters:

switch# **show port-channel compatibility-parameters**

```
* port mode
Members must have the same port mode configured.
* port mode
Members must have the same port mode configured, either E,F or AUTO. If
they are configured in AUTO port mode, they have to negotiate E or F mode
when they come up. If a member negotiates a different mode, it will be
suspended.
* speed
Members must have the same speed configured. If they are configured in AUTO
speed, they have to negotiate the same speed when they come up. If a member
negotiates a different speed, it will be suspended.
* MTU
Members have to have the same MTU configured. This only applies to ethernet
port-channel.
* shut lan
Members have to have the same shut lan configured. This only applies to
ethernet port-channel.
* MEDIUM
Members have to have the same medium type configured. This only applies to
ethernet port-channel.
 * Span mode
Members must have the same span mode.
* load interval
Member must have same load interval configured.
--More--
<---output truncated--->
switch#
```
I

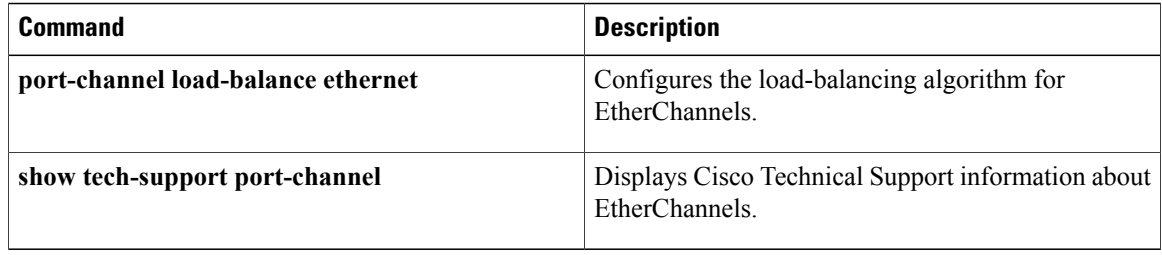

### **show port-channel database**

To display the aggregation state for one or more EtherChannel interfaces, use the **show port-channel database** command.

**show port-channel database** [**interface port-channel** *number* [. *subinterface-number*]]

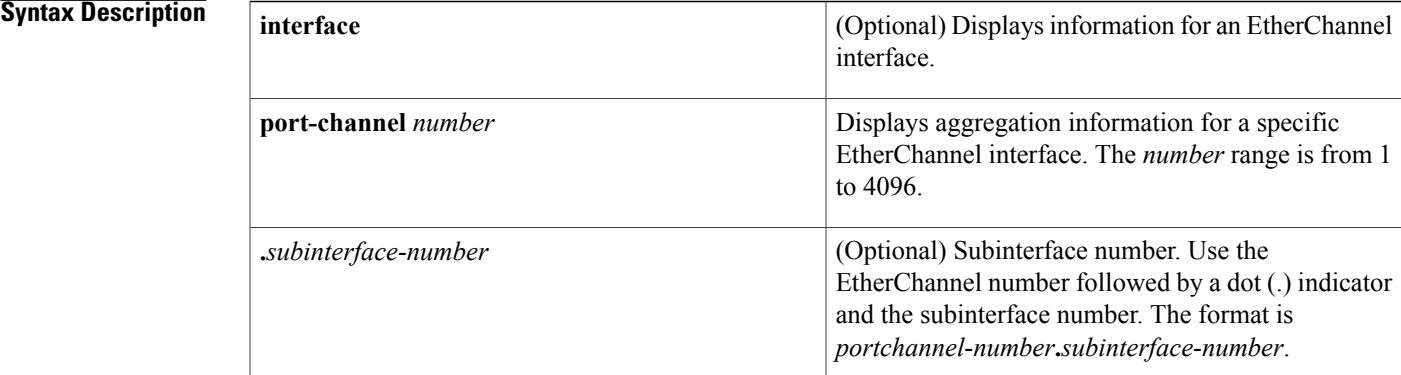

#### **Command Default** None

**Command Modes** EXEC mode

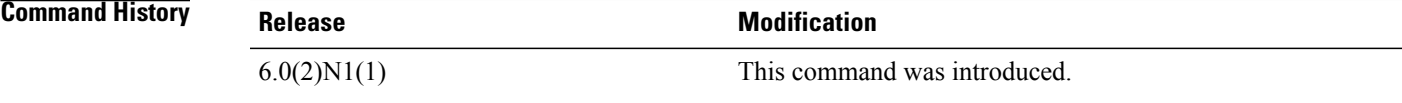

**Examples** This example shows how to display the aggregation state of all EtherChannel interfaces:

switch# **show port-channel database**

```
port-channel19
     Last membership update is successful
     4 ports in total, 4 ports up
     First operational port is Ethernet199/1/24
    Age of the port-channel is 0d:09h:11m:30s
    Time since last bundle is 0d:09h:12m:20s
    Last bundled member is<br>Ports: Ethernet199/1,
                Ethernet199/1/24 [active ] [up] *<br>Ethernet199/1/28 [active ] [up]
                Ethernet199/1/28 [active<br>Ethernet199/1/30 [active
                Ethernet199/1/30 [active ] [up]<br>Ethernet199/1/31 [active ] [up]
                Ethernet199/1/31 [active ] [up]
port-channel21
     Last membership update is successful
     1 ports in total, 1 ports up
     First operational port is Ethernet2/3
```
ι

```
Age of the port-channel is 0d:09h:11m:30s
    Time since last bundle is 0d:09h:12m:20s
    Last bundled member is
   Ports: Ethernet2/3 [on] [up] *
port-channel50
   Last membership update is successful
--More--
<---output truncated--->
switch#
```
This example shows how to display the aggregation state for a specific EtherChannel interface:

switch# **show port-channel database interface port-channel 21**

```
port-channel21
    Last membership update is successful
    1 ports in total, 1 ports up
    First operational port is Ethernet2/3
    Age of the port-channel is 0d:09h:13m:14s
   Time since last bundle is 0d:09h:14m:04s
    Last bundled member is
   Ports: Ethernet2/3 [on] [up] *
switch#
```
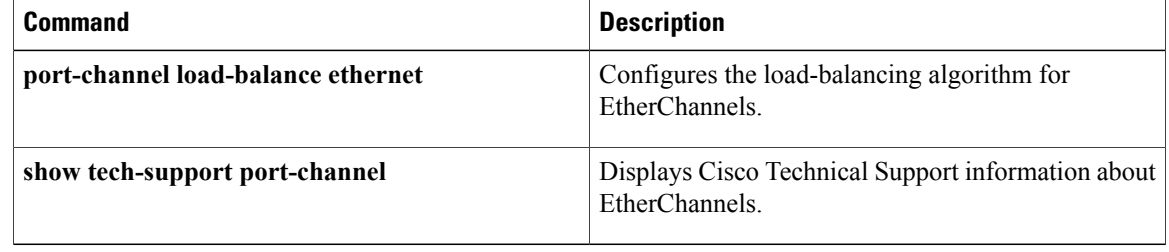

## **show port-channel load-balance**

To display information about EtherChannel load balancing, use the **show port-channel load-balance** command.

**show port-channel load-balance** [**forwarding-path interface port-channel** *number* {.| **vlan** *vlan\_ID*} [**dst-ip** *ipv4-addr*] [**dst-ipv6** *ipv6-addr*] [**dst-mac** *dst-mac-addr*] [**l4-dst-port** *dst-port*] [**l4-src-port** *src-port*] [**src-ip** *ipv4-addr*] [**src-ipv6** *ipv6-addr*] [**src-mac** *src-mac-addr*]]

I

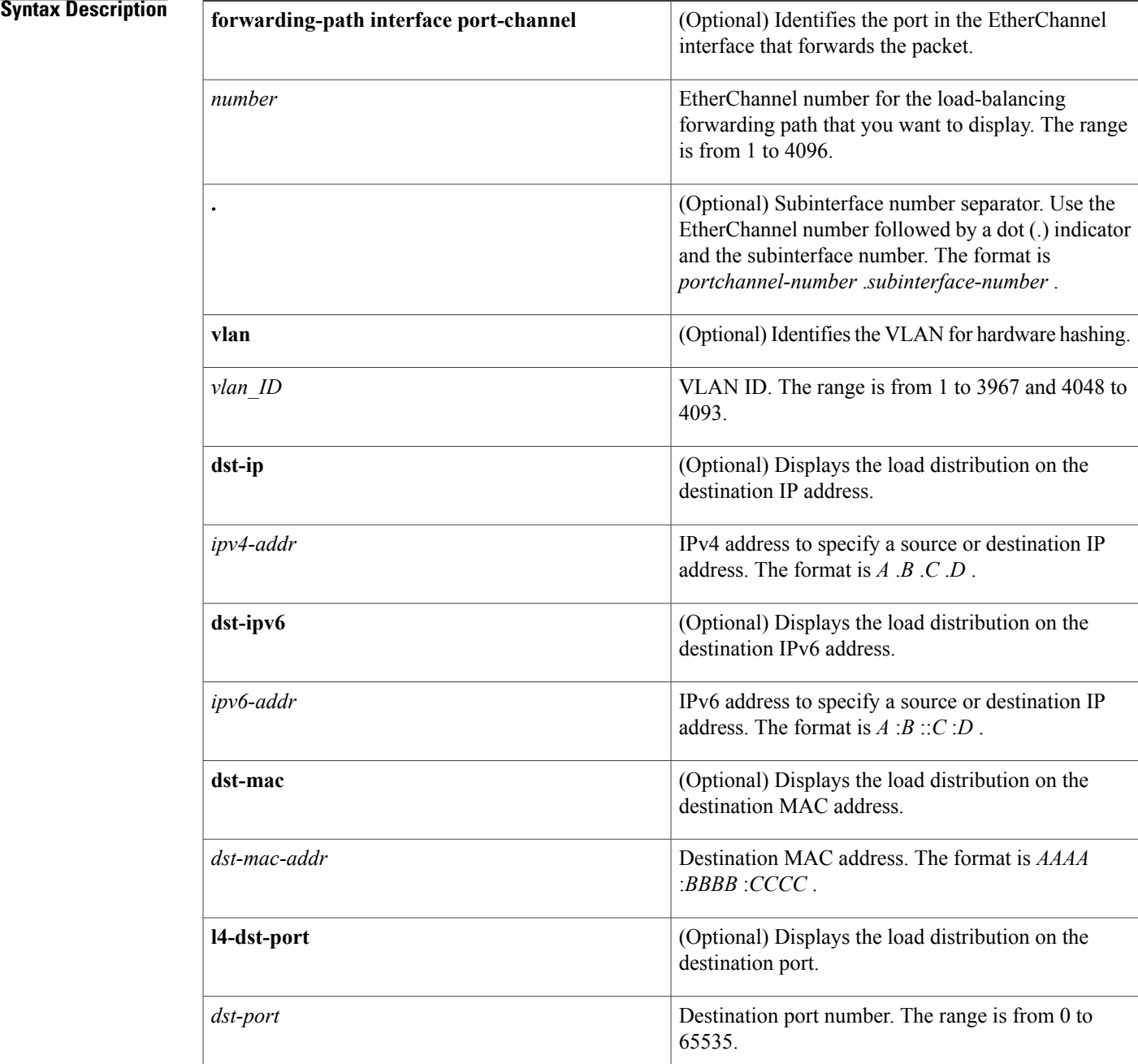

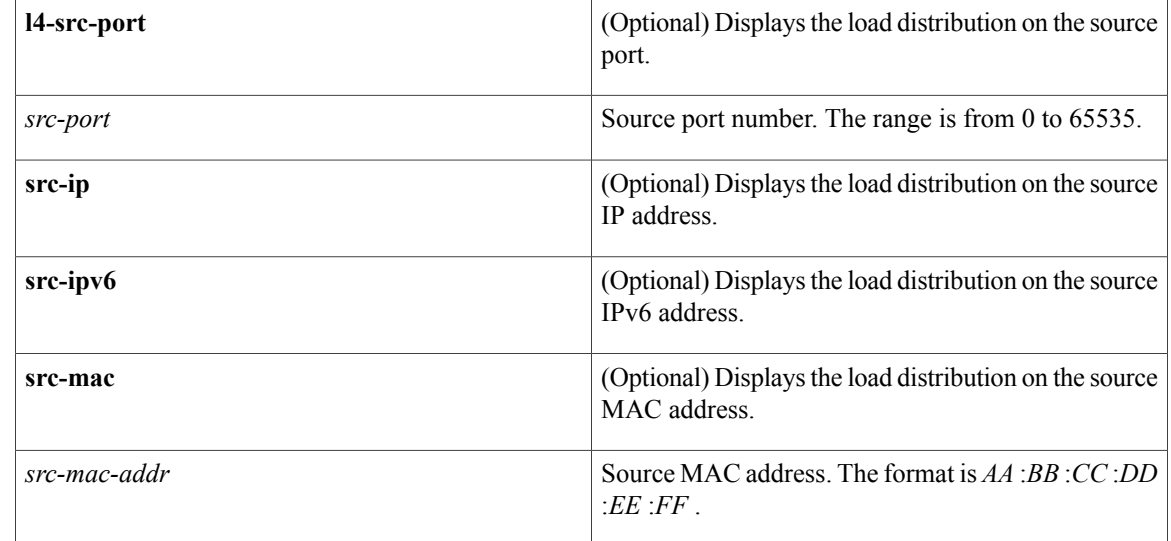

## **Command Default** None **Command Modes** EXEC mode

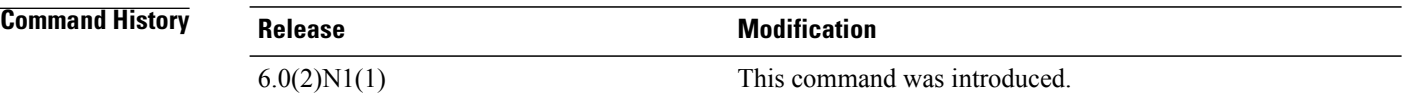

**Usage Guidelines** You must use the **vlan** keyword to determine the use of hardware hashing.

When you do not use hardware hashing, the output displays all parameters used to determine the outgoing port ID. Missing parameters are shown as zero values in the output.

If you do not use hardware hashing, the outgoing port ID is determined by using control-plane selection. Hardware hashing is not used in the following scenarios:

- The specified VLAN contains an unknown unicast destination MAC address.
- The specified VLAN contains a known or an unknown multicast destination MAC or destination IP address.
- The specified VLAN contains a broadcast MAC address.
- The EtherChannel has only one active member.
- The destination MAC address is unknown when the load distribution is configured on the source IP address (src-ip), source port (l4-src-port), or source MAC address (src-mac).
- If multichassis EtherChannel trunk (MCT) is enabled and the traffic flows from a virtual port channel (vPC) peer link, the output displays "Outgoing port id (vPC peer-link traffic)."

To get accurate results, you must do the following:

- (For unicast frames)Provide the destination MAC address(dst-mac) and the VLAN for hardware hashing (vlan). When the destination MAC address is not provided, hardware hashing is assumed.
- (For multicast frames) For IP multicast, provide either the destination IP address (dst-ip) or destination MAC address (dst-mac) with the VLAN for hardware hashing (vlan). For non-IP multicast, provide the destination MAC address with the VLAN for hardware hashing.
- (For broadcast frames) Provide the destination MAC address (dst-mac) and the VLAN for hardware hashing (vlan).

**Examples** This example shows how to display the port channel load-balancing information:

#### switch# **show port-channel load-balance**

```
Port Channel Load-Balancing Configuration:
System: source-dest-ip
Port Channel Load-Balancing Addresses Used Per-Protocol:
Non-IP: source-dest-mac
IP: source-dest-ip source-dest-mac
switch#
The following table describes the fields shown in the display.
```
#### **Table 5: show port-channel load-balance Field Descriptions**

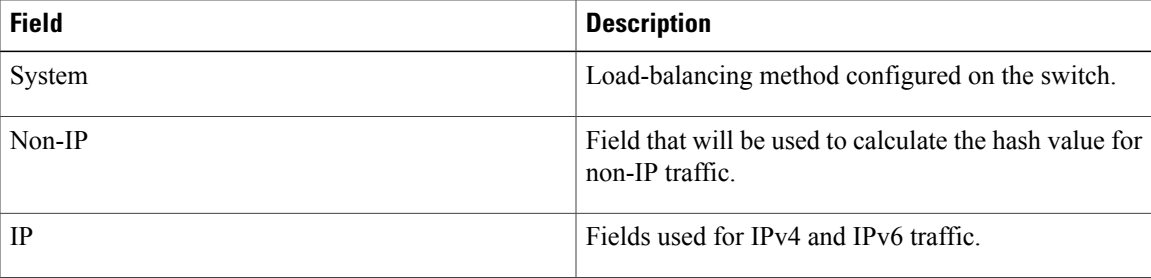

This example shows how to display the port channel load-balancing information when hardware hashing is not used:

switch# **show port-channel load-balance forwarding-path interface port-channel 5 vlan 3 dst-ip 192.0.2.37**

```
Missing params will be substituted by 0's.
Load-balance Algorithm on FEX: source-dest-ip
crc8_hash: Not Used Outgoing port id: Ethernet133/1/3
Param(s) used to calculate load-balance (Unknown unicast, multicast and broadcas
t packets):
        dst-mac: 0000.0000.0000
        vlan id: 3
switch#
```
This example shows how to display the port channel load-balancing information when hardware hashing is not used to determine the outgoing port ID:

switch# **show port-channel load-balance forwarding-path interface port-channel 10 vlan 1 dst-ip 192.0.2.25 src-ip 192.0.2.10 dst-mac ffff.ffff.ffff src-mac aa:bb:cc:dd:ee:ff l4-src-port 0 l4-dst-port 1**

Missing params will be substituted by 0's.

```
Load-balance Algorithm on switch: source-dest-port<br>crc8 hash: Not Used Outgoing port id: Ethernet
                              Outgoing port id: Ethernet1/1
Param(s) used to calculate load-balance (Unknown unicast, multicast and broadcast packets):
          dst-mac: ffff.ffff.ffff<br>vlan_id: 1
          vlan id: 1
```
switch#

This example shows how to display the port channel load-balancing information when MCT is enabled and traffic flows from a vPC peer link:

switch# **show port-channel load-balance forwarding-path interface port-channel 10 vlan 1 dst-ip 192.0.2.25 src-ip 192.0.2.10 dst-mac ffff.ffff.ffff src-mac aa:bb:cc:dd:ee:ff l4-src-port 0 l4-dst-port 1**

```
Missing params will be substituted by 0's.
Load-balance Algorithm on switch: source-dest-port<br>crc8 hash: Not Used Outgoing port id (non vPC)
crc8_hash: Not Used Outgoing port id (non vPC peer-link traffic): ethernet1/2
                            Outgoing port id (vPC peer-link traffic): Ethernet1/1
Param(s) used to calculate load-balance (Unknown unicast, multicast and broadcast packets):
         dst-mac: ffff.ffff.ffff<br>vlan id: 1
         vlan id: 1
```
switch#

This example shows how to display the port channel load-balancing information when hardware hashing is used to determine the outgoing port ID:

```
switch# show port-channel load-balance forwarding-path interface port-channel 10 vlan 1
dst-ip 192.0.2.25 src-ip 192.0.2.10 src-mac aa:bb:cc:dd:ee:ff l4-src-port 0 l4-dst-port 1
```

```
Missing params will be substituted by 0's.
Load-balance Algorithm on switch: source-dest-port
crc8_hash: 204 Outgoing port id: Ethernet1/1
Param(s) used to calculate load-balance:
        dst-port: 1
        src-port: 0<br>dst-ip: 1
                  192.0.2.25
        src-ip: 192.0.2.10
        dst-mac: 0000.0000.0000
       src-mac: aabb.ccdd.eeff
switch#
```
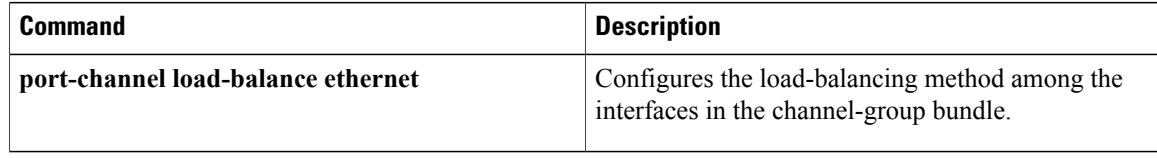

## **show port-channel summary**

To display summary information about EtherChannels, use the **show port-channel summary** command.

**show port-channel summary**

- **Syntax Description** This command has no arguments or keywords.
- **Command Default** None
- **Command Modes** Global configuration modeEXEC mode

**Command History Release Modification** 6.0(2)N1(1) This command was introduced.

**Usage Guidelines** Before you use this command, you must configure an EtherChannel group using the **interface port-channel** command.

**Examples** This example shows how to display summary information about EtherChannels:

switch# **show port-channel summary**

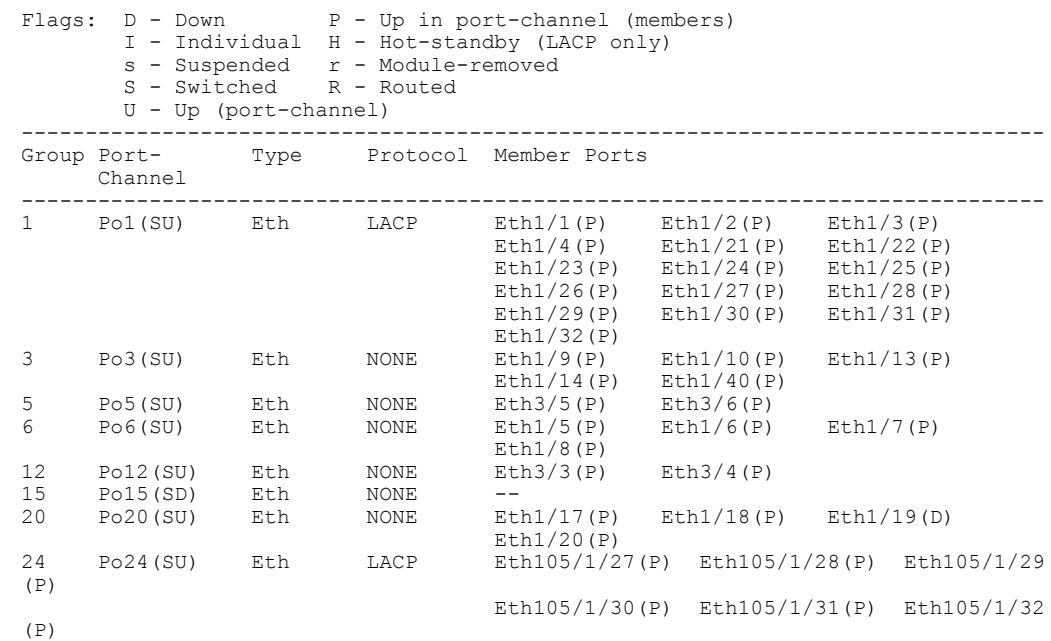

I

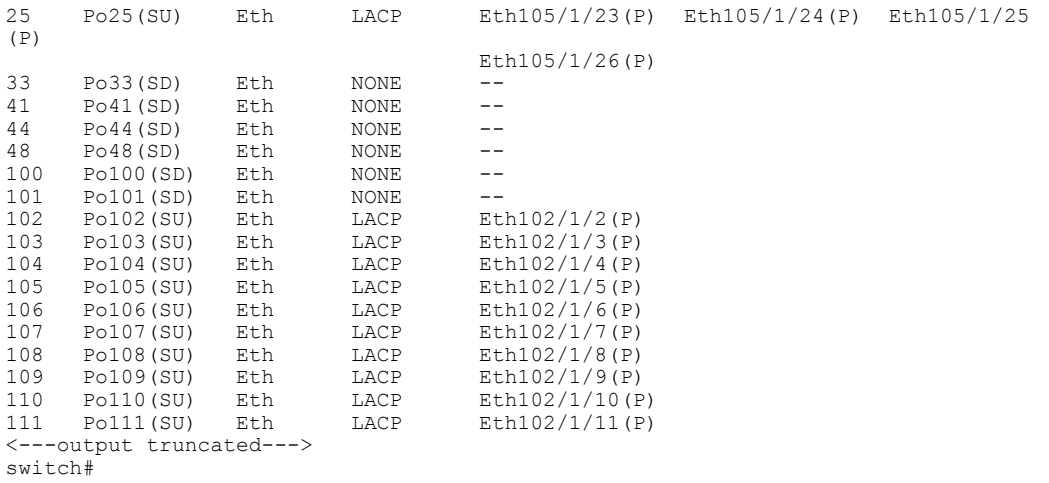

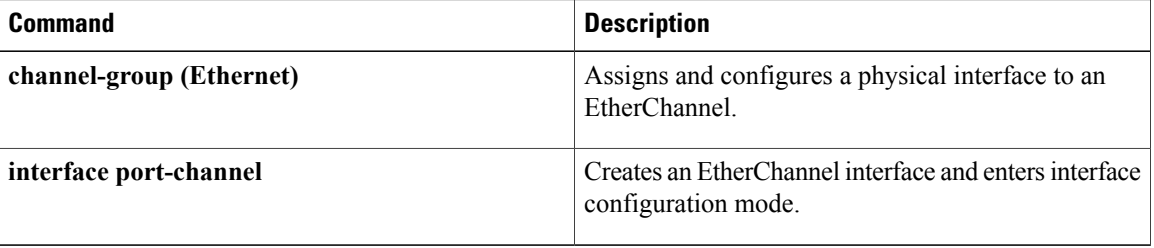

## **show port-channel traffic**

To display the traffic statistics for EtherChannels, use the **show port-channel traffic** command.

**show port-channel traffic** [**interface port-channel** *number* [. *subinterface-number*]]

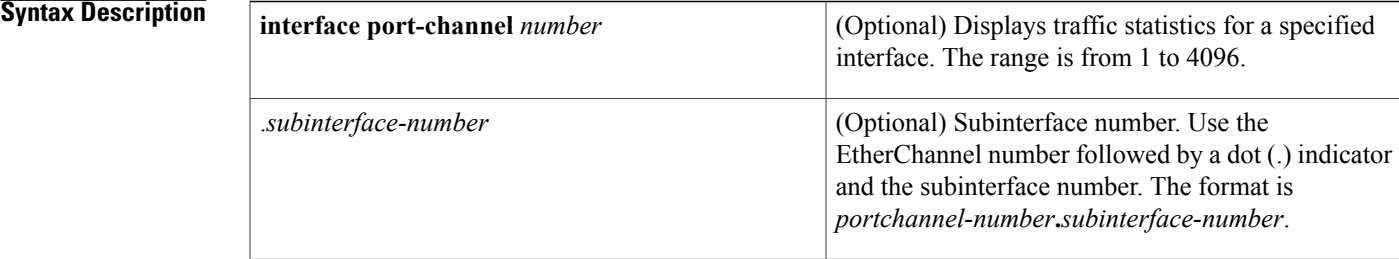

### **Command Default** None

### **Command Modes** EXEC mode

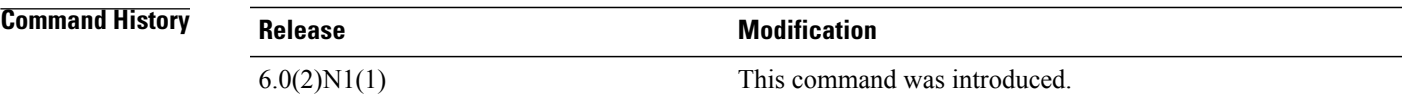

I

**Examples** This example shows how to display the traffic statistics for all EtherChannels:

#### switch# **show port-channel traffic**

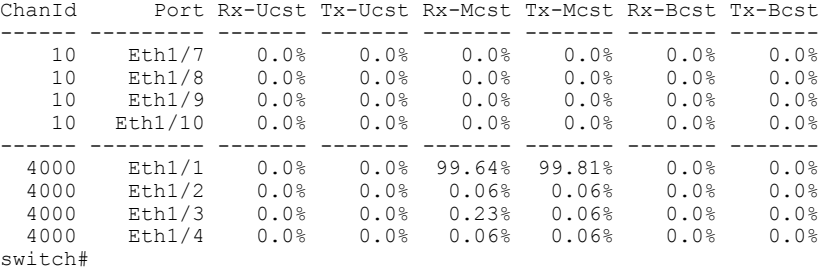

This example shows how to display the traffic statistics for a specific EtherChannel:

#### switch# **show port-channel traffic interface port-channel 10**

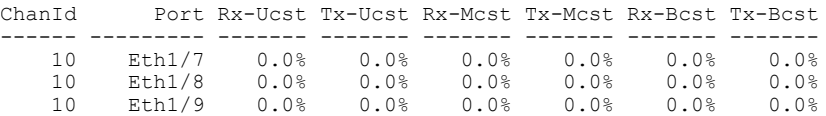

 $\mathbf l$ 

 $\mathbf I$ 

10 Eth1/10 0.0% 0.0% 0.0% 0.0% 0.0% 0.0% switch#

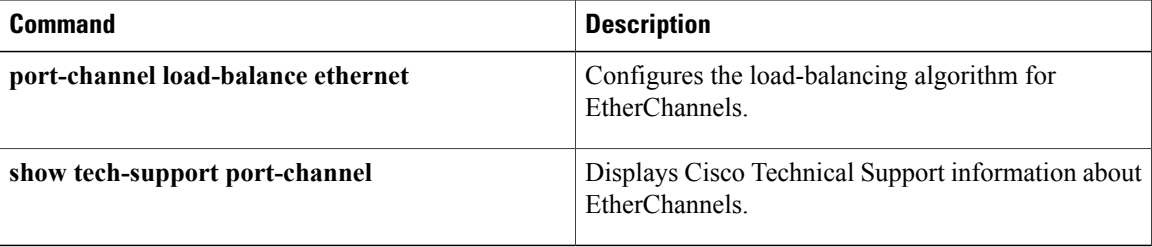

### **show port-channel usage**

To display the range of used and unused EtherChannel numbers, use the **show port-channelusage** command.

**show port-channel usage**

- **Syntax Description** This command has no arguments or keywords.
- **Command Default** None
- **Command Modes** EXEC mode

**Command History Release Modification**  $6.0(2)N1(1)$  This command was introduced.

**Examples** This example shows how to display the EtherChannel usage information:

switch# **show port-channel usage**

```
Total 29 port-channel numbers used
============================================
Used : 19 , 21 , 50 , 100 , 150 , 170 - 171 , 198 - 199 , 256
          301 , 400 - 401 , 1032 - 1033 , 1111 , 1504 , 1511 , 1514 , 1516 - 1520
          1532 , 1548 , 1723 , 1905 , 1912
Unused: 1 - 18 , 20 , 22 - 49 , 51 - 99 , 101 - 149 , 151 - 169
          172 - 197 , 200 - 255 , 257 - 300 , 302 - 399 , 402 - 1031
          1034 - 1110 , 1112 - 1503 , 1505 - 1510 , 1512 - 1513 , 1515 , 1521 - 1531
          1533 - 1547 , 1549 - 1722 , 1724 - 1904 , 1906 - 1911 , 1913 - 4096
          (some numbers may be in use by SAN port channels)
switch#
```
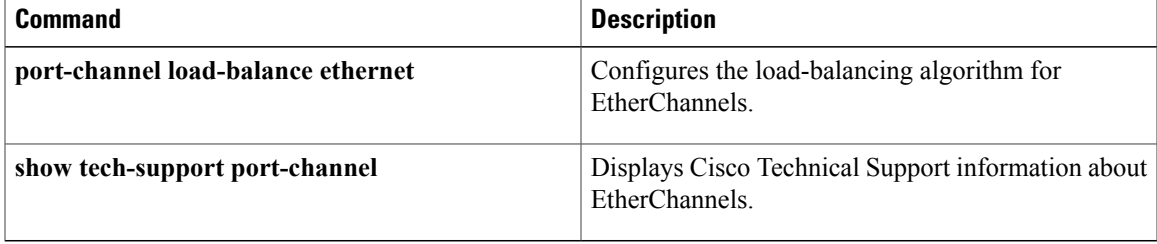

 $\overline{\phantom{a}}$ 

## **show port-security**

To display the port security configuration on an interface, use the **show port-security** command.

**show port-security** [**address**[**interface** {**ethernetslot [QSFP-module]port**|**port-channel channel-num**}]| **interface** {**ethernet slot [QSFP-module] port**| **port-channel channel-num**}**| state**]

### **Syntax Description**

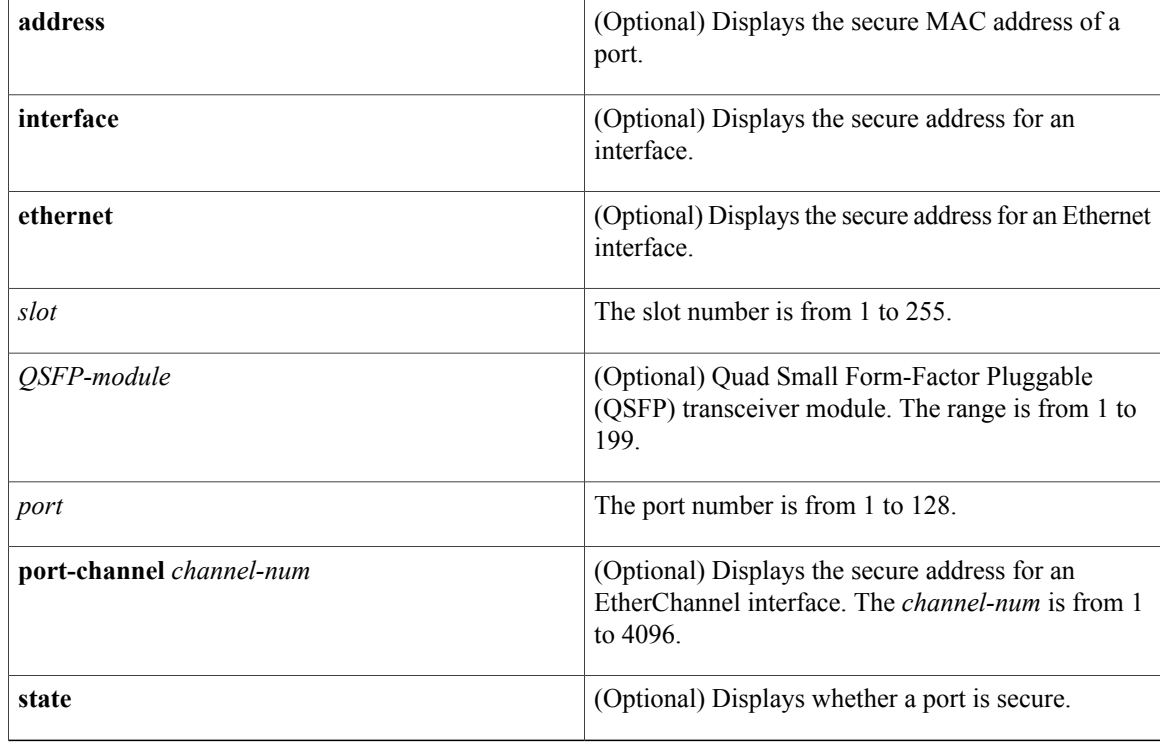

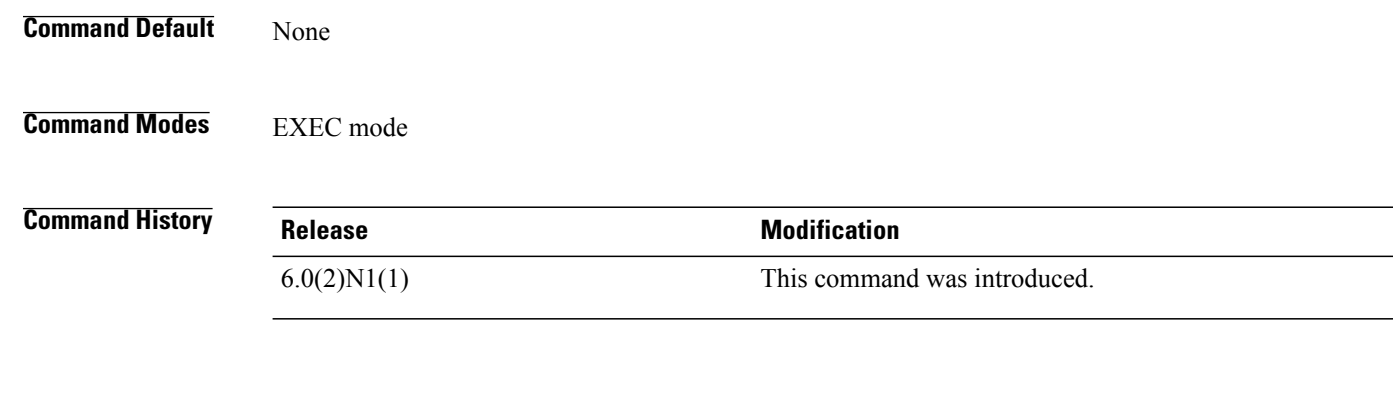

**Usage Guidelines** This command does not require a license.
**Examples** This example shows how to display the port security configuration on an interface:

```
switch# show port-security
Total Secured Mac Addresses in System (excluding one mac per port) : 0
Max Addresses limit in System (excluding one mac per port) : 8192
----------------------------------------------------------------------------
Secure Port MaxSecureAddr CurrentAddr SecurityViolation Security Action<br>(Count) (Count) (Count)
                (Count) (Count) (Count)
----------------------------------------------------------------------------
Ethernet1/5
============================================================================
switch#
```
## **Related Commands**

Г

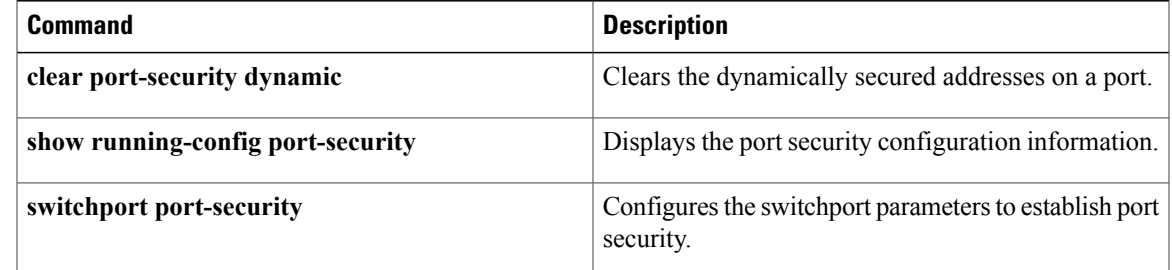

1

# **show resource**

To display the number of resources currently available in the system, use the **show resource** command. **show resource** [ *resource* ]

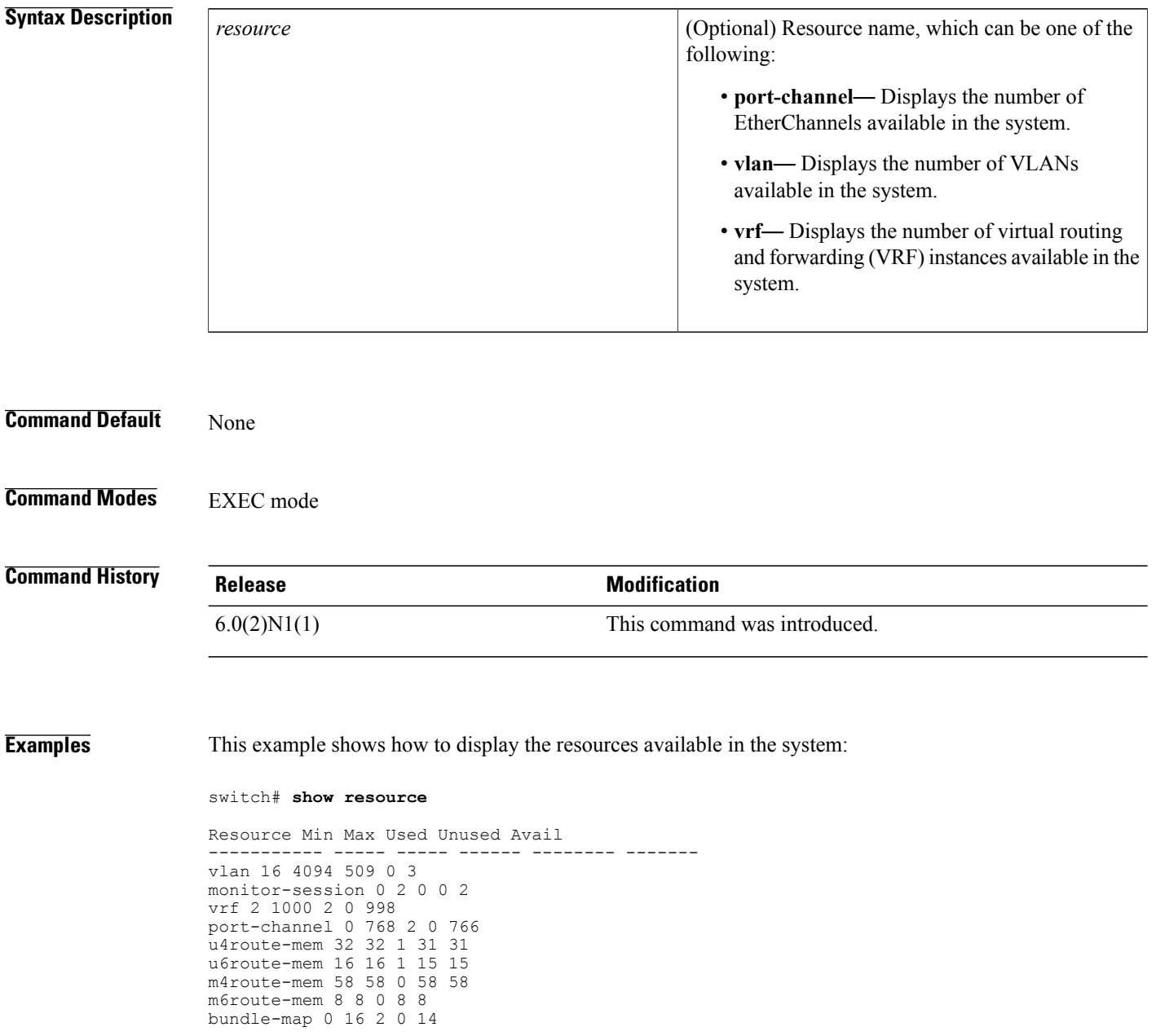

 $\mathbf I$ 

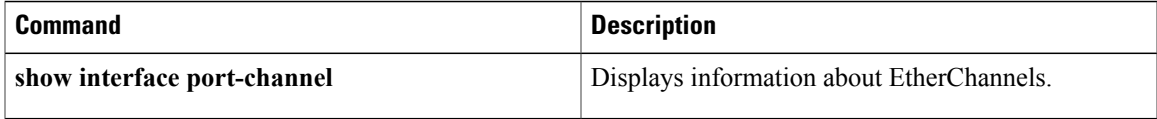

T

# **show running-config**

To display the contents of the currently running configuration file, use the **show running-config** command.

**show running-config [all]**

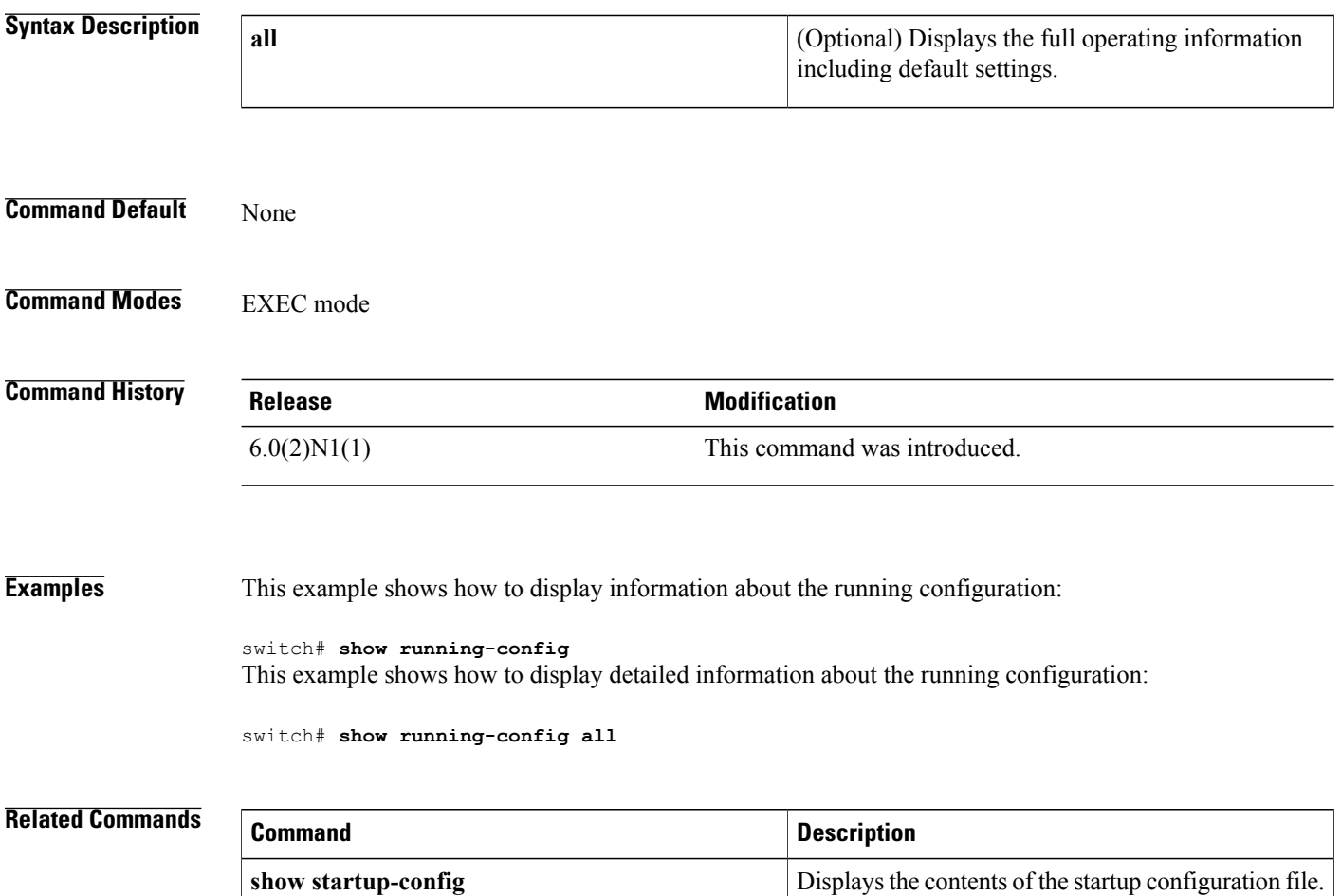

# **show running-config backup**

Is this a supported command?

To display the running configuration for backup interfaces, use the **show running-config backup** command.

### **show running-config backup [all]**

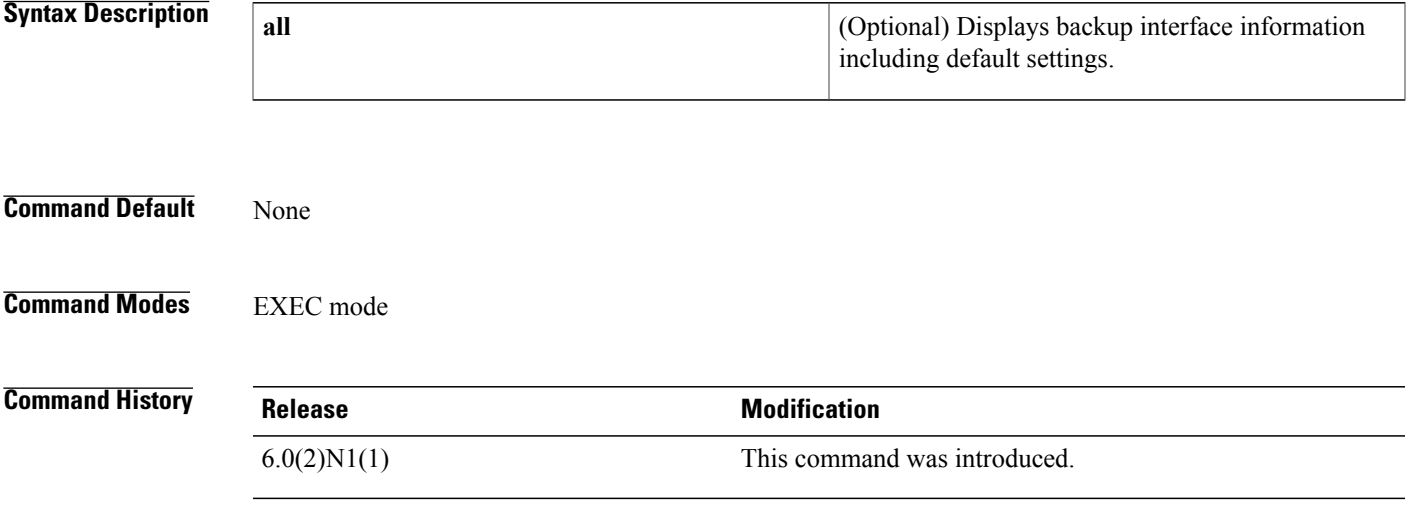

**Examples** This example shows how to display the running configuration for backup interfaces:

switch# **show running-config backup**

```
!Command: show running-config backup
!Time: Sun Jan 4 06:27:36 2009
version 5.0(3)N2(1)
feature flexlink
logging level Flexlink 5
interface port-channel300
 switchport backup interface port-channel301 preemption mode forced
  switchport backup interface port-channel301 multicast fast-convergence
interface port-channel500
  switchport backup interface port-channel501 preemption delay 36
  switchport backup interface port-channel501 multicast fast-convergence
interface port-channel502
  switchport backup interface port-channel503
interface port-channel504
 switchport backup interface Ethernet2/1
interface Ethernet1/2
 switchport backup interface Ethernet1/1
interface Ethernet1/20
  switchport backup interface Ethernet1/21
interface Ethernet2/2
 switchport backup interface port-channel507 preemption mode forced
switch#
This example shows how to display the detailed running configuration for backup interfaces:
```
switch# **show running-config backup all**

```
!Command: show running-config backup all
!Time: Sun Jan 4 06:28:04 2009
version 5.0(3)N2(1)
feature flexlink
logging level Flexlink 5
interface port-channel300
  switchport backup interface port-channel301 preemption mode forced
  switchport backup interface port-channel301 preemption delay 35
 switchport backup interface port-channel301 multicast fast-convergence
interface port-channel500
  switchport backup interface port-channel501 preemption mode off
  switchport backup interface port-channel501 preemption delay 36
  switchport backup interface port-channel501 multicast fast-convergence
interface port-channel502
  switchport backup interface port-channel503 preemption mode off
  switchport backup interface port-channel503 preemption delay 35
interface port-channel504
  switchport backup interface Ethernet2/1 preemption mode off
  switchport backup interface Ethernet2/1 preemption delay 35
interface Ethernet1/2
  switchport backup interface Ethernet1/1 preemption mode off
  switchport backup interface Ethernet1/1 preemption delay 35
interface Ethernet1/20
  switchport backup interface Ethernet1/21 preemption mode off
  switchport backup interface Ethernet1/21 preemption delay 35
interface Ethernet2/2
  switchport backup interface port-channel507 preemption mode forced
  switchport backup interface port-channel507 preemption delay 35
switch#
```
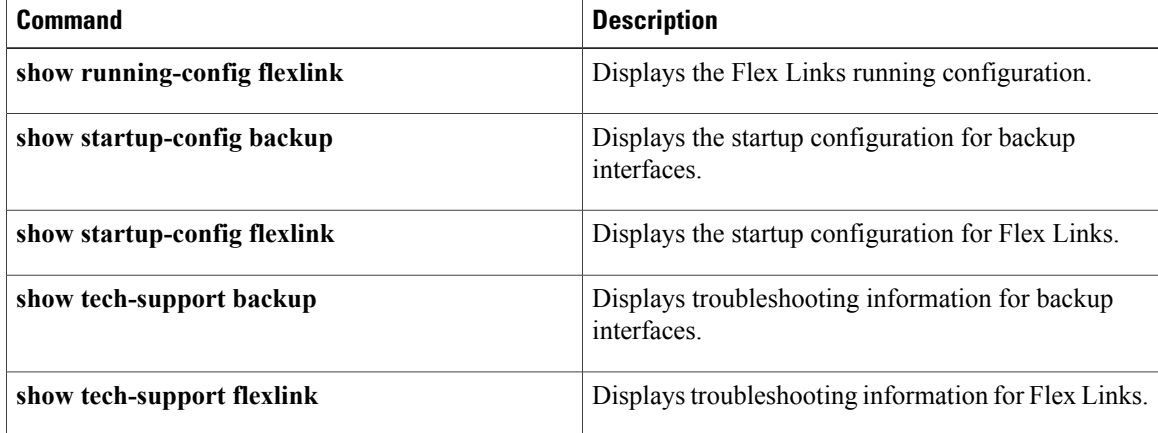

# **show running-config interface**

To display the running configuration for a specific port channel, use the **show running-config interface** command.

**show running-config interface** [**ethernet slot [QSFP-module]port**| **fc slotport**| **loopbacknumber**| **mgmt 0**|**port-channel channel-number [membership]**| **vethernet veth-id**| **vlanvlan-id**] [**all| expand-port-profile**]

Г

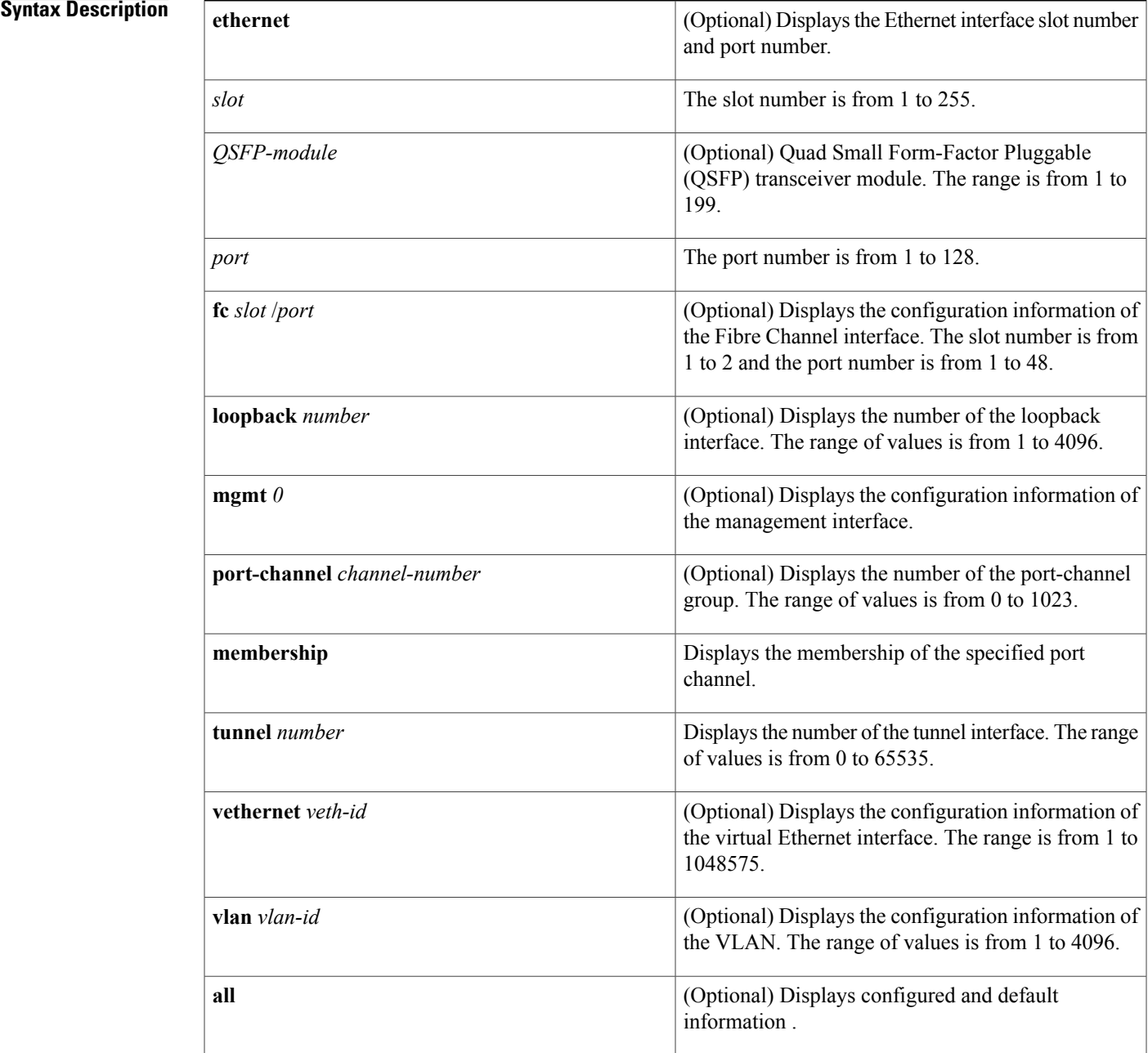

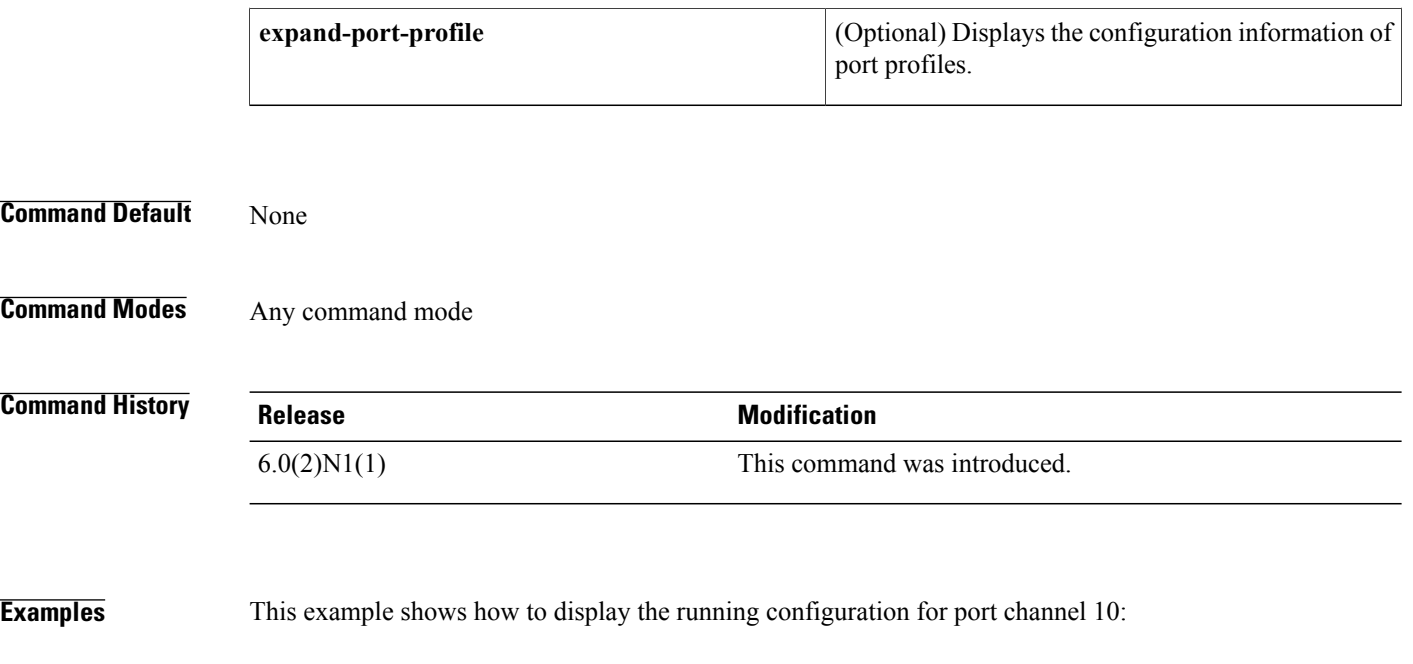

```
switch(config)#
show running-config interface port-channel 10
version 4.0(1)
interface port-channel10
  switchport
  switchport mode trunk
switch(config)#
This example shows how to display the running configuration for a virtual Ethernet interface:
```
Is this command supported?

```
switch# show running-config interface vethernet 10
!Command: show running-config interface Vethernet10
!Time: Fri Jan 2 01:40:37 2009
version 5.1(3)N1(1)
interface Vethernet10
  inherit port-profile ppVEth
  untagged cos 3
  switchport access vlan 101
 bind interface Ethernet1/5 channel 10
switch#
```
This example shows how to display the running configuration for VLAN 5 that has been configured as an SVI to be used for in-band management:

Is this command supported?

```
switch# show running-config interface vlan 5
! Command: show running-config interface Vlan5
!Time: Mon Apr 4 07:46:35 2005
version 5.1(3)N1(1)
interface Vlan5
 management
switch#
```
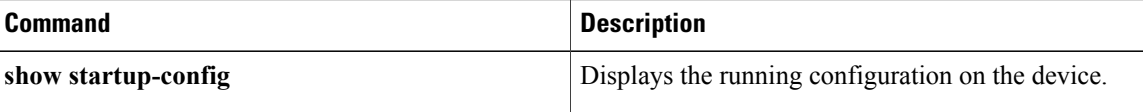

 $\mathbf I$ 

I

# **show running-config poe**

[NOTE: per Christine, "the commands exist in the software but I was told they will remain in the code but we shouldn't show them in the docs until the rubicon fex goes out"]

To display the running configuration for Power over Ethernet (PoE) ports, use the **show running-config poe** command.

## **show running-config poe [all]**

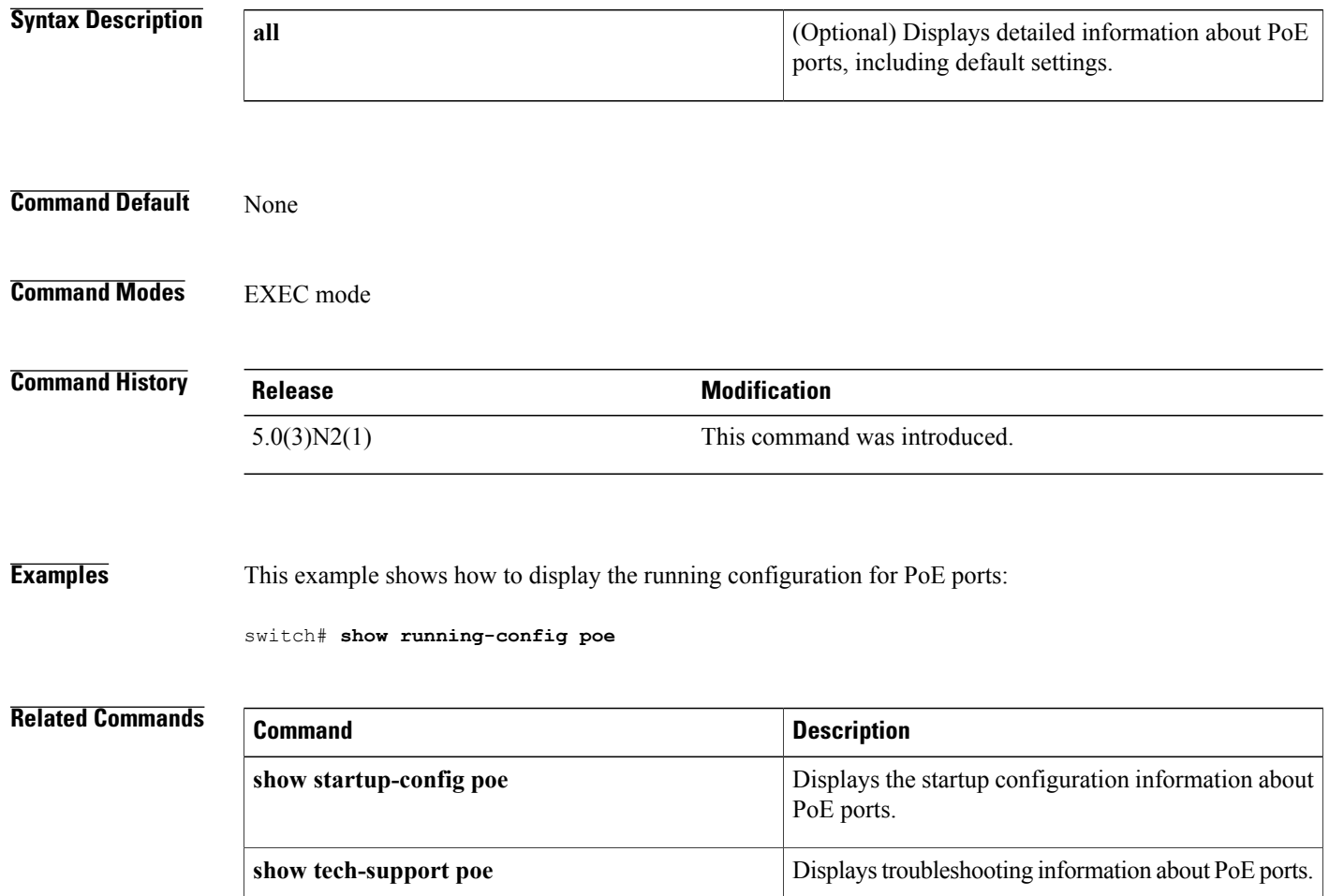

# **show startup-config backup**

Is this command supported?

To display the startup configuration for backup interfaces, use the **show startup-config backup** command.

### **show startup-config backup [all]**

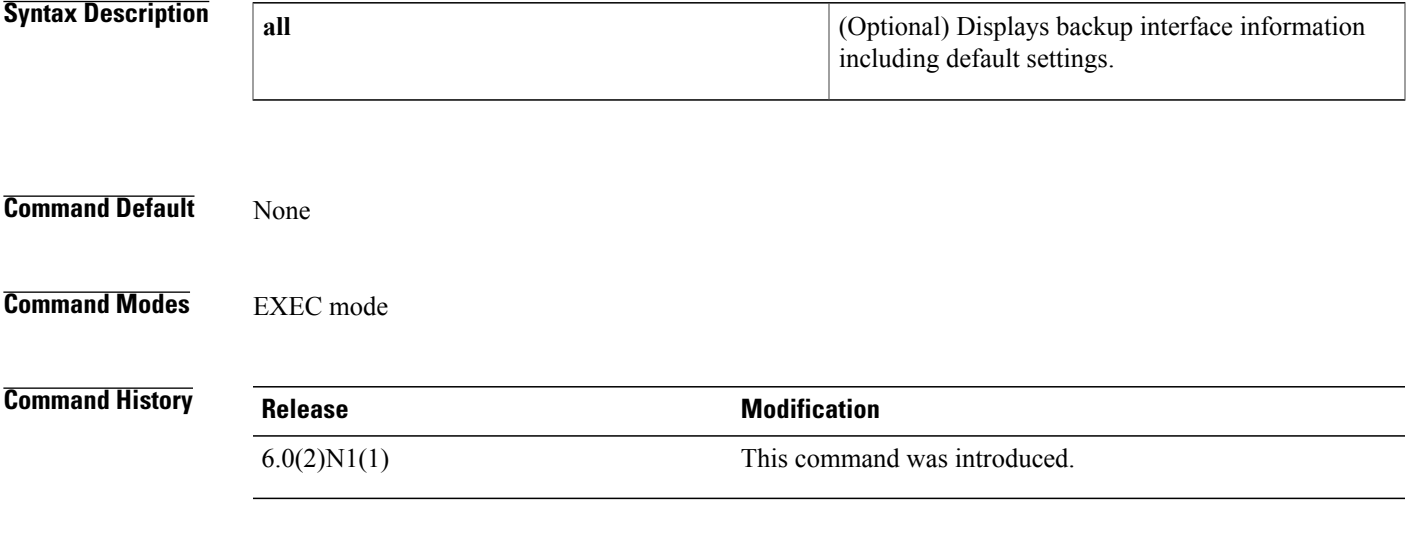

**Examples** This example shows how to display the startup configuration for backup interfaces:

switch# **show startup-config backup**

```
!Command: show startup-config backup
!Time: Sun Jan 4 06:28:43 2009
!Startup config saved at: Thu Jan 1 03:40:28 2009
version 5.0(3)N2(1)
feature flexlink
logging level Flexlink 5
interface port-channel300
  switchport backup interface port-channel301 preemption mode forced
interface port-channel500
  switchport backup interface port-channel501 preemption delay 36
  switchport backup interface port-channel501 multicast fast-convergence
interface port-channel502
  switchport backup interface port-channel503
interface port-channel504
  switchport backup interface Ethernet2/1
interface Ethernet1/2
  switchport backup interface Ethernet1/1
interface Ethernet1/20
  switchport backup interface Ethernet1/21
interface Ethernet2/2
  switchport backup interface port-channel507 preemption mode forced
switch#
This example shows how to display the detailed startup configuration for backup interfaces:
```
switch# **show startup-config backup all**

```
!Command: show startup-config backup all
!Time: Sun Jan 4 06:29:17 2009
!Startup config saved at: Thu Jan 1 03:40:28 2009
version 5.0(3) N2(1)feature flexlink
logging level Flexlink 5
interface port-channel300
  switchport backup interface port-channel301 preemption mode forced
  switchport backup interface port-channel301 preemption delay 35
interface port-channel500
  switchport backup interface port-channel501 preemption mode off
  switchport backup interface port-channel501 preemption delay 36
  switchport backup interface port-channel501 multicast fast-convergence
interface port-channel502
  switchport backup interface port-channel503 preemption mode off
  switchport backup interface port-channel503 preemption delay 35
interface port-channel504
  switchport backup interface Ethernet2/1 preemption mode off
  switchport backup interface Ethernet2/1 preemption delay 35
interface Ethernet1/2
  switchport backup interface Ethernet1/1 preemption mode off
  switchport backup interface Ethernet1/1 preemption delay 35
interface Ethernet1/20
 switchport backup interface Ethernet1/21 preemption mode off
  switchport backup interface Ethernet1/21 preemption delay 35
interface Ethernet2/2
  switchport backup interface port-channel507 preemption mode forced
  switchport backup interface port-channel507 preemption delay 35
switch#
```
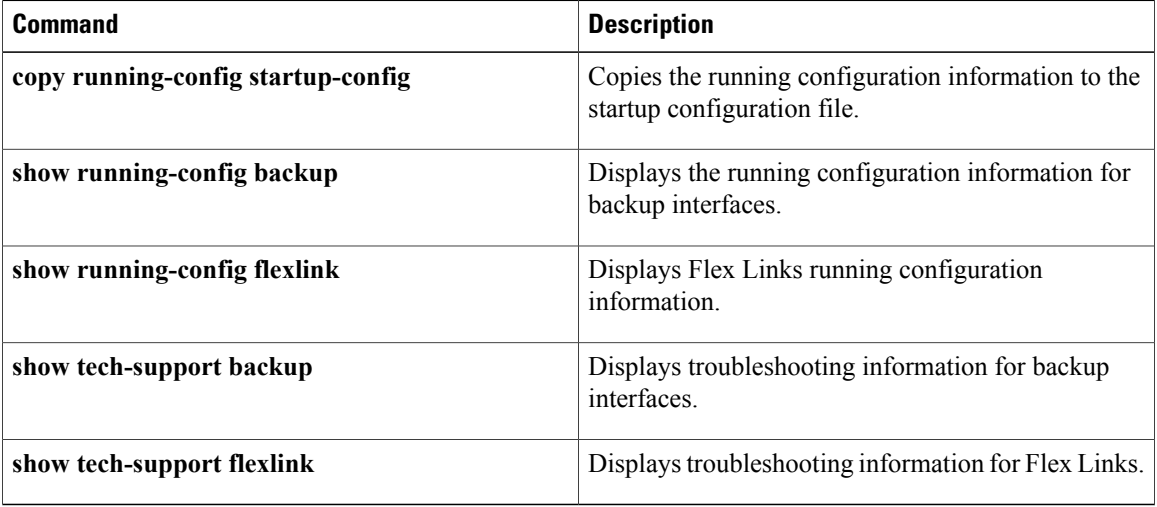

 $\mathbf I$ 

# **show tech-support**

To display troubleshooting information about backup interfaces or Flex Links, use the **show tech-support** command.

Is this command supported? If yes, need new command outputs.

**show tech-support** {**backup| flexlink**}

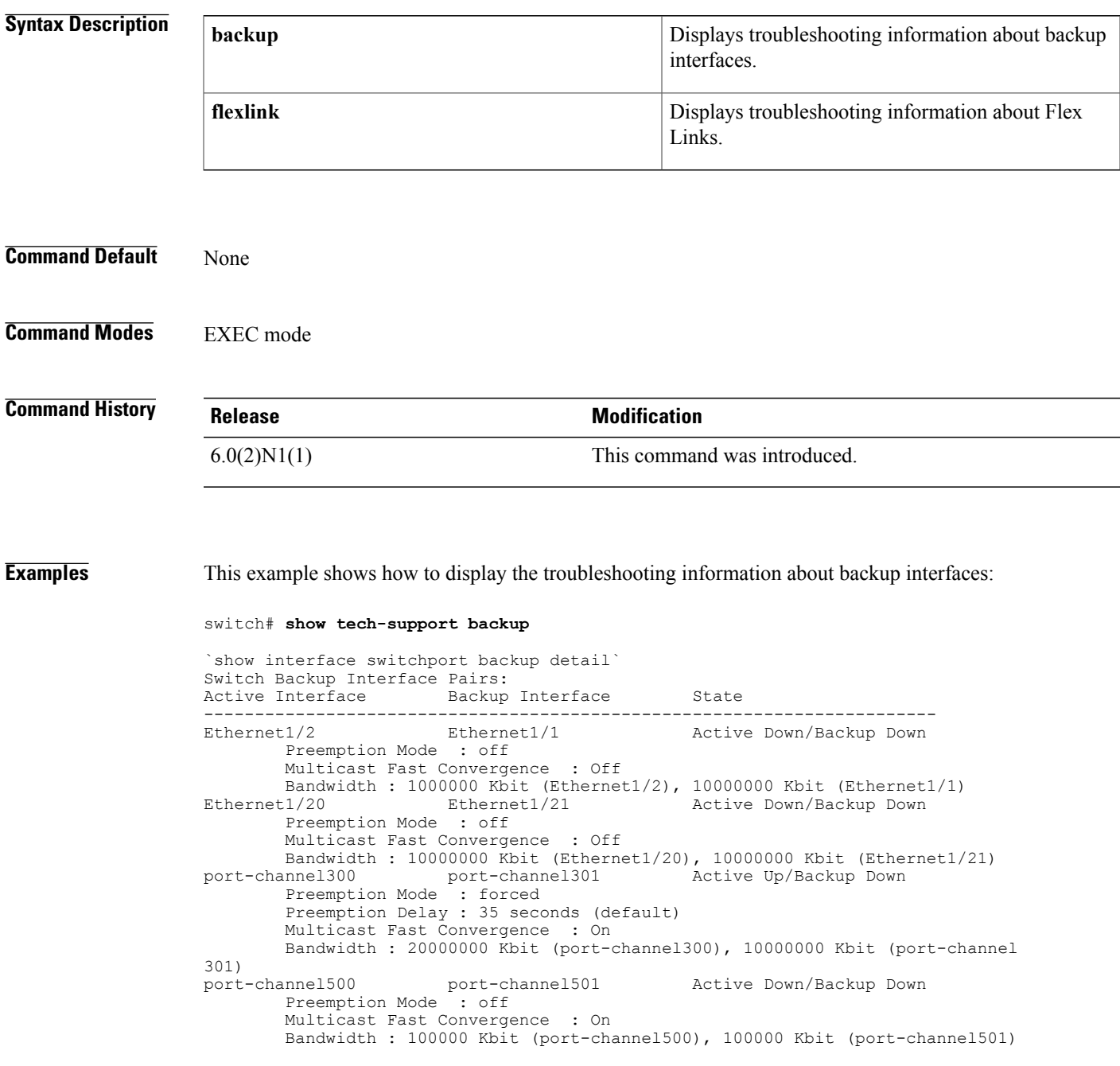

```
port-channel502 port-channel503 Active Down/Backup Down
        Preemption Mode : off
        Multicast Fast Convergence : Off
        Bandwidth : 100000 Kbit (port-channel502), 100000 Kbit (port-channel503)
port-channel504 Ethernet2/1 Active Down/Backup Down
        Preemption Mode : off
        Multicast Fast Convergence : Off
        Bandwidth : 100000 Kbit (port-channel504), 0 Kbit (Ethernet2/1)
`show platform backup internal trace`
FLEXLINK Trace Dump in FIFO order
            ================================
Trace Buffer Size: 5 MB; Num of times buffer wrapped 0; Max Rec-Size 156; Rec id
for next Msg 6219
     ===========================================================================
::0::[Thu Jan 1 00:01:21 2009 594649 usecs] flexlink_db_initialize: timer libra
ry initialization successful
::1::[Thu Jan 1 00:01:21 2009 594702 usecs] flexlink_db_initialize: starting VD
C 1
::2::[Thu Jan 1 00:01:21 2009 594752 usecs] flexlink_initialize: flexlink_db_in
itialize done
::3::[Thu Jan 1 00:01:21 2009 594946 usecs] flexlink mts queue initialize: mts
bind for flexlink q mts(7) successful
::4::[Thu Jan 1 00:01:21 2009 595015 usecs] flexlink mts queue initialize: regi
stered MTS_OPC_SDWRAP_DEBUG_DUMP(1530) with flexlink \overline{q} mts
::5::[Thu Jan 1 00:01:21 2009 595064 usecs] flexlink_mts_queue_initialize: regi
stered MTS OPC SYSLOG FACILITY OPR(185) with flexlink q mts
::6::[Thu Jan 1 00:01:21 2009 595113 usecs] flexlink_mts_queue_initialize: regi
stered MTS OPC SYSMGR CFG ACTION(1360) with flexlink q mts
::7::[Thu Jan 1 00:01:21 2009 595161 usecs] flexlink_mts_queue_initialize: regi
stered MTS_OPC_SYSMGR_CFG_SAVED(1361) with flexlink_q_mts
::8::[Thu \overline{J}an \overline{1} 00:01:21 2009 595209 usecs] flexlink mts queue initialize: regi
stered MTS_OPC_VSH_CMD_TLV(7679) with flexlink_q_mts
::9::[Thu Jan 1 00:01:21 2009 595257 usecs] flexlink_mts_queue_initialize: regi
stered MTS_OPC_VSH_CMD_TLV_SYNC(7682) with flexlink_q_mts
::10::[Thu Jan 1 \overline{00:01}:21 2009 595304 usecs] flexlink mts queue initialize: reg
istered MTS_OPC_FM_SRV_ENABLE_FEATURE(8925) with flexlink q_mts
::11::[Thu Jan 1 00:01:21 2009 595351 usecs] flexlink_mts_queue_initialize: reg
istered MTS OPC FM SRV DISABLE FEATURE(8926) with flex\overline{1}ink\overline{q} mts
::12::[Thu Jan 1 00:01:21 2009 595400 usecs] flexlink_mts_queue_initialize: reg
istered MTS_OPC_IM_IF_CREATED(62467) with flexlink q mts
::13::[Thu Jan \overline{100:01:21} 2009 595448 usecs] flexlink mts queue initialize: reg
istered MTS OPC IM IF REMOVED(62468) with flexlink q mts
::14::[Thu Jan 1 00:01:21 2009 595495 usecs] flexlink_mts_queue_initialize: reg
<--Output truncated-->
```
switch#

This example shows how to display the troubleshooting information for Flex Links:

switch# **show tech-support flexlink**

`show interface switchport backup detail` Switch Backup Interface Pairs: Active Interface Backup Interface State ------------------------------------------------------------------------ Active Down/Backup Down Preemption Mode : off Multicast Fast Convergence : Off Bandwidth : 1000000 Kbit (Ethernet1/2), 10000000 Kbit (Ethernet1/1) Ethernet1/20 Ethernet1/21 Active Down/Backup Down Preemption Mode : off Multicast Fast Convergence : Off Bandwidth : 10000000 Kbit (Ethernet1/20), 10000000 Kbit (Ethernet1/21) port-channel300 port-channel301 Active Up/Backup Down port-channel300 port-channel301 Active Up/Backup Down Preemption Mode : forced Preemption Delay : 35 seconds (default) Multicast Fast Convergence : On Bandwidth : 20000000 Kbit (port-channel300), 10000000 Kbit (port-channel 301) port-channel500 port-channel501 Active Down/Backup Down Preemption Mode : off Multicast Fast Convergence : On Bandwidth : 100000 Kbit (port-channel500), 100000 Kbit (port-channel501) Active Down/Backup Down

```
Preemption Mode : off
        Multicast Fast Convergence : Off
Bandwidth : 100000 Kbit (port-channel502), 100000 Kbit (port-channel503)
                                                Active Down/Backup Down
        Preemption Mode : off
        Multicast Fast Convergence : Off
        Bandwidth : 100000 Kbit (port-channel504), 0 Kbit (Ethernet2/1)
`show platform backup internal trace`
FLEXLINK Trace Dump in FIFO order
===================================
Trace Buffer Size: 5 MB; Num of times buffer wrapped 0; Max Rec-Size 156; Rec id
for next Msg 6225
===========================================================================
::0::[Thu Jan 1 00:01:21 2009 594649 usecs] flexlink_db_initialize: timer libra
ry initialization successful
::1::[Thu Jan 1 00:01:21 2009 594702 usecs] flexlink_db_initialize: starting VD
C 1
::2::[Thu Jan 1 00:01:21 2009 594752 usecs] flexlink initialize: flexlink db in
itialize done
::3::[Thu Jan 1 00:01:21 2009 594946 usecs] flexlink_mts_queue_initialize: mts
bind for flexlink q mts(7) successful
::4::[Thu Jan 1 00:01:21 2009 595015 usecs] flexlink_mts_queue_initialize: regi
stered MTS OPC SDWRAP DEBUG DUMP(1530) with flexlink q mts
::5::[Thu Jan 1 00:01:21 2009 595064 usecs] flexlink_mts_queue_initialize: regi
stered MTS OPC SYSLOG FACILITY OPR(185) with flexlink q mts
::6::[Thu Jan 1 00:01:21 2009 595113 usecs] flexlink_mts_queue_initialize: regi
stered MTS OPC SYSMGR CFG ACTION(1360) with flexlink \frac{1}{q} mts
::7:: [Thu \overline{J}an \overline{1} 00:01:21 2009 595161 usecs] flexlink mts queue initialize: regi
stered MTS OPC SYSMGR CFG SAVED(1361) with flexlink q mts
::8:: [Thu \overline{J}an \overline{1} 00:0\overline{1}:21 2009 595209 usecs] flexlink mts queue initialize: regi
stered MTS OPC VSH CMD TLV(7679) with flexlink q mts
::9::[Thu Jan 1 00:01:21 2009 595257 usecs] flexlink_mts_queue_initialize: regi
stered MTS OPC VSH CMD TLV SYNC(7682) with flexlink q mts
::10::[Thu Jan 1 00:01:21 2009 595304 usecs] flexlink_mts_queue_initialize: reg
istered MTS_OPC_FM_SRV_ENABLE_FEATURE(8925) with flexlink q_mts
::11::[Thu Jan 1 00:01:21 2009 595351 usecs] flexlink_mts_queue_initialize: reg
istered MTS_OPC_FM_SRV_DISABLE_FEATURE(8926) with flexlink q_mts
::12::[Thu Jan \overline{100:01:21} 2009 595400 usecs] flexlink mts queue initialize: reg
istered MTS OPC IM IF CREATED(62467) with flexlink q mts
<--Output truncated-->
switch#
```
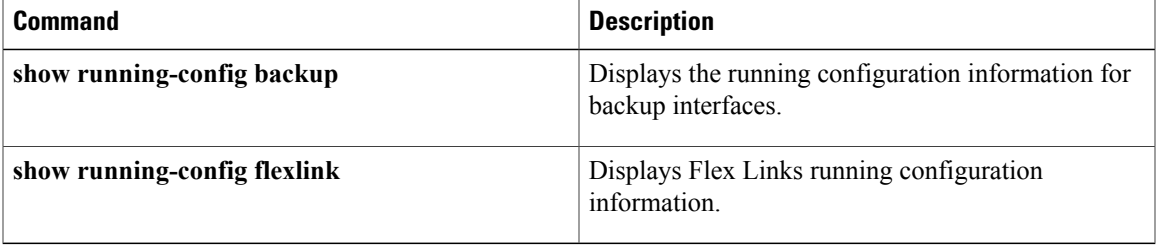

# **show tech-support poe**

[NOTE: per Christine, "the commands exist in the software but I was told they will remain in the code but we shouldn't show them in the docs until the rubicon fex goes out"]

To display the troubleshooting information for Power over Ethernet (PoE) ports, use the **show tech-support poe** command.

### **show tech-support poe**

- **Syntax Description** This command has no keywords or arguments.
- **Command Default** None
- **Command Modes** EXEC mode

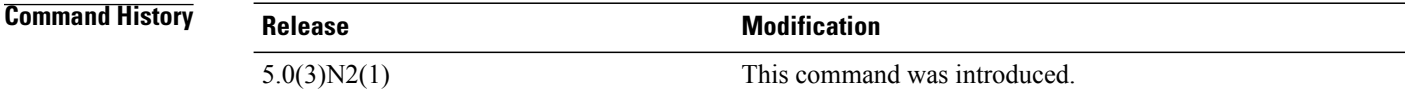

**Examples** This example shows how to display the troubleshooting information for PoE ports:

switch# **show tech-support poe**

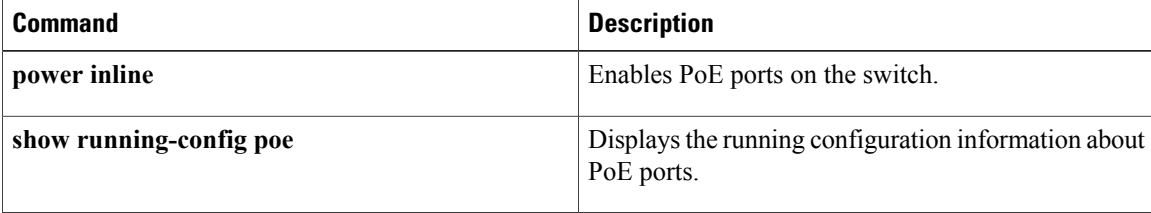

# **show udld**

To display the Unidirectional Link Detection (UDLD) information for a switch, use the **show udld**command.

**show udld** [**ethernet slot [QSFP-module] port| global| neighbors**]

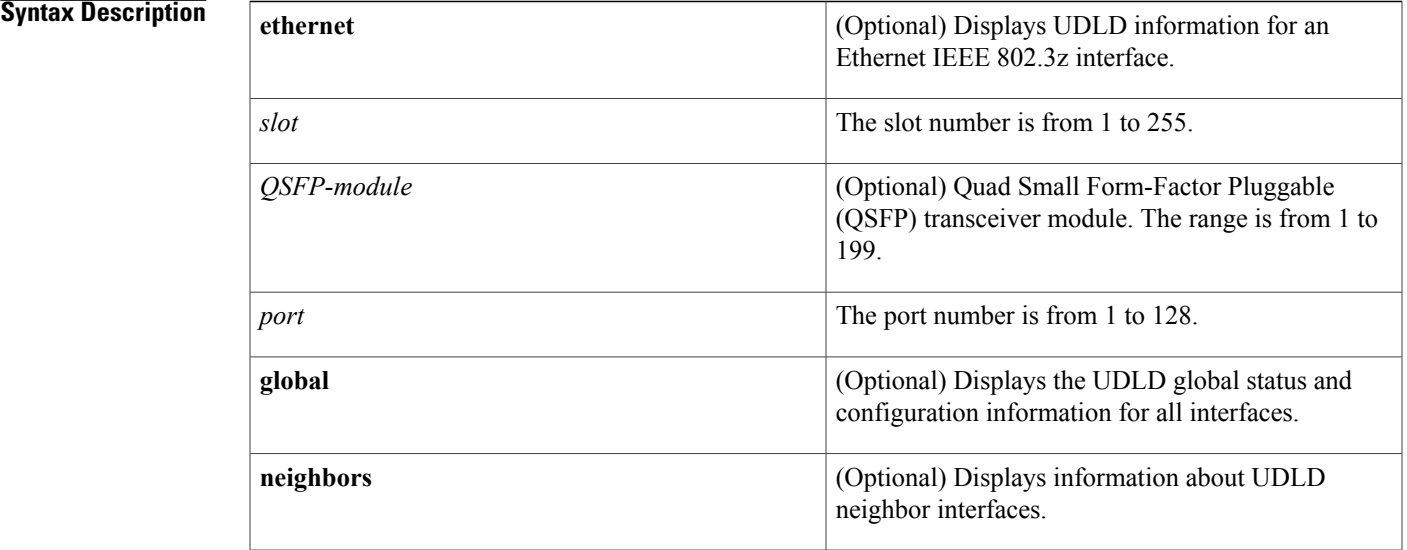

## **Command Default** None

## **Command Modes** EXEC mode

**Command History Release Modification** 6.0(2)N1(1) This command was introduced.

I

**Examples** This example shows how to display UDLD information for all interfaces:

### switch# **show udld**

```
Interface Ethernet1/1
                         --------------------------------
Port enable administrative configuration setting: device-default
Port enable operational state: enabled
Current bidirectional state: bidirectional
Current operational state: advertisement - Single neighbor detected
Message interval: 15
Timeout interval: 5
        Entry 1
```

```
----------------
        Expiration time: 41
        Cache Device index: 1
        Current neighbor state: bidirectional
        Device ID: FLC12280095
        Port ID: Ethernet1/1
        Neighbor echo 1 devices: SSI130205RT
        Neighbor echo 1 port: Ethernet1/1
        Message interval: 15
        Timeout interval: 5
        CDP Device name: N5Kswitch-2(FLC12280095)
Interface Ethernet1/2
--------------------------------
Port enable administrative configuration setting: device-default
Port enable operational state: enabled
Current bidirectional state: bidirectional
Current operational state: advertisement - Single neighbor detected
Message interval: 15
Timeout interval: 5
        Entry 1
              ----------------
--More--
switch#
```
This example shows how to display the UDLD information for a specified interface:

switch# **show udld ethernet 1/1**

```
Interface Ethernet1/1
   --------------------------------
Port enable administrative configuration setting: device-default
Port enable operational state: enabled
Current bidirectional state: bidirectional
Current operational state: advertisement - Single neighbor detected
Message interval: 15
Timeout interval: 5
        Entry 1
                  ----------------
        Expiration time: 41
        Cache Device index: 1
        Current neighbor state: bidirectional
        Device ID: FLC12280095
        Port ID: Ethernet1/1
        Neighbor echo 1 devices: SSI130205RT
        Neighbor echo 1 port: Ethernet1/1
        Message interval: 15
        Timeout interval: 5
        CDP Device name: N5Kswitch-2(FLC12280095)
```
switch#

This example shows how to display the UDLD global status and configuration for all interfaces:

switch# **show udld global**

```
UDLD global configuration mode: enabled
UDLD global message interval: 15
switch#
```
This example shows how to display the UDLD neighbor interfaces:

```
switch# show udld neighbors
```
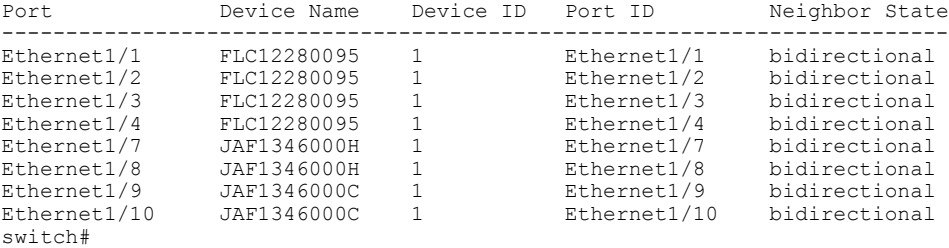

 $\overline{\phantom{a}}$ 

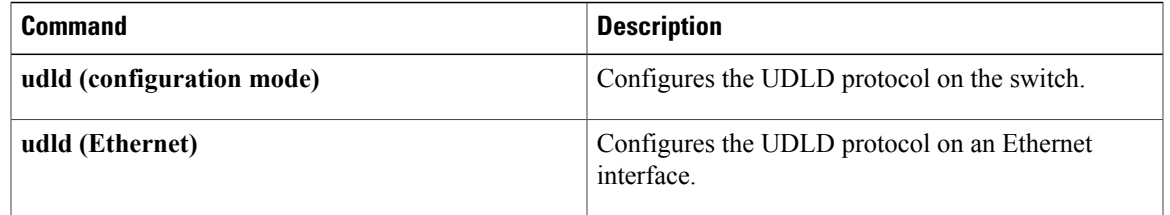

1

# **show vpc brief**

To display brief information about the virtual port channels (vPCs), use the **show vpc brief** command.

**show vpc brief** [**vpc** *number*]

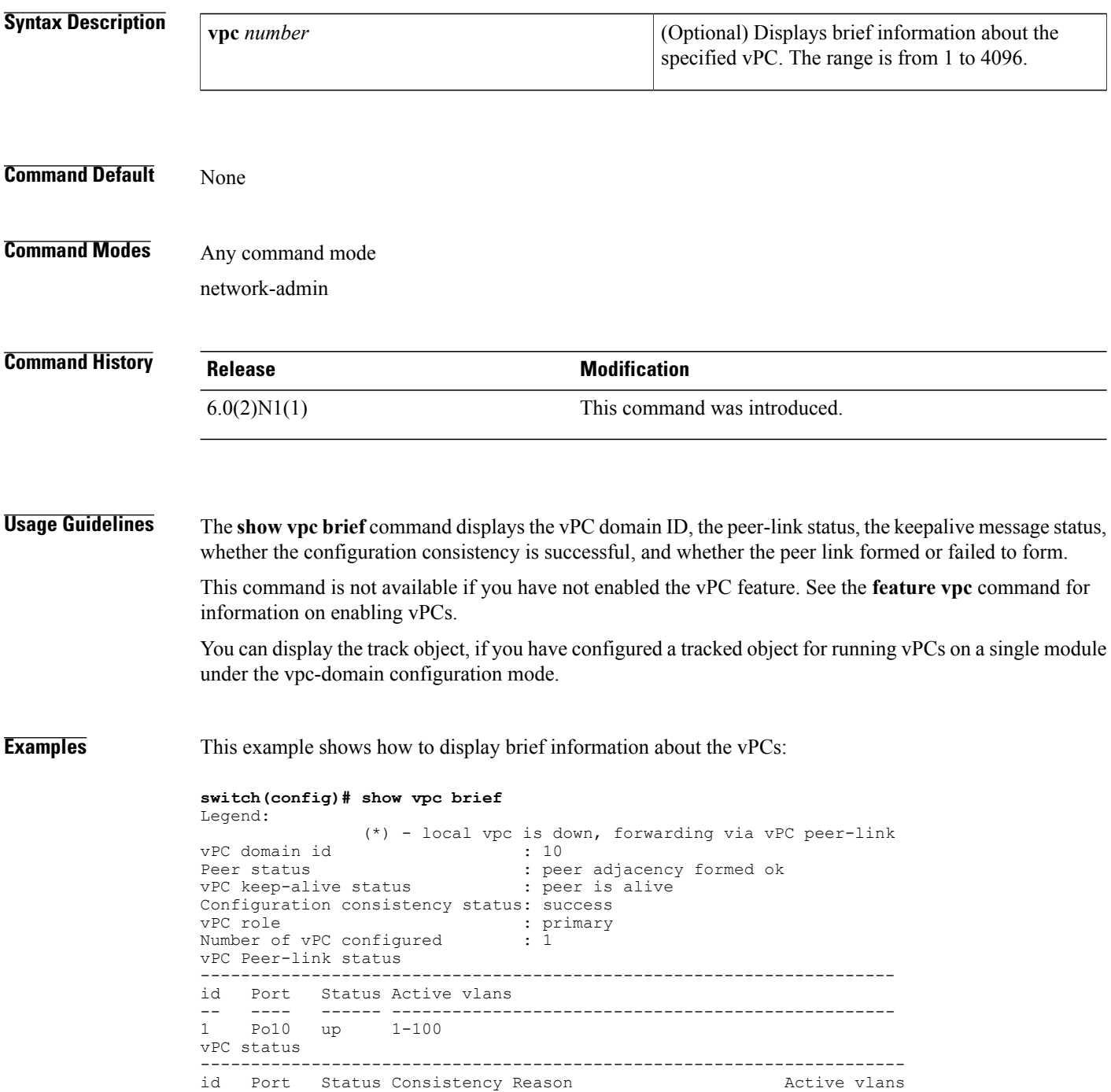

-- ---- ------ ----------- -------------------------- ------------ 20 Po20 up success success This example also shows how to display brief information about the vPCs. In this example, the port channel failed the consistency check, and the device displays the reason for the failure:

### **switch(config)# show vpc brief**

```
Legend:
                (*) - local vpc is down, forwarding via vPC peer-link
vPC domain id
Peer status : peer adjacency formed ok<br>
vPC keep-alive status : peer is alive
vPC keep-alive status
Configuration consistency status: failed
Configuration consistency reason: vPC type-1 configuration incompatible - STP interface
port type inconsistent<br>vPC role
                                : secondary
Number of vPC configured : 1
vPC Peer-link status
---------------------------------------------------------------------
          Status Active vlans
-- ---- ------ --------------------------------------------------
    Po10 up
vPC status
----------------------------------------------------------------------
    Port Status Consistency Reason
-- ---- ------ ----------- -------------------------- ------------
                              vPC type-1 configuration -
                               incompatible - STP
                               interface port type
                               inconsistent
```
This example shows how to display information about the tracked objects in the vPCs:

### **switch(config)# show vpc brief** Legend:

```
(*) - local vpc is down, forwarding via vPC peer-link
vPC domain id<br>Peer status
                                       : peer adjacency formed ok<br>: peer is alive
vPC keep-alive status
Configuration consistency status: success<br>vPC role : seconda:
                                 : secondary
Number of vPC configured : 3<br>Track object : 12
Track object
vPC Peer-link status
---------------------------------------------------------------------
id Port Status Active vlans<br>-- ---- -------------------
-- ---- ------ --------------------------------------------------
      Po10 up
```
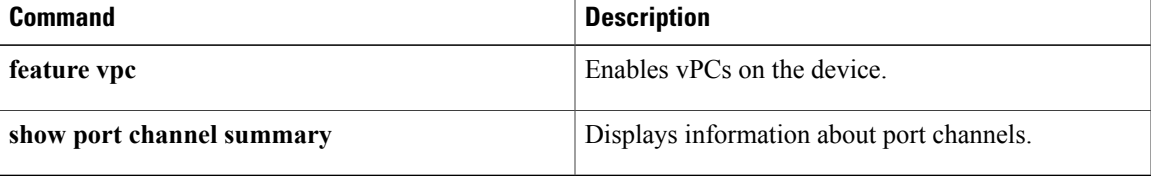

 $\overline{\phantom{a}}$ 

 $\mathbf I$